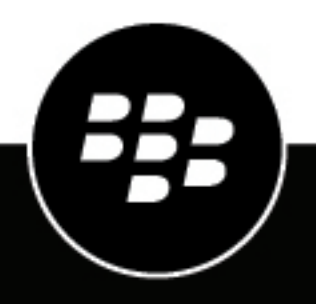

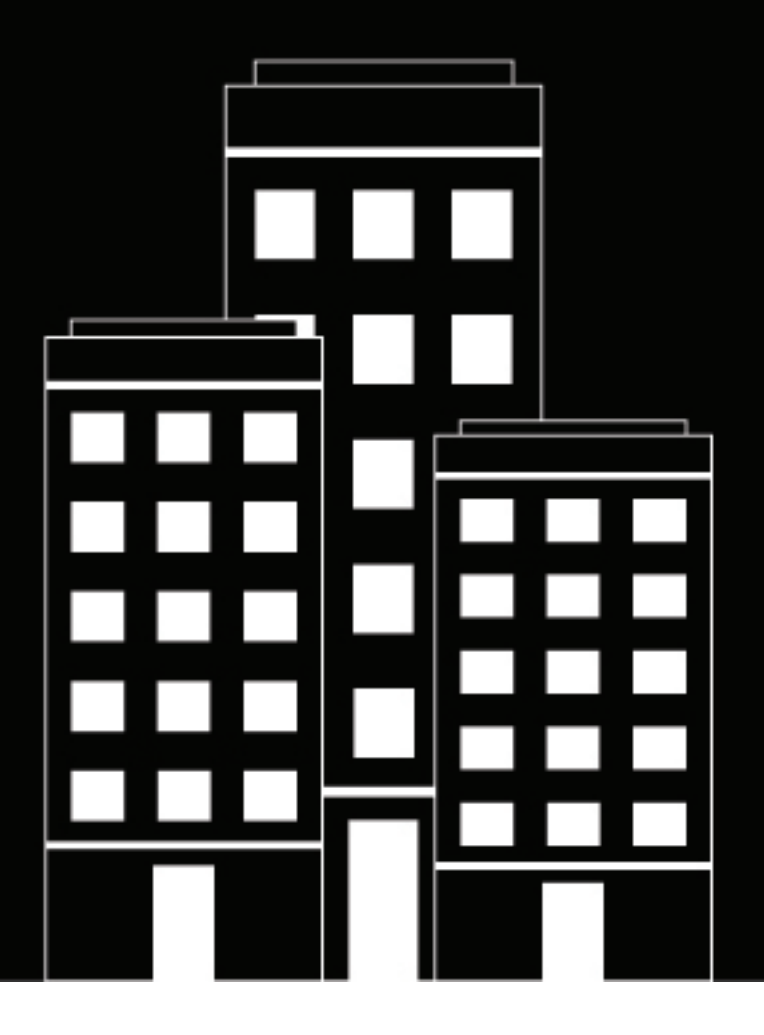

# **BlackBerry UEM Planungshandbuch**

12.16

2022-06-09Z

# **Inhalt**

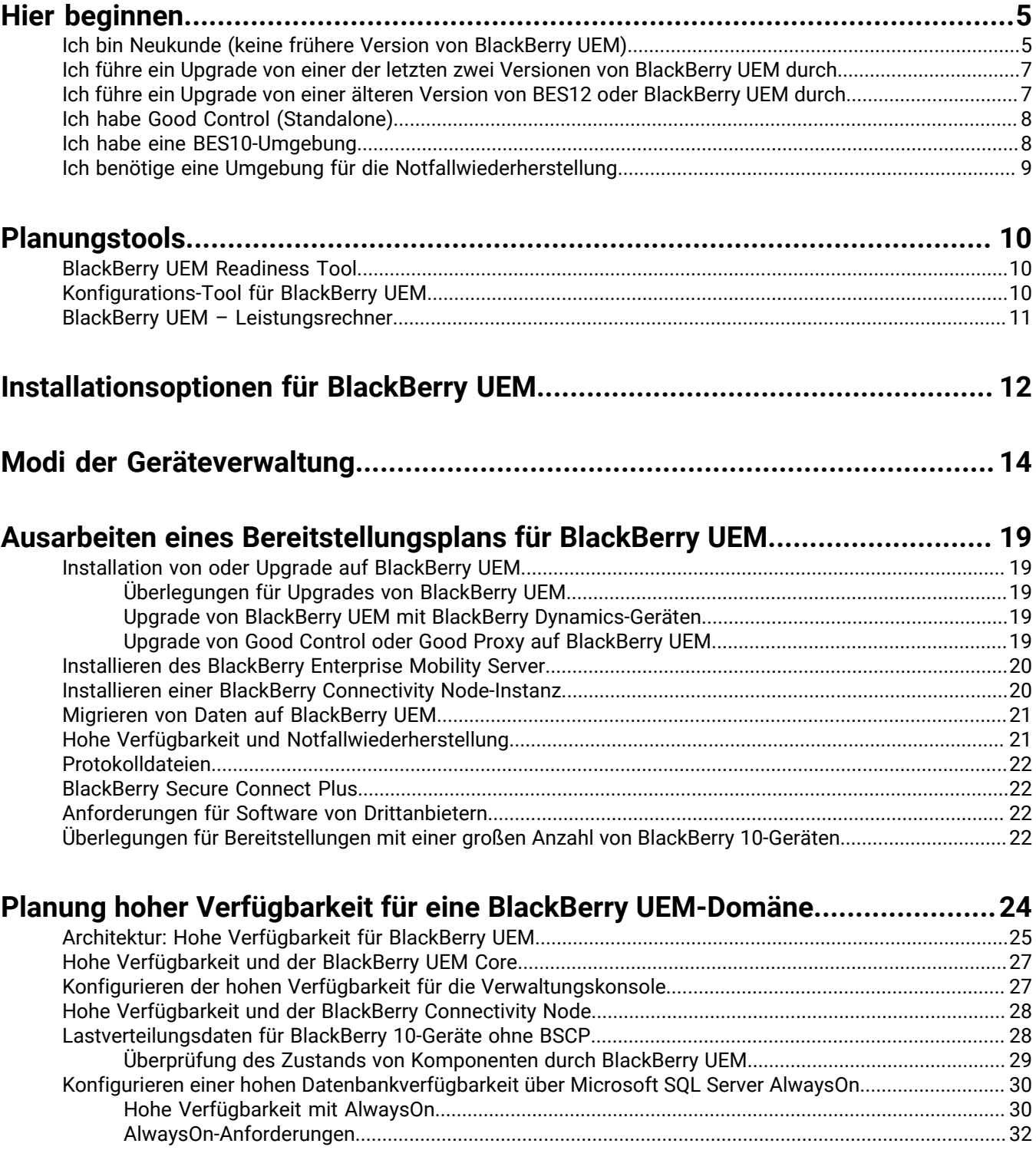

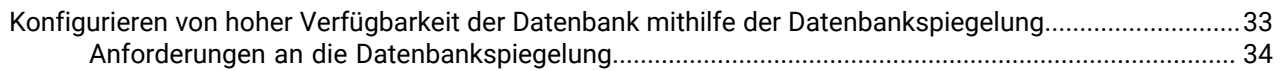

### Vor der Installation und dem Upgrade zu erfüllende Anforderungen................ 35

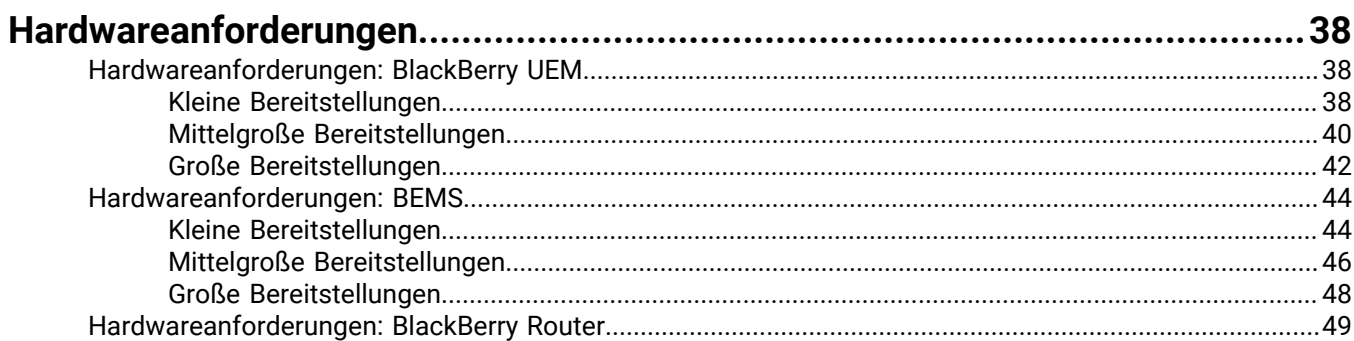

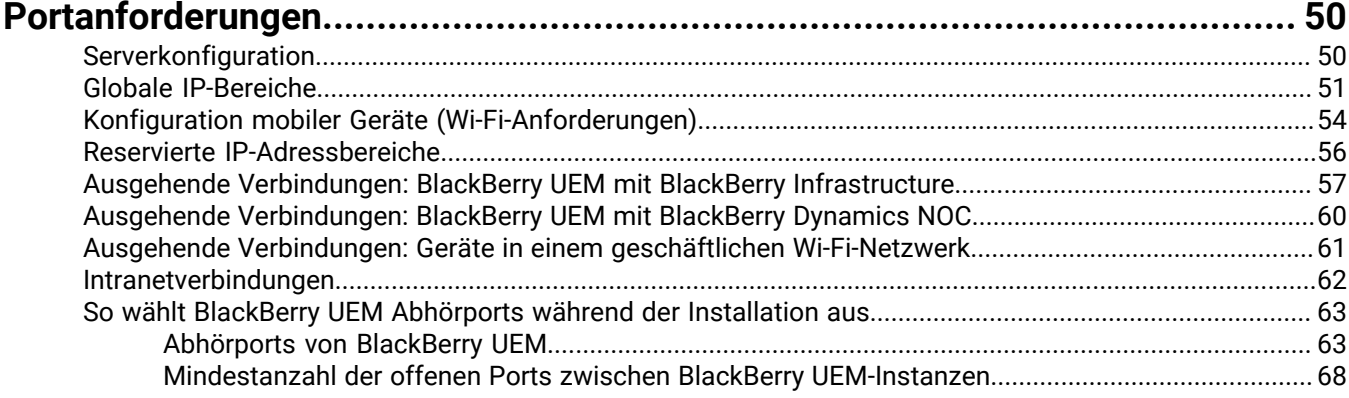

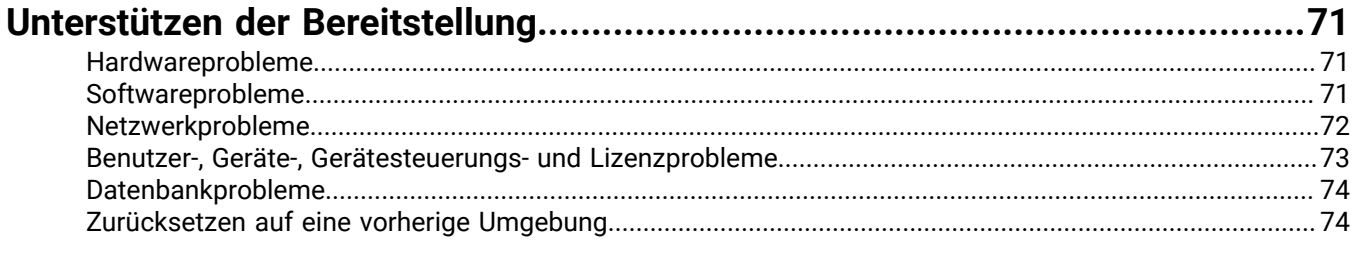

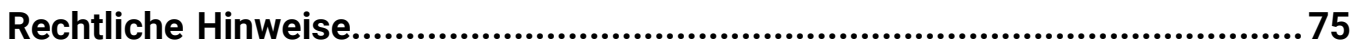

# <span id="page-4-0"></span>**Hier beginnen**

Beginnen Sie hier, um Ihre Installation von BlackBerry UEM zu planen.

- [Ich bin ein neuer Kunde](#page-4-1) (keine frühere Version von BlackBerry UEM)
- [Ich aktualisiere von der letzten Version von BlackBerry UEM](#page-6-0)
- [Ich aktualisiere von einer älteren Version von BES12 oder UEM](#page-6-1)
- [Ich habe Good Control \(Standalone\)](#page-7-0)
- [Ich habe eine BES10-Umgebung](#page-7-1)
- [Ich benötige eine Umgebung für die Notfallwiederherstellung](#page-8-0)

## <span id="page-4-1"></span>**Ich bin Neukunde (keine frühere Version von BlackBerry UEM)**

Wenn Sie Neukunde bei BlackBerry UEM sind, lesen Sie die Prüfliste unten.

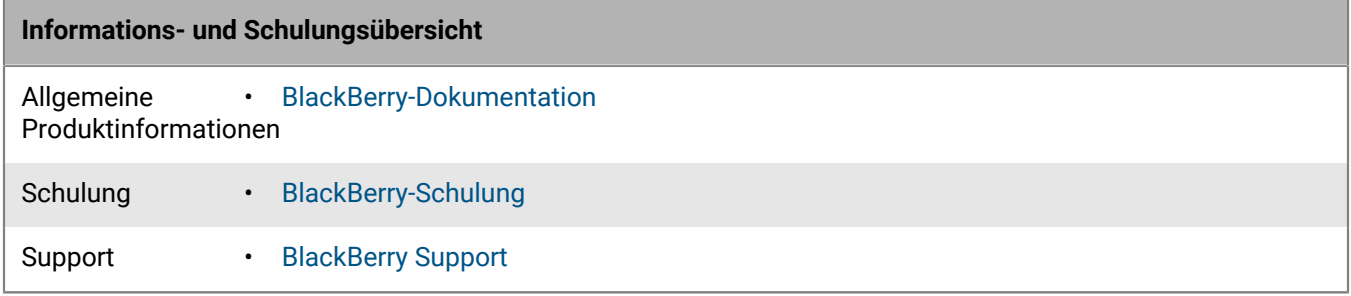

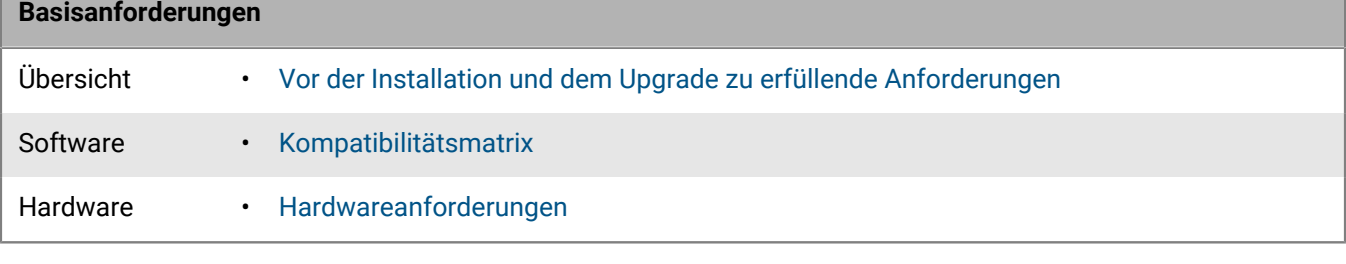

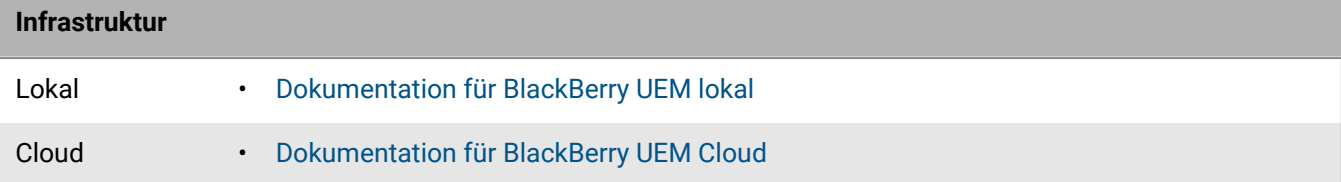

#### **BlackBerry UEM-Komponenten**

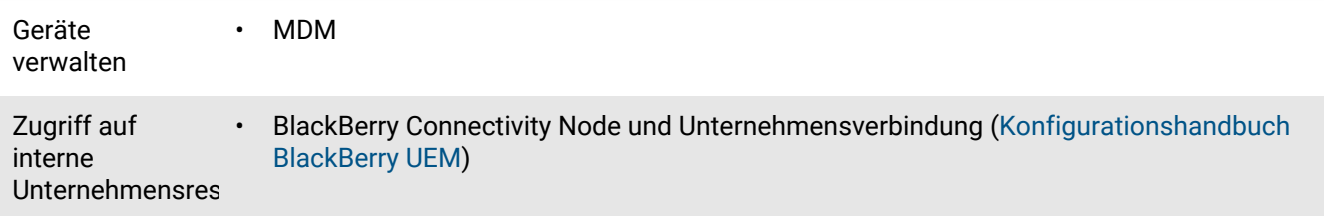

#### **BlackBerry UEM-Komponenten** Sichern einzelner Anwendungen • BlackBerry Dynamics • BlackBerry Enterprise Mobility Server [\(Dokumentation für BlackBerry Enterprise Mobility](https://docs.blackberry.com/en/endpoint-management/blackberry-enterprise-mobility-server/) [Server](https://docs.blackberry.com/en/endpoint-management/blackberry-enterprise-mobility-server/)) • Microsoft Intune

#### **Geräte und Aktivierungstypen** Privatsphäre des Benutzers und BYOD • Android Enterprise mit Arbeitsprofil • App-/Container-Verwaltung (BlackBerry Dynamics) • Nur iOS-Geschäfts-E-Mail (BlackBerry Secure Gateway) Vom Unternehmen verwaltet • Android Enterprise mit Arbeitsprofil • Vollständig verwaltetes Android Enterprise-Gerät mit Arbeitsprofil • iOS MDM-Steuerelemente • macOS MDM-Steuerelemente Unternehmensintern• Apple DEP • iOS im beaufsichtigten Modus • Vollständig verwaltetes Android Enterprise-Gerät • Vollständig verwaltetes Android Enterprise-Gerät mit Arbeitsprofil Veraltete Verwaltungstypen • Samsung Knox für ältere Geräte • Android-Geräteadministrator

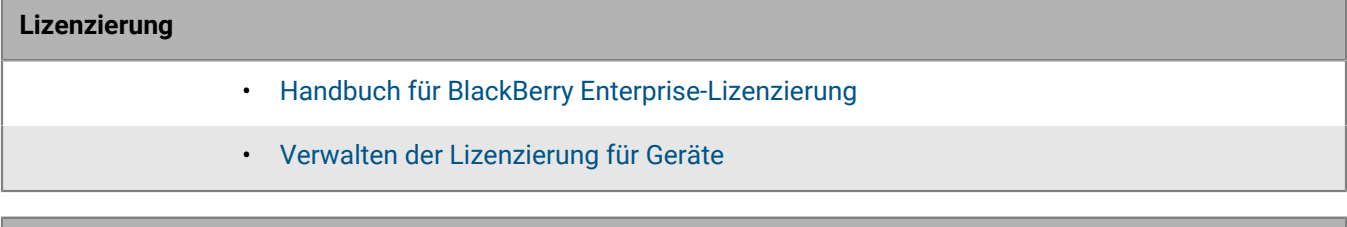

### **Hohe Verfügbarkeit und Notfallwiederherstellung** Aktive Redundanz am lokalen Standort • [Planung hoher Verfügbarkeit für eine BlackBerry UEM-Domäne](#page-23-0) Ausfallsicherung • [Handbuch zur BlackBerry UEM-Notfallwiederherstellung](https://docs.blackberry.com/en/endpoint-management/blackberry-uem/12_15/planning-architecture/disaster-recovery.html) am Remote-Standort

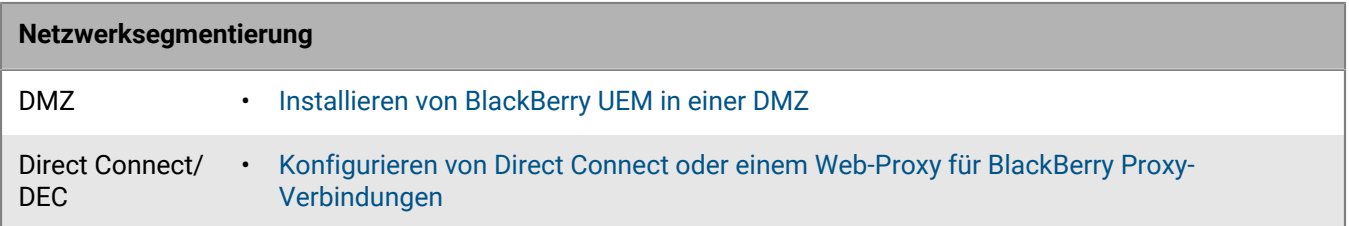

## <span id="page-6-0"></span>**Ich führe ein Upgrade von einer der letzten zwei Versionen von BlackBerry UEM durch**

Wenn Sie ein Upgrade von der Version von BlackBerry UEM vor dieser oder der vorherigen ausführen, lesen Sie die folgende Prüfliste.

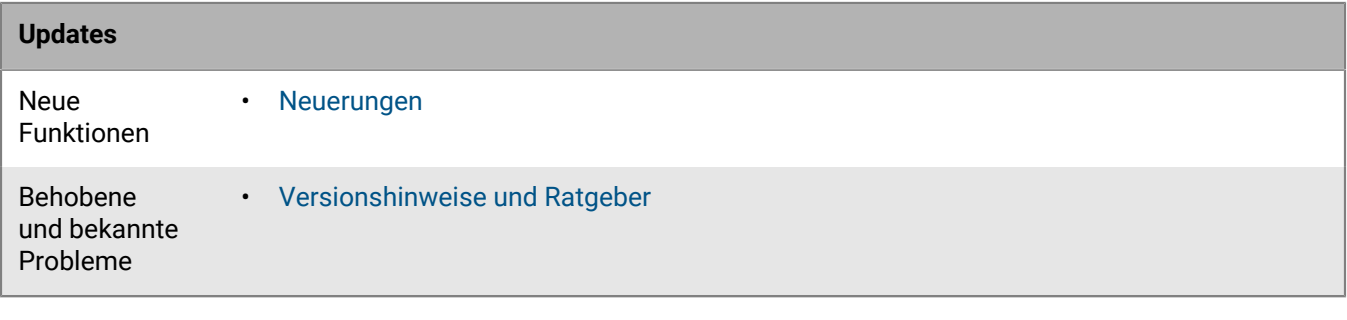

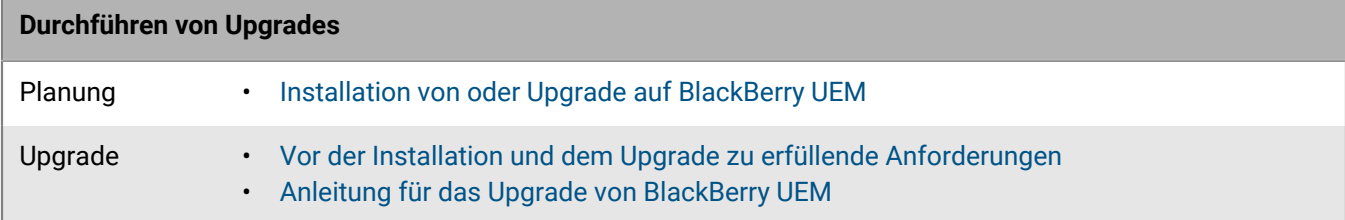

### <span id="page-6-1"></span>**Ich führe ein Upgrade von einer älteren Version von BES12 oder BlackBerry UEM durch**

Wenn Sie ein Upgrade von BES12 oder einer Version von BlackBerry UEM durchführen, die mehr als zwei Releases vor dieser Version liegt, lesen Sie die folgende Prüfliste.

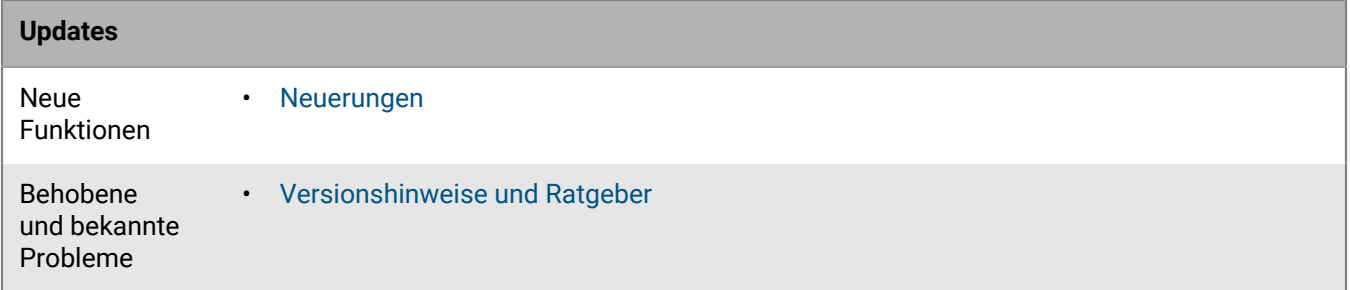

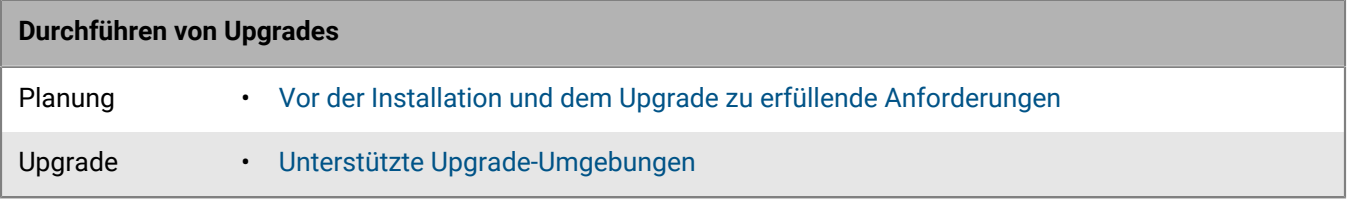

### <span id="page-7-0"></span>**Ich habe Good Control (Standalone)**

Wenn Sie Good Control (Standalone) haben, lesen Sie die folgende Prüfliste. Finden Sie heraus, ob Sie auf BlackBerry UEM aktualisieren können, oder ob Sie Ihre Benutzer und Geräte zu BlackBerry UEM migrieren müssen.

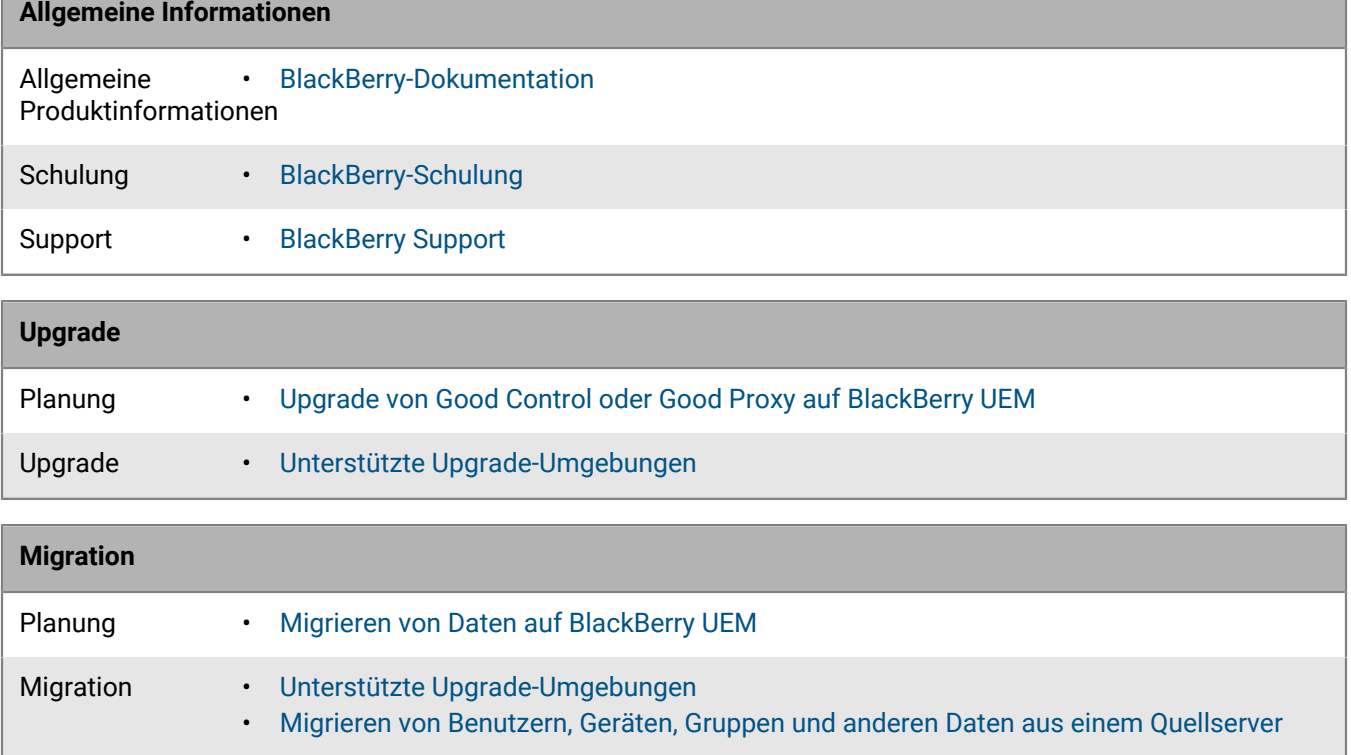

## <span id="page-7-1"></span>**Ich habe eine BES10-Umgebung**

Wenn Sie eine BES10-Umgebung verwenden und zu BlackBerry UEM wechseln möchten, lesen Sie Folgendes:

- [Unterstützte Upgrade-Umgebungen](https://docs.blackberry.com/de/endpoint-management/blackberry-uem/12_15/installation-configuration/installation-and-upgrade/supported-upgrade-environments.html)
- [Übersicht zum Lebenszyklus der BlackBerry-Software](https://ca.blackberry.com/support/business/software-support-life-cycle)

Sie müssen Benutzer, Geräte, Gruppen und andere Daten auf BlackBerry UEM Version 12.9 migrieren und anschließend die Daten auf BlackBerry UEM Version 12.11 und BlackBerry UEM Version 12.13 migrieren und aktualisieren, bevor Sie ein Upgrade auf BlackBerry UEM Version 12.15 durchführen können.

## <span id="page-8-0"></span>**Ich benötige eine Umgebung für die Notfallwiederherstellung**

Wenn Sie eine Umgebung für die Notfallwiederherstellung einrichten möchten, lesen Sie das [Handbuch zur](https://docs.blackberry.com/de/endpoint-management/blackberry-uem/12_15/planning-architecture/disaster-recovery/tmy1511292931561.html) [BlackBerry UEM-Notfallwiederherstellung](https://docs.blackberry.com/de/endpoint-management/blackberry-uem/12_15/planning-architecture/disaster-recovery/tmy1511292931561.html).

# <span id="page-9-0"></span>**Planungstools**

Zusätzlich zu all Ihren Überlegungen zur Planung verfügt BlackBerry UEM über einige Tools, die Sie für die Planung Ihrer BlackBerry UEM-Installation oder -Aktualisierung einsetzen können:

- BlackBerry UEM Readiness Tool
- Konfigurations-Tool für BlackBerry UEM
- BlackBerry UEM Leistungsrechner

## <span id="page-9-1"></span>**BlackBerry UEM Readiness Tool**

Mit dem BlackBerry UEM Readiness Tool können Sie die Systemanforderungen überprüfen, bevor Sie die Setupanwendung von BlackBerry UEM ausführen. Das BlackBerry UEM Readiness Tool ist Teil der BlackBerry UEM-Software. Sie können das Tool auch von *my*Account herunterladen.

Das BlackBerry UEM Readiness Tool prüft die folgenden Anforderungen:

- Validierung der Proxy-Server-Einstellungen
- Mindestanforderungen für das Betriebssystem
- Minimal erforderlicher Speicherplatz auf der Festplatte
- Sichere Verbindung
- SRP-Verbindung
- Verbindung mit dem BlackBerry Dynamics NOC
- Erforderliche Ports
- Kontoberechtigungen
- Validierung der Datenbank

#### **Hinweis:**

- Das BlackBerry UEM Readiness Tool überprüft nicht Microsoft .NET Framework 4.5.
- Das BlackBerry UEM Readiness Tool stellt einfach nur eine VERBINDUNG her, um festzustellen, ob geöffnete Ports vorhanden sind. Es wird nicht überprüft, ob der Datenverkehr wie vorgesehen funktioniert. Das Readiness Tool erkennt beispielsweise nicht, wenn Probleme im Zusammenhang mit der Datenverkehrsüberwachung, SSL-Beendigung oder anderen Systemen, die Sitzungen reaktiv schließen können, vorliegen.

## <span id="page-9-2"></span>**Konfigurations-Tool für BlackBerry UEM**

Wenn Ihr Unternehmen plant, mehr als 500 Benutzer zu unterstützen, berechnen Sie mithilfe des Konfigurations-Tools für BlackBerry UEM die Anzahl der erforderlichen SRP-IDs. Führen Sie nach der Installation von BlackBerry UEM und vor dem Hinzufügen oder Migrieren von Benutzern das Konfigurations-Tool für BlackBerry UEM aus, um die SRPs in die BlackBerry UEM-Datenbank zu importieren. Das Konfigurations-Tool für BlackBerry UEM gehört zum Lieferumfang der BlackBerry UEM-Software. Sie können das Tool auch von *my*Account herunterladen.

Das BlackBerry UEM-Konfigurationstool ermöglicht Ihnen Folgendes:

- Aktualisieren oder Ändern der folgenden BlackBerry UEM-Datenbankeigenschaften:
	- Microsoft SQL Server-Name
	- Datenbankname
	- Portkonfiguration
	- Datenbankauthentifizierung
	- Windows-Benutzername
- Windows-Kennwort
- Berechnen der Anzahl der SRP-IDs, die für BlackBerry UEM basierend auf der geplanten Gesamtzahl der Benutzer erforderlich sind
- Import zusätzlicher SRP-IDs in die BlackBerry UEM-Datenbank

Weitere Informationen zum BlackBerry UEM-Konfigurationstool finden Sie unter [support.blackberry.com/](https://support.blackberry.com/community/s/article/36443) [community](https://support.blackberry.com/community/s/article/36443) in Artikel 36443.

Weitere Informationen über den Erwerb und das Importieren von SRP-IDs finden Sie unter [support.blackberry.com/community](https://support.blackberry.com/community/s/article/36435) in Artikel 36435.

## <span id="page-10-0"></span>**BlackBerry UEM – Leistungsrechner**

Der BlackBerry UEM-Leistungsrechner enthält die BlackBerry UEM-Leistungsmodelle und SPEC-CPU-Umwandlungen. Sie können den [Leistungsrechner für BlackBerry UEM](https://docs.blackberry.com/en/endpoint-management/uem-calculator/index) für die Ermittlung der Mindestanzahl der BlackBerry UEM-Instanzen und BlackBerry Connectivity Node-Instanzen für Ihre Gerätekonfiguration und Arbeitsauslastung verwenden.

# <span id="page-11-0"></span>**Installationsoptionen für BlackBerry UEM**

Sie können alle BlackBerry UEM-Komponenten auf einem Server oder die Komponenten auf separaten Servern installieren. Die Setupanwendung ermöglicht eine separate Installation der primären BlackBerry UEM-Komponenten, der Verwaltungskonsole und der Geräteverbindungskomponenten. Sie können BlackBerry UEM-Komponenten aus Sicherheitsgründen, oder wenn auf Ihrem Server nur beschränkte Ressourcen zur Verfügung stehen, auf separaten Servern installieren.

#### **Hinweis:**

- Sie müssen die primären BlackBerry UEM-Komponenten auf einem Server installieren, bevor Sie die Verwaltungskonsole oder den BlackBerry Connectivity Node auf separaten Servern installieren.
- Wenn die primären Komponenten und die Verwaltungskonsole auf dem gleichen Server installiert sind, bindet sich die Verwaltungskonsole dauerhaft an das lokale BlackBerry UEM Core. Im Ergebnis versucht die Verwaltungskonsole nicht, andere Instanzen des BlackBerry UEM Core zu verwenden, es sei denn, das lokale BlackBerry UEM Core wird deaktiviert.
- Anweisungen zur Installation dieser Komponenten und zur Konfiguration von BlackBerry Connectivity Node [inden Sie in der Dokumentation zu Installation und Upgrade.](https://docs.blackberry.com/de/endpoint-management/blackberry-uem/current/installation-configuration/installation-and-upgrade/ksa1400184024142.html)

**Hinweis:** Es ist nicht möglich, nur die Verwaltungskonsole und die Geräteverbindungskomponenten auf demselben Server zu installieren.

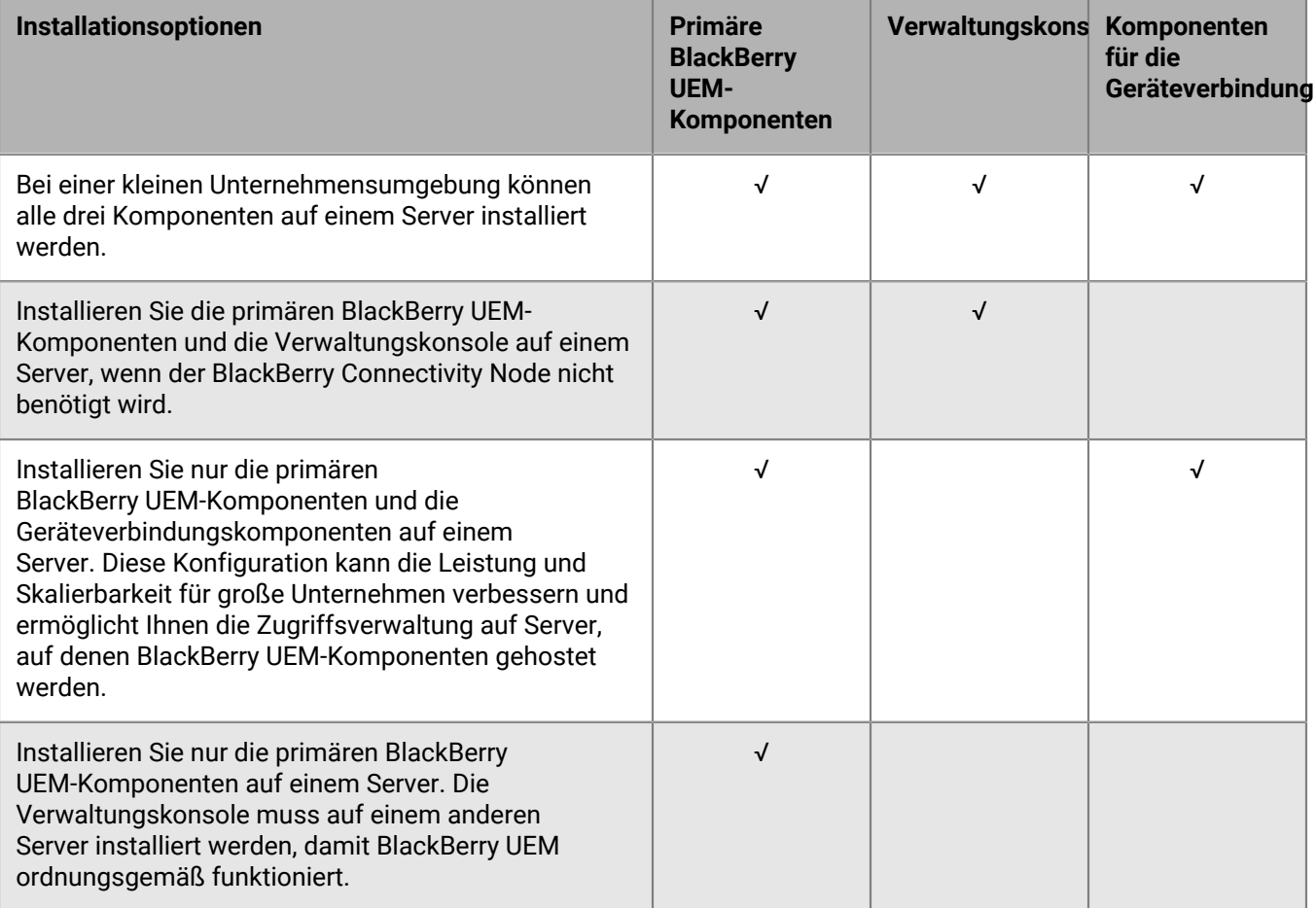

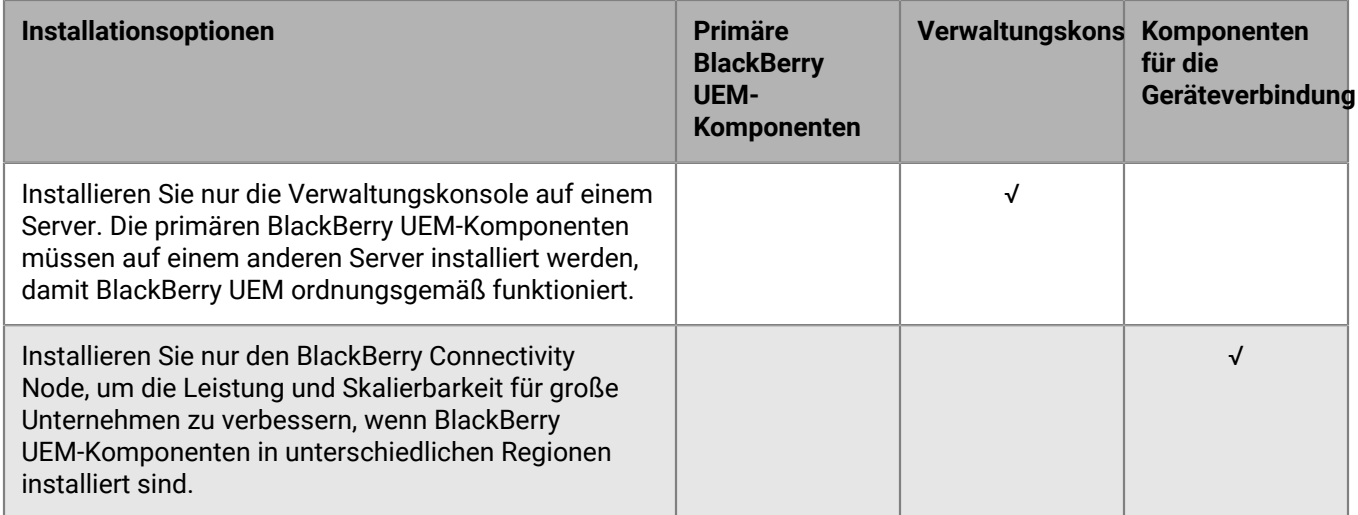

In der folgenden Tabelle werden die Unterkomponenten aufgeführt, die zusammen mit den jeweiligen drei Hauptkomponenten installiert werden. Nähere Informationen zu allen Unterkomponenten [finden Sie in der](https://docs.blackberry.com/de/endpoint-management/blackberry-uem/current/planning-architecture/architecture/ake1452094272560.html) [Dokumentation zur Architektur.](https://docs.blackberry.com/de/endpoint-management/blackberry-uem/current/planning-architecture/architecture/ake1452094272560.html)

![](_page_12_Picture_174.jpeg)

# <span id="page-13-0"></span>**Modi der Geräteverwaltung**

In den folgenden Tabellen sind die Geräteverwaltungsmodi aufgeführt, die Ihnen bei der Planung Ihrer Umgebung helfen. Einige dieser Optionen können kombiniert oder in Verbindung eingesetzt werden, einige Modi sind exklusiv. Weitere Informationen und Anweisungen zur Konfiguration finden Sie unter [Dokumentation für](https://docs.blackberry.com/en/endpoint-management/blackberry-uem/12_15/administration.html) [Administratoren.](https://docs.blackberry.com/en/endpoint-management/blackberry-uem/12_15/administration.html)

#### **iOS**

![](_page_13_Picture_176.jpeg)

![](_page_14_Picture_179.jpeg)

#### **Android**

**Hinweis:** Die Aktivierungsarten in diesem Abschnitt unterstützen Samsung Knox-Richtlinien auf Samsung-Geräten und BlackBerry Dynamics für zusätzliche Sicherheit im geschäftlichen Profil.

**Hinweis:** Sie können die Privatsphäre des Benutzers-Aktivierungsart verwenden, um Chrome OS-Geräte zu aktivieren, damit Sie AndroidBlackBerry Dynamics-Apps installieren und verwalten können.

![](_page_14_Picture_180.jpeg)

![](_page_15_Picture_211.jpeg)

#### **Veraltete Android-Verwaltungstypen**

Ab Android 10 unterstützt Google die Verwendung des Android-Geräteadministrators für Samsung Knox und MDM-Steuerelemente nicht mehr.

![](_page_15_Picture_212.jpeg)

![](_page_16_Picture_152.jpeg)

#### **macOS/OS X**

![](_page_16_Picture_153.jpeg)

#### **Windows**

![](_page_17_Picture_68.jpeg)

# <span id="page-18-0"></span>**Ausarbeiten eines Bereitstellungsplans für BlackBerry UEM**

Sie können BlackBerry UEM in Ihrer Unternehmensumgebung auf verschiedene Weise bereitstellen, je nachdem, ob bei Ihnen weitere EMM-Lösungen von BlackBerry installiert sind.

#### **Hinweis:**

- Sie können BlackBerry UEM nicht auf einem Computer installieren, auf dem sowohl BES5 als auch BES10 installiert sind.
- Sie können BlackBerry UEM nicht auf einem Computer installieren, auf dem BlackBerry Cloud Connector installiert ist.

Befolgen Sie die Anweisungen in [der Dokumentation zu Installation und Upgrade](https://docs.blackberry.com/de/endpoint-management/blackberry-uem/current/installation-configuration/installation-and-upgrade.html) für die Installation von BlackBerry UEM oder ein Upgrade auf die aktuelle Version von BlackBerry UEM. Wenn Sie die Installation abgeschlossen haben, [lesen Sie die Dokumentation zur Konfiguration](https://docs.blackberry.com/de/endpoint-management/blackberry-uem/current/installation-configuration/configuration.html), um die Einrichtung von BlackBerry UEM abzuschließen.

## <span id="page-18-1"></span>**Installation von oder Upgrade auf BlackBerry UEM**

Sie können die Setupanwendung von BlackBerry UEM Version 12.15 verwenden, um die BlackBerry UEM-Software und -Datenbank zu installieren oder um ein Upgrade von BlackBerry UEM Version 12.13 oder 12.14 auf BlackBerry UEM Version 12.15 durchzuführen.

#### <span id="page-18-2"></span>**Überlegungen für Upgrades von BlackBerry UEM**

Wenn Sie ein Upgrade von einer vorherigen Version von BlackBerry UEM durchführen, vergewissern Sie sich, dass Ihre Server die Anforderungen für die entsprechende BlackBerry UEM-Konfiguration erfüllen.

**Hinweis:** Wenn Sie inaktive BlackBerry Connectivity Node haben, aktivieren Sie sie, oder entfernen Sie sie aus der IT-Umgebung. Wenn Sie sie nicht vor dem Upgrade aktivieren, werden alle von ihnen verwalteten Geräte entfernt.

#### <span id="page-18-3"></span>**Upgrade von BlackBerry UEM mit BlackBerry Dynamics-Geräten**

Wenn Sie ein Upgrade für eine Umgebung mit aktivierten BlackBerry Dynamics-Anwendungen auf Geräten durchführen, werden Verbindungen zu den Anwendungsservern, einschließlich des Mailservers, weiterhin unterstützt. Die BlackBerry Work-Anwendung erhält beispielsweise während des Upgrades weiterhin E-Mails.

BlackBerry Dynamics-Anwendungen können während des Upgrades nicht aktiviert werden. Alle Server in der Umgebung müssen aktualisiert werden, bevor BlackBerry Dynamics-Anwendungen aktiviert werden können.

Führen Sie innerhalb von 24 Stunden nach dem ersten Server-Upgrade ein Upgrade aller Server in der Umgebung durch.

#### <span id="page-18-4"></span>**Upgrade von Good Control oder Good Proxy auf BlackBerry UEM**

Um ein Upgrade von Good Control ab Version 4.0 oder Good Proxy ab Version 4.0 auf BlackBerry UEM Version 12.15 durchzuführen, müssen Sie zuerst ein Upgrade der Good Control- und Good Proxy-Instanzen auf BlackBerry UEM Version 12.8.1 durchführen, die Umgebung synchronisieren, ein Upgrade auf BlackBerry UEM Version 12.10, dann auf BlackBerry UEM Version 12.12 und auf BlackBerry UEM Version 12.13 oder 12.14 und anschließend auf BlackBerry UEM Version 12.15 durchführen.

Wenn Ihre Umgebung aus BES12 Version 12.5 mit Integration in Good Control besteht, müssen Sie zunächst ein Upgrade auf BlackBerry UEM Version 12.8.1 (über unterstützte Upgrade-Pfade) durchführen, die Umgebung synchronisieren, ein Upgrade auf BlackBerry UEM Version 12.10, dann auf BlackBerry UEM Version 12.12 und BlackBerry UEM Version 12.13 oder 12.14 und anschließend auf BlackBerry UEM Version 12.15 durchführen. Verwenden Sie die Setupanwendung, um das Upgrade für BES12 und Good Control durchzuführen. Verwenden Sie in diesem Szenario nicht die Good Control-Setupanwendung für das Upgrade auf Good Control.

**Hinweis:** Weitere Informationen zu unterstützten Upgrade-Pfaden finden Sie unter [support.blackberry.com/](https://support.blackberry.com/community/s/article/38980) [community](https://support.blackberry.com/community/s/article/38980) in Artikel 38980. Informationen zur Durchführung einer Good Control-Synchronisierung finden Sie unter [support.blackberry.com/community](https://support.blackberry.com/community/s/article/39172) in Artikel 39172.

#### **Überlegungen für Upgrades von Good Control und Good Proxy**

Wenn Sie ein Upgrade auf BlackBerry UEM von Good Control oder Good Proxy durchführen, vergewissern Sie sich, dass Ihre Server die Anforderungen für BlackBerry UEM-Konfiguration erfüllen, auf die das Upgrade erfolgt.

**Hinweis:** Wenn Sie ein Upgrade eines Good Proxy Nodes ausführen, wird er auf BlackBerry Connectivity Node aktualisiert. Sie müssen den neuen BlackBerry Connectivity Node auf BlackBerry UEM aktivieren, um die Funktionalität zu ermöglichen. Ein Good Control Node wird auf einen BlackBerry UEM Node aktualisiert, der primäre Komponenten und eine Verwaltungskonsole umfasst, jedoch keinen BlackBerry Connectivity Node.

Für Upgrades von einem Good Control-Knoten, der **nicht** mit BES12 Version 12.5 integriert ist, wird stattdessen eine Migration der Daten, Benutzer und Geräte zu BlackBerry UEM empfohlen:

- **1.** Aktualisieren Sie Good Control auf Good Control Version 5.0.
- **2.** Migrieren Sie Ihre Daten von Good Control zu BlackBerry UEM.

Durch die Verwendung dieser Methode minimieren Sie die Hardwareanforderungen für das Upgrade und reduzieren die Anzahl der Außerbetriebnahme-Aufgaben nach dem Upgrade. Diese Methode ermöglicht es Ihnen auch, Daten, Benutzer und Geräte in mehreren Stufen zu verschieben.

**Wichtig:** Um festzustellen, ob dies eine angemessene Vorgehensweise für Ihre Umgebung ist, lesen Sie zuerst die Informationen zur Migration in der [Dokumentation zur Konfiguration](https://docs.blackberry.com/de/endpoint-management/blackberry-uem/current/installation-configuration/configuration.html).

### <span id="page-19-0"></span>**Installieren des BlackBerry Enterprise Mobility Server**

Sie können den BlackBerry Enterprise Mobility Server (BEMS) in Ihrer BlackBerry UEM-Umgebung installieren, um zusätzliche Dienste für BlackBerry Dynamics-Apps bereitzustellen. BEMS integriert die folgenden Dienste: BlackBerry Push Notifications, BlackBerry Connect, BlackBerry Presence und BlackBerry Docs.

Informationen, wie Sie Ihre Umgebung für BEMS dimensionieren und feststellen, ob Sie BEMS auf einem separaten Server installieren müssen, finden Sie unter [Hardwareanforderungen: BEMS.](#page-43-0) Informationen zum Installieren von BEMS finden Sie in der [Dokumentation zur Installation und Konfiguration des BlackBerry](https://docs.blackberry.com/en/endpoint-management/blackberry-enterprise-mobility-server.html) [Enterprise Mobility Server](https://docs.blackberry.com/en/endpoint-management/blackberry-enterprise-mobility-server.html).

**Hinweis:** Wenn Sie ein Upgrade von BlackBerry UEM durchführen, müssen Sie eventuell auch BEMS aktualisieren. In [BlackBerry UEM Compatibility Matrix f](https://docs.blackberry.com/en/endpoint-management/compatibility-matrix/blackberry-uem-compatibility-matrix/)inden Sie weitere Informationen darüber, welche Versionen von BEMS kompatibel mit Ihrer Version von BlackBerry UEM sind.

### <span id="page-19-1"></span>**Installieren einer BlackBerry Connectivity Node-Instanz**

Sie können eine oder mehrere Instanzen des BlackBerry Connectivity Node installieren, um über zusätzliche Kapazitäten für die Gerätekonnektivität, die Regionalisierung der Gerätekonnektivität oder hohe Verfügbarkeit bzw. Notfallwiederherstellung zu verfügen.

Jede BlackBerry Connectivity Node-Instanz enthält die folgenden BlackBerry UEM-Komponenten:

- BlackBerry Secure Connect Plus
- BlackBerry Gatekeeping Service
- BlackBerry Secure Gateway
- BlackBerry Proxy
- BlackBerry Cloud Connector

Jede Instanz des BlackBerry Connectivity Node stellt der BlackBerry UEM-Domäne eine weitere aktive Instanz dieser Komponenten bereit, die sichere Geräteverbindungen verarbeiten und verwalten kann (standardmäßig ist der BlackBerry Gatekeeping Service in einer BlackBerry Connectivity Node-Instanz deaktiviert).

Die Enterprise-Konnektivität lässt sich durch die Erstellung von Servergruppen für BlackBerry Secure Connect Plus-Konnektivität oder von BlackBerry Proxy -Clustern für BlackBerry Dynamics-Konnektivität aufrechterhalten.

Eine Servergruppe enthält eine oder mehrere Instanzen des BlackBerry Connectivity Node. Beim Erstellen einer Servergruppe geben Sie den regionalen Datenpfad an, den die zu verwendenden Komponenten für die Verbindung mit der BlackBerry Infrastructure nutzen sollen. Sie können E-Mail- und Enterprise-Konnektivitätsprofile mit einer Servergruppe verknüpfen. Jedes Gerät, dem diese Profile zugewiesen wurden, nutzt die regionale Verbindung dieser Servergruppe zur BlackBerry Infrastructure, wenn Komponenten der BlackBerry Connectivity Node verwendet werden.

Optional können Sie jedes BlackBerry Connectivity Node-Element in einer Servergruppe so festlegen dass es einen einzelnen Verbindungstyp verarbeitet: nur BlackBerry Secure Connect Plus, nur BlackBerry Secure Gateway oder nur BlackBerry Proxy. Dadurch werden Serverressourcen freigegeben, sodass weniger Server für dieselbe Anzahl von Benutzern oder Containern erforderlich sind.

Ein BlackBerry Proxy-Cluster enthält eine oder mehrere Instanzen des BlackBerry Connectivity Node. Wenn Sie einen BlackBerry Proxy-Cluster erstellen, geben Sie an, welche BlackBerry Proxy-Server im Cluster enthalten sind, und ob dieser Cluster zur Aktivierung von BlackBerry Dynamics oder nur für die Konnektivität des Anwendungsservers verwendet werden soll.

Nachdem Sie einen BlackBerry Connectivity Node installiert haben, müssen Sie ihn registrieren, bevor Sie ihn verwenden können.

### <span id="page-20-0"></span>**Migrieren von Daten auf BlackBerry UEM**

Anweisungen und weitere Überlegungen zum Migrieren von Daten in eine BlackBerry UEM-Domäne finden Sie in der [Dokumentation zur Konfiguration.](https://docs.blackberry.com/de/endpoint-management/blackberry-uem/current/installation-configuration/configuration.html)

Zum Übertragen von Daten von Good Control nach BlackBerry UEM muss der Good Control-Quellserver die Version 5.0 aufweisen und darf nicht in irgendeiner Form in BES12 oder BlackBerry UEM integriert sein. Sie können Good Control-Daten nur von einem eigenständigen Good Control-Server aus verschieben.

Sie können Daten von BES10 auf BlackBerry UEM Version 12.9 migrieren und dann auf BlackBerry UEM Version 12.11, 12.13 und anschließend auf Version 12.15 aktualisieren oder migrieren.

### <span id="page-20-1"></span>**Hohe Verfügbarkeit und Notfallwiederherstellung**

Es ist wichtig, den Unterschied zwischen hoher Verfügbarkeit und Notfallwiederherstellung zu kennen.

Hohe Verfügbarkeit bedeutet, dass jeder Service in einer BlackBerry UEM-Umgebung in irgendeiner Form redundant ist. Für BlackBerry UEM ist hohe Verfügbarkeit aktiv-aktiv. Hohe Verfügbarkeit kann N+1 oder N+N bedeuten (wobei N die Anzahl der Server für Ihre Umgebung gemäß der Definition des Leistungsrechners ist), je nachdem, welche Fehlertoleranz hingenommen werden kann. In einer Hochverfügbarkeitskonfiguration befinden sich alle Knoten am selben physischen Standort und haben untereinander nur eine minimale Latenz. Bei hoher Verfügbarkeit wird der Datenbankserver (mit niedriger Latenz) für alle Online-Core-Knoten gemeinsam genutzt.

Alle aktiven Core-Knoten dürfen zu keinem Zeitpunkt mehr als 5 ms von der Datenbank abweichen (weitere Informationen finden Sie unter [Hardwareanforderungen](#page-37-0)).

Notfallwiederherstellung bedeutet, dass bei einer Havarie am primären Standort (vollständiger Standortausfall) ein Failover zu einem anderen Server an einem anderen physischen Standort möglich ist. Notfallwiederherstellungsserver für BlackBerry UEM müssen offline bleiben und über eine gespiegelte/geclusterte Kopie der Datenbank am Wiederherstellungsstandort verfügen. Ein Failover zum Wiederherstellungsstandort ist "alles oder nichts". Wenn beispielsweise ein Failover der Datenbank durchgeführt wird, müssen auch die BlackBerry UEM-Core-Server am Notfallwiederherstellungsstandort hochgefahren, die am primären Standort dagegen heruntergefahren werden.

Weitere Informationen finden Sie unter [Planung hoher Verfügbarkeit für eine BlackBerry UEM-Domäne](#page-23-0) und [Dokumentation für Notfallwiederherstellungen.](https://docs.blackberry.com/en/endpoint-management/blackberry-uem/12_15/planning-architecture/disaster-recovery)

### <span id="page-21-0"></span>**Protokolldateien**

Die Größe der Protokolldateien für BlackBerry UEM hängt von der Anzahl der Geräte in Ihrer Unternehmensumgebung ab sowie vom Niveau der Benutzeraktivität auf den Geräten und von den von BlackBerry UEM verwendeten Protokollebenen. Es empfiehlt sich, die Menge des durch die BlackBerry UEM-Protokolldateien eingenommenen Festplattenspeichers zu überwachen und zu steuern. Weitere Informationen zum Konfigurieren der Protokollierung finden Sie in der [Dokumentation für Administratoren](https://docs.blackberry.com/de/endpoint-management/blackberry-uem/current/administration.html).

## <span id="page-21-1"></span>**BlackBerry Secure Connect Plus**

Wenn in Ihrer BlackBerry UEM-Domäne über 1000 Geräte pro Server BlackBerry Secure Connect Plus gleichzeitig verwenden, müssen Sie Windows Server 2012 R2 oder höher auf den Computern installieren, die BlackBerry UEM hosten.

## <span id="page-21-2"></span>**Anforderungen für Software von Drittanbietern**

Weitere Informationen dazu, welche Software von Drittanbietern mit BlackBerry UEM kompatibel ist, [finden Sie in](https://docs.blackberry.com/en/endpoint-management/compatibility-matrix) [den Kompatibilitätsmatrizen](https://docs.blackberry.com/en/endpoint-management/compatibility-matrix).

## <span id="page-21-3"></span>**Überlegungen für Bereitstellungen mit einer großen Anzahl von BlackBerry 10-Geräten**

Der BlackBerry UEM Enterprise-Konnektivitäts-Datenverkehr für BlackBerry 10-Geräte umfasst E-Mails, Terminplanerdaten und Browser-Netzwerkverkehr. Dieser gesamte Verkehr fließt vom BlackBerry Dispatcher (einer pro BlackBerry UEM-Instanz) zum aktiven BlackBerry Affinity Manager innerhalb der BlackBerry UEM-Domäne, zur BlackBerry Infrastructure und schließlich zum Gerät. Auf dem Weg zwischen dem BlackBerry Affinity Manager und der BlackBerry Infrastructure können Bedingungen wie Latenz, Paketverlust und Paketneuordnung die Geschwindigkeit reduzieren, in der Daten aufgrund der Merkmale der TCP/IP-Protokolle über eine einzige TCP-Verbindung übertragen werden.

Durch Hinzufügen von SRPs ist BlackBerry Affinity Manager in der Lage, mehrere Verbindungen mit der BlackBerry Infrastructure aufzubauen, die als SRP-Verbindungen bezeichnet werden. Jeder Verbindung muss eine SRP-ID zugeordnet sein. Durch mehrere Verbindungen lassen sich diese Netzwerkauswirkungen ausgleichen, da die Datenmenge, die jede Verbindung zwischen dem BlackBerry Affinity Manager und der BlackBerry

Infrastructure übertragen muss, reduziert wird. Das Konfigurations-Tool für BlackBerry UEM hilft Ihnen einzuschätzen, wie viele SRP-Verbindungen Sie für Ihre jeweilige Domänengröße und Netzwerkbedingungen benötigen.

Es empfiehlt sich, vor der Installation von BlackBerry UEM die korrekte Anzahl an SRP-Verbindungen zu ermitteln, um für eine gute Verteilung von BlackBerry 10-Geräten auf den SRP-Verbindungen zu sorgen. BlackBerry 10- Geräte werden während der Aktivierung statisch der SRP-Verbindung mit der geringsten Belastung zugewiesen. Wenn später eine zusätzliche SRP-Verbindung hinzugefügt wird, werden der neuen SRP-Verbindung neu aktivierte Geräte zugeordnet, bis die neue SRP-Verbindung die gleiche Belastung wie die anderen SRP-Verbindungen erreicht.

# <span id="page-23-0"></span>**Planung hoher Verfügbarkeit für eine BlackBerry UEM-Domäne**

BlackBerry UEM verwendet ein Aktiv/Aktiv-Modell für hohe Verfügbarkeit, um Dienstausfälle für Gerätebenutzer möglichst gering zu halten. Zum Konfigurieren von hoher Verfügbarkeit installieren Sie mehrere Instanzen von BlackBerry UEM jeweils auf einem separaten Computer. Jede Instanz stellt eine Verbindung zur BlackBerry UEM-Datenbank her und ermöglicht die aktive Verwaltung von Benutzerkonten und -geräten.

Die hohe Verfügbarkeit in BlackBerry UEM beinhaltet die folgenden Funktionen:

![](_page_23_Picture_166.jpeg)

![](_page_24_Picture_108.jpeg)

Während BlackBerry UEM eine Wiederherstellungsaktion ausführt, nehmen die betroffenen Benutzer eine kurze Dienstunterbrechung wahr. Die Dauer hängt von mehreren Faktoren ab, z. B. der Anzahl der BlackBerry 10- Geräte und der Anzahl der BlackBerry UEM-Instanzen. Wenn BlackBerry 10-Benutzer einer anderen Instanz zugewiesen werden, beträgt die durchschnittliche Ausfallzeit 3 Minuten. Wenn eine BlackBerry Affinity Manager-Ausfallsicherung erfolgt, beträgt die durchschnittliche Ausfallzeit 10 Minuten.

## <span id="page-24-0"></span>**Architektur: Hohe Verfügbarkeit für BlackBerry UEM**

Im folgenden Diagramm wird eine Domäne mit hoher Verfügbarkeit dargestellt, die zwei BlackBerry UEM-Instanzen aufweist. Sie können eine beliebige Anzahl an BlackBerry UEM-Instanzen installieren. In diesem Kapitel wird erklärt, welche Rolle spezielle Komponenten bei der Konfiguration hoher Verfügbarkeit spielen. Weitere Informationen zu BlackBerry UEM-Architektur und -Komponenten finden Sie in der [Dokumentation zur Architektur.](https://docs.blackberry.com/de/endpoint-management/blackberry-uem/current/planning-architecture/architecture.html)

![](_page_25_Figure_0.jpeg)

BlackBerry UEM-Datenbank Jede BlackBerry UEM-Instanz stellt für den Zugriff auf Benutzer- und Gerätedaten eine Verbindung zur BlackBerry UEM-Datenbank her.

![](_page_26_Picture_147.jpeg)

## <span id="page-26-0"></span>**Hohe Verfügbarkeit und der BlackBerry UEM Core**

Hohe Verfügbarkeit ist automatisch gegeben, wenn Sie einen zweiten BlackBerry UEM Core einrichten. Bei einer größeren Einsatzumgebung empfiehlt sich die Installation von N+1-Core-Knoten. Alle aktiven Core-Knoten müssen lokal in der Datenbank vorhanden sein. Failover-Konfiguration ist nicht erforderlich.

## <span id="page-26-1"></span>**Konfigurieren der hohen Verfügbarkeit für die Verwaltungskonsole**

Um hohe Verfügbarkeit für die BlackBerry UEM-Verwaltungskonsolen zu konfigurieren, können Sie mithilfe des Hardware-Lastausgleichers oder des DNS-Servers Ihres Unternehmens einen Round-Robin-Pool festlegen, der die Verbindung zu der jeweiligen Verwaltungskonsole in der Domäne herstellt. Wenn keine Verwaltungskonsole verfügbar ist, stellen der Lastausgleicher oder der DNS-Server eine Verbindung zu einer der verfügbaren Komponenten her.

Weitere Informationen über die Einrichtung eines Round-Robin-Pools finden Sie in der Dokumentation des Hardware-Lastausgleichers oder des DNS-Servers Ihres Unternehmens.

Nach der Konfiguration eines Round-Robin-Pools empfiehlt es sich, die Variablen %AdminPortalURL% und %UserSelfServicePortalURL% in der Verwaltungskonsole (Einstellungen > Allgemeine Einstellungen > Standardvariablen) mit dem Poolnamen zu aktualisieren. Wenn Sie dies tun, können die E-Mail-Nachrichten, die diese Variablen für die Verknüpfung mit der Verwaltungskonsole und dem BlackBerry UEM Self-Service nutzen, den Round-Robin-Pool verwenden.

Wenn Sie die einmalige Anmeldung aktiviert haben, müssen Sie die SPN für das Microsoft Active Directory-Konto mit dem Poolnamen aktualisieren und die BlackBerry UEM-Dienste auf jedem Computer, der eine BlackBerry UEM-Instanz hostet, neu starten.

Eine Instanz der BlackBerry UEM-Verwaltungskonsole im Round-Robin-Pool kann die Verbindung mit der BlackBerry UEM-Domäne verlieren, wenn ihr vom DNS-Server eine andere IP-Adresse zugewiesen wird. Die Verbindung wird getrennt, weil die neue IP-Adresse die Anmeldeinformationen des Benutzers nicht erkennt. In diesem Fall muss der Benutzer sich ab- und wieder anmelden.

### <span id="page-27-0"></span>**Hohe Verfügbarkeit und der BlackBerry Connectivity Node**

Sie können eine oder mehrere Instanzen des BlackBerry Connectivity Node installieren, um weitere Instanzen der Geräteverbindungskomponenten zur Domäne Ihres Unternehmens hinzuzufügen. Dazu gehören BSCP-Datenverkehr für Enterprise-Konnektivität und BlackBerry Dynamics-Datenverkehr für BlackBerry Dynamics-Geräte. Jeder BlackBerry Connectivity Node umfasst die folgenden BlackBerry UEM Komponenten: BlackBerry Secure Connect Plus, den BlackBerry Gatekeeping Service, das BlackBerry Secure Gateway, BlackBerry Proxy und den BlackBerry Cloud Connector.

Jeder BlackBerry Connectivity Node stellt eine weitere aktive Instanz dieser Komponenten der BlackBerry UEM-Domäne zur Verfügung, die sichere Geräteverbindungen verarbeiten und verwalten kann. Weitere Informationen zur Installation eines BlackBerry Connectivity Node finden Sie [in der Dokumentation zu Installation und Upgrade.](https://docs.blackberry.com/de/endpoint-management/blackberry-uem/current/installation-configuration/installation-and-upgrade.html)

Sie können auch Servergruppen erstellen. Eine Servergruppe enthält eine oder mehrere Instanzen des BlackBerry Connectivity Node. Beim Erstellen einer Servergruppe geben Sie den regionalen Datenpfad an, den die zu verwendenden Komponenten für die Verbindung mit der BlackBerry Infrastructure nutzen sollen. Sie können beispielsweise eine Servergruppe erstellen, um Geräteverbindungen für BlackBerry Secure Connect Plus und BlackBerry Secure Gateway so zu lenken, dass der Pfad für die USA zur BlackBerry Infrastructure verwendet wird. Sie können E-Mail- und Enterprise-Konnektivitätsprofile mit einer Servergruppe verknüpfen. Jedes Gerät, dem diese Profile zugewiesen wurden, nutzt die regionale Verbindung dieser Servergruppe zur BlackBerry Infrastructure, wenn Komponenten der BlackBerry Connectivity Node verwendet werden.

Optional können Sie jedes BlackBerry Connectivity Node-Element in einer Servergruppe so festlegen, dass es einen einzelnen Verbindungstyp verarbeitet: Nur BlackBerry Secure Connect Plus, nur BlackBerry Secure Gateway oder nur BlackBerry Proxy. Dadurch werden Serverressourcen freigegeben, sodass weniger Server für dieselbe Anzahl von Benutzern oder Containern erforderlich sind.

Wenn eine Servergruppe mehrere Instanzen des BlackBerry Connectivity Node enthält, kann von den Geräten jede ausgeführte Instanz verwendet werden. Geräteverbindungen werden auf die verfügbaren Instanzen in der Gruppe verteilt. Wenn keine Instanzen verfügbar sind, können die Geräte diese Komponenten nicht für sichere Verbindungen nutzen. Mindestens eine der Instanzen muss verfügbar sein.

### <span id="page-27-1"></span>**Lastverteilungsdaten für BlackBerry 10-Geräte ohne BSCP**

Wenn Sie mehrere Instanzen von BlackBerry UEM in derselben Domäne installieren, wird für die Daten von BlackBerry 10-Geräten ein Lastenausgleich ungefähr gleich über alle fehlerfreien Instanzen hinweg durchgeführt. Wenn Sie beispielsweise drei Instanzen von BlackBerry UEM installieren und die Domäne 3000 BlackBerry 10-Geräte umfasst, weist BlackBerry UEM jeder der drei ausgeführten Instanzen ungefähr 1000 Geräte zu.

BlackBerry UEM führt einen Lastausgleich durch, wenn die Anzahl der Geräte auf einem bestimmten Server mehr als 500 Geräte über dem Durchschnittswert pro Server liegt.

Es ist nicht möglich, BlackBerry 10-Geräte einer speziellen Instanz manuell zuzuweisen. Der BlackBerry Affinity Manager legt fest, welche Instanzen BlackBerry 10-Geräte verwalten.

Wenn eine Instanz vorübergehend nicht verfügbar ist, werden die Benutzer- und Gerätedaten von den verbleibenden Instanzen verwaltet.

Jede BlackBerry UEM-Instanz verwendet die gleiche SRP-ID und stellt eine Verbindung mit der gleichen BlackBerry UEM-Datenbank her. Die Komponenten jeder Instanz werden ausgeführt und verwalten aktiv Daten für alle Gerätetypen, außer für den BlackBerry Affinity Manager. Nur eine Instanz des BlackBerry Affinity Manager kann aktiv sein.

Sie können den Status der einzelnen Instanzen in der Verwaltungskonsole anzeigen.

#### <span id="page-28-0"></span>**Überprüfung des Zustands von Komponenten durch BlackBerry UEM**

Für die folgenden BlackBerry UEM-Komponenten sind Integritätsbewertungen verfügbar, um festzustellen, ob eine Wiederherstellungsaktion erforderlich ist:

![](_page_28_Picture_160.jpeg)

![](_page_29_Picture_197.jpeg)

## <span id="page-29-0"></span>**Konfigurieren einer hohen Datenbankverfügbarkeit über Microsoft SQL Server AlwaysOn**

Entscheiden Sie vor der Installation von BlackBerry UEM, ob Sie für die BlackBerry UEM-Datenbank eine hohe Verfügbarkeit konfigurieren möchten. Mit einer hohen Datenbankverfügbarkeit können Sie Datenbankdienste und Datenbankintegrität aufrechterhalten, wenn es zu Problemen mit der BlackBerry UEM-Datenbank kommt.

Für eine hohe Datenbankverfügbarkeit können Sie eine der folgenden Funktionen von Microsoft SQL Server verwenden:

- AlwaysOn-Failover-Clusterinstanzen (FCI) für Microsoft SQL Server 2014 oder 2016 (Standard Edition)
- AlwaysOn-Verfügbarkeitsgruppen für Microsoft SQL Server 2014 oder 2016 (Enterprise Edition)
- Datenbankspiegelung für Microsoft SQL Server 2014

Wenn Sie eine AlwaysOn-Funktion verwenden möchten, müssen Sie vor der Installation von BlackBerry UEM einige Konfigurationsschritte ausführen. In diesem Abschnitt finden Sie Informationen zur Konfiguration der hohen Datenbankverfügbarkeit mit AlwaysOn.

Sie können die Datenbankspiegelung jederzeit nach der Installation von BlackBerry UEM konfigurieren. Eine entsprechende Anleitung finden Sie in der [Dokumentation zur Konfiguration](https://docs.blackberry.com/de/endpoint-management/blackberry-uem/current/installation-configuration/configuration.html).

**Hinweis:** Microsoft empfiehlt die Verwendung von AlwaysOn, da die Datenbankspiegelung in zukünftigen Versionen von Microsoft SQL Server nicht mehr unterstützt wird.

#### <span id="page-29-1"></span>**Hohe Verfügbarkeit mit AlwaysOn**

BlackBerry UEM unterstützt AlwaysOn über eine Failover-Clusterinstanz (FCI) oder eine Verfügbarkeitsgruppe. Für beide Methoden wird ein Windows Server-Failover-Cluster (WSFC) benötigt, in dem unabhängige Server

interagieren, um eine Lösung mit hoher Verfügbarkeit für Datenbanken bereitzustellen. Weitere Informationen zu WSFC finden Sie in der [MSDN Library](http://msdn.microsoft.com/library/) im Artikel [Windows Server-Failover-Clustering \(WSFC\) mit SQL Server](http://msdn.microsoft.com/en-us/library/hh270278.aspx).

#### **Hohe Verfügbarkeit auf Instanzebene mithilfe einer AlwaysOn-Failoverclusterinstanz**

![](_page_30_Figure_2.jpeg)

**WSFC-Cluster** 

Eine FCI ist eine Instanz von Microsoft SQL Server, die auf mehreren Computern (oder "Knoten") in einem WSFC-Cluster installiert ist. Die Knoten sind Mitglieder einer Ressourcengruppe, und alle Knoten verfügen über gemeinsamen Zugriff auf die BlackBerry UEM-Datenbank. Einer der Knoten ist der Eigentümer der Ressourcengruppe und ermöglicht den BlackBerry UEM-Komponenten Zugriff auf die BlackBerry UEM-Datenbank. Wenn der Knoten, der Eigentümer der Ressourcengruppe ist, nicht mehr verfügbar ist (beispielsweise aufgrund eines Hardware- oder Betriebssystemausfalls), wird ein anderer Knoten zum Eigentümer der Ressourcengruppe. So kann der BlackBerry UEM-Datenbankdienst mit minimaler Unterbrechung fortgesetzt werden.

Weitere Informationen finden Sie in der [MSDN Library](http://msdn.microsoft.com/library/) im Artikel [AlwaysOn-Failover-Clusterinstanzen \(SQL Server\)](http://msdn.microsoft.com/en-us/library/ms189134.aspx).

**Hohe Verfügbarkeit auf Datenbankebene mithilfe einer AlwaysOn-Verfügbarkeitsgruppe**

![](_page_31_Figure_0.jpeg)

#### WSFC-Cluster - Verfügbarkeitsgruppe

Um eine Verfügbarkeitsgruppe zu verwenden, müssen Sie einen WSFC-Cluster mit mehreren Knoten konfigurieren. Bei jedem Knoten handelt es sich um einen separaten Computer mit einer Instanz von Microsoft SQL Server. Einer der Knoten hostet die primäre BlackBerry UEM-Datenbank und ermöglicht den BlackBerry UEM-Komponenten Lese-/Schreibzugriff. Dieser Knoten ist die "primäre Kopie". Der WSFC-Cluster kann über ein bis acht andere Knoten verfügen, von denen jeder eine sekundäre Datenbank hostet. Bei diesen Knoten handelt es sich um "sekundäre Kopien".

Die primäre Datenbank synchronisiert Daten mit den sekundären Datenbanken. Die Daten werden unabhängig mit jeder sekundären Datenbank synchronisiert. Ist eine sekundäre Datenbank nicht verfügbar, wirkt sich dies nicht auf die anderen sekundären Datenbanken aus. Sie können die Datenbanksynchronisierung so konfigurieren, dass sie asynchron (verzögerte Synchronisierung mit minimaler Transaktionslatenz) oder synchron (schnelle Synchronisierung mit erhöhter Transaktionslatenz) stattfindet. BlackBerry empfiehlt die synchrone Konfiguration. Beim automatischen Failover müssen die primäre Kopie und die sekundären Kopien den synchronen Commit-Modus verwenden.

Wenn Sie für eine Verfügbarkeitsgruppe den automatischen Failover konfigurieren und die primäre Datenbank nicht mehr verfügbar ist, wird eine der sekundären Kopien zur primären Kopie. Die sekundäre Datenbank der Kopie wird zur primären Datenbank. So kann der BlackBerry UEM-Datenbankdienst mit minimaler Unterbrechung fortgesetzt werden.

Weitere Informationen finden Sie in der [MSDN Library](http://msdn.microsoft.com/library/) in den Artikeln [Übersicht über AlwaysOn-](http://msdn.microsoft.com/en-us/library/ff877884.aspx)[Verfügbarkeitsgruppen \(SQL Server\)](http://msdn.microsoft.com/en-us/library/ff877884.aspx) und [AlwaysOn-Verfügbarkeitsgruppen \(SQL Server\)](http://msdn.microsoft.com/en-us/library/hh510230.aspx).

#### <span id="page-31-0"></span>**AlwaysOn-Anforderungen**

Gehen Sie die folgenden Anforderungen durch, wenn Sie AlwaysOn in einer BlackBerry UEM-Umgebung konfigurieren:

- Erstellen Sie einen WSFC-Cluster. Für den Datenbankserver sollte der statische Port 1433 verwendet werden. Die Anforderungen und Anweisungen hierzu finden Sie in der [Technet Library](http://technet.microsoft.com/library/bb625087.aspx) im Artikel [Erstellen eines](http://technet.microsoft.com/en-us/library/dn505754.aspx) [Failover-Clusters.](http://technet.microsoft.com/en-us/library/dn505754.aspx)
- Bei Verwendung einer AlwaysOn-FCI:
	- Stellen Sie sicher, dass Ihre Umgebung die Anforderungen von Microsoft erfüllt. Lesen Sie hierzu in der [MSDN Library](http://msdn.microsoft.com/library/) den Artikel [Vor dem Installieren des Failover-Clusterings](http://msdn.microsoft.com/en-us/library/ms189910.aspx).
	- Konfigurieren Sie die FCI. Lesen Sie hierzu in der [MSDN Library](http://msdn.microsoft.com/library/) den Artikel [Erstellen eines neuen SQL](http://msdn.microsoft.com/en-us/library/ms179530.aspx) [Server-Failover-Clusters \(Setup\).](http://msdn.microsoft.com/en-us/library/ms179530.aspx)
- Bei Verwendung einer AlwaysOn-Verfügbarkeitsgruppe:
	- Stellen Sie sicher, dass Ihre Umgebung die Anforderungen von Microsoft erfüllt. Lesen Sie hierzu in der [MSDN Library](http://msdn.microsoft.com/library/) den Artikel [Voraussetzungen, Einschränkungen und Empfehlungen für AlwaysOn-](http://msdn.microsoft.com/en-us/library/ff878487.aspx)[Verfügbarkeitsgruppen \(SQL Server\)](http://msdn.microsoft.com/en-us/library/ff878487.aspx).
	- Aktivieren Sie die Funktion "Verfügbarkeitsgruppen", und führen Sie die Ersteinrichtungsschritte wie das Erstellen eines Verfügbarkeitsgruppen-Listener aus. Nach der Installation von BlackBerry UEM und dem Erstellen der BlackBerry UEM-Datenbank richten Sie die primäre Kopie und die sekundären Kopien ein. Lesen Sie hierzu in der [MSDN Library](http://msdn.microsoft.com/library/) den Artikel [Erste Schritte mit AlwaysOn-Verfügbarkeitsgruppen \(SQL](http://msdn.microsoft.com/en-us/library/gg509118.aspx) [Server\).](http://msdn.microsoft.com/en-us/library/gg509118.aspx)

## <span id="page-32-0"></span>**Konfigurieren von hoher Verfügbarkeit der Datenbank mithilfe der Datenbankspiegelung**

![](_page_32_Figure_4.jpeg)

Sie können die Datenbankspiegelung verwenden, um hohe Verfügbarkeit für die BlackBerry UEM-Datenbank zu gewährleisten. Die Datenbankspiegelung ist eine Microsoft SQL Server-Funktion, die Ihnen ermöglicht, den Datenbankdienst und die Datenintegrität aufrechtzuerhalten, wenn Probleme mit der BlackBerry UEM-Datenbank auftreten.

**Hinweis:** Microsoft plant die Einstellung der Datenbankspiegelung in zukünftigen Versionen von Microsoft SQL Server und empfiehlt stattdessen den Einsatz der AlwaysOn-Funktion für die Konfiguration hoher Verfügbarkeit bei Datenbanken. Für den Einsatz von AlwaysOn sind vor der Installation von BlackBerry UEM Konfigurationsschritte erforderlich. Weitere Informationen zur Verwendung von AlwaysOn finden Sie unter [Konfigurieren einer hohen Datenverfügbarkeit über Microsoft SQL Server AlwaysOn](#page-29-0). AlwaysOn kann nicht verwendet werden, wenn Sie ein Upgrade von BES5 auf BlackBerry UEM durchführen (d. h. ein Upgrade der BES5-Datenbank auf eine BlackBerry UEM-Datenbank). AlwaysOn wird nicht für Komponenten unterstützt, die BlackBerry OS-Geräte verwalten.

Wenn Sie die Datenbankspiegelung konfigurieren, erstellen Sie ein Backup der BlackBerry UEM-Prinzipaldatenbank (Datenbank, die während der Installation erstellt wird), und verwenden Sie die Backup-Dateien zum Erstellen einer Spiegeldatenbank auf einem anderen Computer. Anschließend konfigurieren Sie eine Spiegelungsbeziehung zwischen den beiden Datenbanken, sodass die Spiegeldatenbank die gleichen Aktionen ausführt und die gleichen Daten speichert.

Um eine automatische Ausfallsicherung (Failover) zu aktivieren, richten Sie einen Zeugenserver für die Überwachung der Prinzipaldatenbank ein. Wenn die Prinzipaldatenbank nicht mehr reagieren sollte, startet der Zeuge eine automatische Ausfallsicherung über die Spiegeldatenbank. Die BlackBerry UEM-Komponenten stellen eine Verbindung zur Spiegeldatenbank her, und der Gerätedienst kann ohne Unterbrechung weitergeführt werden. Nun findet ein Rollentausch statt: die Spiegeldatenbank wird zur Prinzipaldatenbank, und die ursprüngliche

Prinzipaldatenbank wird zur Spiegeldatenbank. Dieser Rollentausch kann während einer Spiegelungssitzung mehrmals stattfinden.

Weitere Informationen zur Datenbankspiegelung finden Sie unter [technet.microsoft.com/sqlserver](http://technet.microsoft.com/en-us/sqlserver) im Artikel [Datenbank-Spiegelungszeuge – SQL Server 2012](http://msdn.microsoft.com/en-us/library/ms175191(v=sql.110).aspx) bzw. [Datenbank-Spiegelungszeuge – SQL Server 2014.](https://msdn.microsoft.com/en-us/library/ms175191(v=sql.120).aspx)

![](_page_33_Picture_111.jpeg)

#### <span id="page-33-0"></span>**Anforderungen an die Datenbankspiegelung**

# <span id="page-34-0"></span>**Vor der Installation und dem Upgrade zu erfüllende Anforderungen**

Lesen Sie die folgenden Prüflisten, bevor Sie mit der Installation oder dem Upgrade von BlackBerry UEM beginnen.

#### **Hardwareanforderungen**

Gehen Sie den [Leistungsrechner für BlackBerry UEM](https://docs.blackberry.com/en/endpoint-management/uem-calculator/index) vollständig durch.

Der Leistungsrechner gibt anhand der von Ihnen eingegebenen Werte die Mindestempfehlungen an. Wenn Sie zusätzliche Kapazität, Redundanz oder Wachstumsspielraum benötigen, berücksichtigen Sie diese Anforderungen bei der Eingabe der Werte, um größere Bereitstellungen von Apps oder Benutzern in naher Zukunft bewältigen zu können.

Achten Sie darauf, dass in Ihrer IT-Umgebung die für Ihre Anforderungen benötigte [Hardware](#page-37-0) vorhanden ist.

Achten Sie darauf, dass die Anforderungen an die Datenbanklatenz erfüllt sind. BlackBerry UEM Core-Server dürfen höchstens eine Latenz von 5 ms zum Datenbankserver aufweisen.

#### **Anforderungen für Software von Drittanbietern**

Vergewissern Sie sich, dass auf Ihrem Computer [ein Betriebssystem läuft, das BlackBerry UEM unterstützt](https://docs.blackberry.com/en/endpoint-management/compatibility-matrix/blackberry-uem-compatibility-matrix/ksa1403807374532/ksa1403797262417).

Überprüfen Sie, ob Sie auf den Computern, die die BlackBerry UEM-Verwaltungskonsole hosten, über [einen](https://docs.blackberry.com/en/endpoint-management/compatibility-matrix/blackberry-uem-compatibility-matrix/ksa1403807374532/ksa1403797327928) [unterstützten Browser](https://docs.blackberry.com/en/endpoint-management/compatibility-matrix/blackberry-uem-compatibility-matrix/ksa1403807374532/ksa1403797327928) verfügen.

Der Browser muss die Konfiguration der folgenden Einstellungen unterstützen:

- Unterstützung für JavaScript
- Cookies aktiviert
- Unterstützung für TLS
- SSL-Zertifikat installiert, um vertrauenswürdige Verbindungen mit den Konsolen zuzulassen

Wenn in Ihrer Organisation ein Proxy-Server verwendet werden muss, vergewissern Sie sich, dass Sie eine unterstützte Proxy-Lösung verwenden.

Stellen Sie sicher, dass Windows auf dem neuesten Stand ist und dass Sie alle für die Aktualisierung erforderlichen Neustartvorgänge durchführen.

Stellen Sie sicher, dass auf Ihrem Computer Windows PowerShell 2.0 oder höher für Folgendes ausgeführt wird:

- RRAS für BlackBerry Secure Connect Plus-Einrichtung während der BlackBerry UEM-Installation
- Exchange ActiveSync-Gatekeeping (optional)

Achten Sie darauf, dass JRE 8 auf den Servern installiert ist, auf denen Sie BlackBerry UEM installieren möchten. Gehen Sie auf [support.blackberry.com,,](https://support.blackberry.com/community/s/article/52117) und lesen Sie Artikel 52117.

Informationen zu den unterstützten JRE-Versionen finden Sie in der [Kompatibilitätsmatrix](https://docs.blackberry.com/en/endpoint-management/compatibility-matrix/blackberry-uem-compatibility-matrix/ksa1403807374532/ksa1403797341594).

Vergewissern Sie sich, dass Ihr [E-Mail-Server BlackBerry UEM unterstützt](https://docs.blackberry.com/en/endpoint-management/compatibility-matrix/mobile-os-matrix/ksa1455729721447).

#### **Anforderungen für Software von Drittanbietern**

Stellen Sie sicher, dass [die Version von Exchange ActiveSync die Mindestanforderungen erfüllt](https://docs.blackberry.com/en/endpoint-management/compatibility-matrix/mobile-os-matrix/ksa1455729721447/ksa1438023959885).

#### **Anforderungen an die Konfiguration der IT-Umgebung**

Überprüfen Sie, ob die [BlackBerry UEM-Überwachungsports](#page-62-1) konfiguriert sind.

Stellen Sie sicher, dass Sie die erforderlichen Ports Ihrer Unternehmensfirewall geöffnet haben. Weitere Informationen zu den Anforderungen an Ports und Firewall finden Sie unter [support.blackberry.com/](https://support.blackberry.com/community/s/article/36470) [community](https://support.blackberry.com/community/s/article/36470) in Artikel 36470.

**Hinweis:** BlackBerry UEM-Dienste unterstützen weder SSL-Terminierung, noch SSL-Offloading, SSL-Paketprüfung oder Deep Packet Inspection. Stellen Sie sicher, dass diese Endpunktdienste auf Ihrem Proxy bzw. Ihrer Firewall nicht aktiviert sind.

Stellen Sie sicher, dass die TCP/IP-Netzwerkprotokolle für Ihre BlackBerry UEM-Datenbank aktiviert sind.

Vergewissern Sie sich, dass Sie über DNS-Unterstützung für die Auflösung von IP-Adressen in Hostnamen verfügen.

Wenn Sie den Installations- oder Upgradevorgang auf einem Computer ausführen, der über mehrere Netzwerkschnittstellenkarten (NICs) verfügt, stellen Sie sicher, dass die Produktions-NIC in der Bindungsreihenfolge der Windows-Netzwerkeinstellungen an erster Stelle steht.

Wenn ein Windows-Host-Betriebssystem in einer Arbeitsgruppe anstelle einer Domain konfiguriert wird, stellen Sie sicher, dass Sie das primäre DNS-Suffix konfiguriert haben. Weitere Informationen zum Konfigurieren des primären DNS-Suffix finden Sie auf der Support-Website von Microsoft.

Stellen Sie sicher, dass die Einstellung "Kein Zähler" für den Microsoft SQL Server deaktiviert ist.

Stellen Sie sicher, dass das BlackBerry UEM-Dienstkonto auf jedem Computer über lokale Administratorrechte verfügt.

Das Microsoft SQL Server-Konto muss DBO als Standardschema aufweisen.

Stellen Sie sicher, dass sowohl für die extrahierten Installationsdateien als auch für das Zielverzeichnis der Installation und das Protokollverzeichnis Virenschutzausnahmen festgelegt wurden.

Weitere Informationen finden Sie unter [support.blackberry.com/community](https://support.blackberry.com/community/s/article/36596) im Artikel 36596.

Wenn Sie zuvor ein Upgrade von einer alten Good Control-Umgebung durchgeführt und den Java-Heap-Wert geändert haben, notieren Sie sich den derzeitigen Wert. Sie müssen die Änderung nach dem Upgrade erneut vornehmen. Weitere Informationen finden Sie unter [support.blackberry.com/community](https://support.blackberry.com/community/s/article/56641) im Artikel 56641.

#### **Weitere Überlegungen**

Gehen Sie alle aktuellen [Ratgeber zu wichtigen Problemen](https://docs.blackberry.com/en/endpoint-management/blackberry-uem/12_15/critical-issue-advisories.html) durch. Wenden Sie sich an den technischen Support von BlackBerry, wenn Sie nicht sicher sind, ob eine bestimmte Empfehlung für Sie zutrifft.

Lesen Sie die [Versionshinweise.](https://docs.blackberry.com/en/endpoint-management/blackberry-uem/12_15/release-notes-and-advisories.html)
### **Weitere Überlegungen**

Gehen Sie die [BlackBerry UEM-Kompatibilitätsmatrix](https://docs.blackberry.com/en/endpoint-management/compatibility-matrix/blackberry-uem-compatibility-matrix/ksa1403797201025) und die [Kompatibilitätsmatrix für Betriebssysteme auf](https://docs.blackberry.com/en/endpoint-management/compatibility-matrix/mobile-os-matrix/ksa1417208635967) [Mobilgeräten/Desktop](https://docs.blackberry.com/en/endpoint-management/compatibility-matrix/mobile-os-matrix/ksa1417208635967) durch.

Lesen Sie das [Handbuch für Installation und Upgrade](https://docs.blackberry.com/de/endpoint-management/blackberry-uem/current/installation-configuration/installation-and-upgrade.html).

Lesen Sie die Informationen zu [unterstützten Upgrade-Umgebungen.](https://docs.blackberry.com/de/endpoint-management/blackberry-uem/current/installation-configuration/installation-and-upgrade/supported-upgrade-environments.html)

Wenn Sie BlackBerry UEM in einer DMZ installieren möchten, lesen Sie [Installieren von BlackBerry UEM in einer](https://docs.blackberry.com/de/endpoint-management/blackberry-uem/current/installation-configuration/installation-and-upgrade/ksa1400184232267/mgr1410541232717.html) [DMZ.](https://docs.blackberry.com/de/endpoint-management/blackberry-uem/current/installation-configuration/installation-and-upgrade/ksa1400184232267/mgr1410541232717.html)

Planen Sie entsprechende Ausfallzeiten ein, je nachdem, wie viele Server in Ihrer IT-Umgebung vorhanden sind.

Das Upgrade des ersten Servers kann 45–60 Minuten dauern. Je nachdem, welche Komponenten installiert sind und ob diese Komponenten parallel installiert werden können, kann die Installation weiterer Server jeweils 15–45 Minuten in Anspruch nehmen. Denken Sie daran, für den Fall, dass Fehler behoben werden müssen, zusätzliche Zeit für das Zurücksetzen der Server einzuplanen.

Prüfen Sie nach, ob Sie [über die erforderlichen Lizenzen verfügen.](https://docs.blackberry.com/content/dam/docs-blackberry-com/release-pdfs/en/blackberry-enterprise-licensing/BlackBerry-Enterprise-Licensing-Guide-en.pdf)

Gehen Sie auf [support.blackberry.com/community,](https://support.blackberry.com/community/s/article/38341) und lesen Sie Artikel 38341 zur Lizenzierung.

Vergewissern Sie sich, dass Ihre unbefristeten Lizenzen unterstützt werden. Gehen Sie auf [support.blackberry.com/community,](https://support.blackberry.com/community/s/article/36537) und lesen Sie Artikel 36537.

Unbefristete Lizenzen werden für bestimmte Versionen von BlackBerry UEM ausgegeben und sind mit älteren Versionen nicht kompatibel. Wenn unbefristete Lizenzen durch einen gültigen Supportvertrag abgedeckt sind, werden automatische Versionsaktualisierungen unterstützt.

Gehen Sie auf [support.blackberry.com/community,](https://support.blackberry.com/community/s/article/38980) und lesen Sie Artikel 38980 über Upgrades.

Wenn Ihr Unternehmen für den Internetzugang einen Proxy-Server verwendet, stellen Sie sicher, dass Ihnen der Computername, die Portnummer und die Anmeldeinformationen für den Proxy-Server vorliegen.

Wenn Ihre Organisation Apple-VPP-Konten verwendet, müssen Sie nach dem Upgrade eine neue .vpp-Tokendatei erstellen und unter Apps > iOS-App-Lizenzen Ihre Apple-VPP-Kontodaten bearbeiten.

Wenn Sie ein mehrstufiges Upgrade planen, lesen Sie die Upgrade-Dokumentation für die Zielversionen der Upgrades.

Nehmen Sie gegebenenfalls nicht benötigte Knoten außer Betrieb. Weitere Informationen finden Sie unter [support.blackberry.com/community](https://support.blackberry.com/community/s/article/46210) in Artikel 46210. Eine Anleitung, wie Sie die BlackBerry UEM-Software entfernen, entnehmen Sie der [Dokumentation zu Installation und Upgrades](https://docs.blackberry.com/de/endpoint-management/blackberry-uem/current/installation-configuration/installation-and-upgrade.html).

# **Hardwareanforderungen**

Die Hardware-Anforderungen für BlackBerry UEM hängen von der Größe der Umgebung ab. BlackBerry UEM setzt auch die Kompatibilität mit Software von Drittanbietern voraus.

Um zu ermitteln, welche Anforderungen an CPU und Festplattenspeicher für BlackBerry UEM gelten, müssen Sie Überlegungen zur Anzahl der zu aktivierenden Geräte, zu den Verbindungsarten, die die Geräte verwenden sollen, sowie zu Niveau und Typ der Benutzeraktivität auf den Geräten anstellen. Um die Hardwareanforderungen für eine BlackBerry UEM Umgebung zu berechnen, verwenden Sie den [Leistungsrechner für BlackBerry UEM.](https://docs.blackberry.com/en/endpoint-management/uem-calculator/index)

- [Hardwareanforderungen: BlackBerry UEM](#page-37-0)
- [Hardwareanforderungen: BEMS](#page-43-0)
- [Hardwareanforderungen: BlackBerry Router](#page-48-0)

### <span id="page-37-0"></span>**Hardwareanforderungen: BlackBerry UEM**

In den folgenden Abschnitten sind die Hardwareanforderungen für BlackBerry UEM aufgeführt.

**Hinweis:** Wenn Sie BlackBerry UEM auf virtuellen Maschinen installieren, benötigen die Server dedizierte oder reservierte Hardwareressourcen.

### **Kleine Bereitstellungen**

Eine kleine BlackBerry UEM-Bereitstellung besteht aus 2000 oder weniger Geräten. Alle BlackBerry UEM-Komponenten sind in der Regel auf einem Server installiert; Sie können jedoch BlackBerry Connectivity Node und Microsoft SQL Server auch auf separaten Servern installieren.

#### **Hardwareanforderungen für bis zu 500 Geräte**

Installieren Sie im Falle von bis zu 500 Geräten die primären BlackBerry UEM-Komponenten, die BlackBerry UEM-Verwaltungskonsole, BlackBerry Connectivity Node und Microsoft SQL Server oder Microsoft SQL Server Express auf einem Server. Eine Domäne dieser Konfiguration kann maximal 500 Geräte umfassen.

**Hinweis:** Unter Umständen müssen Sie die -Xmx-Werte der UI- und Core-Dienste für diese Konfiguration anpassen.

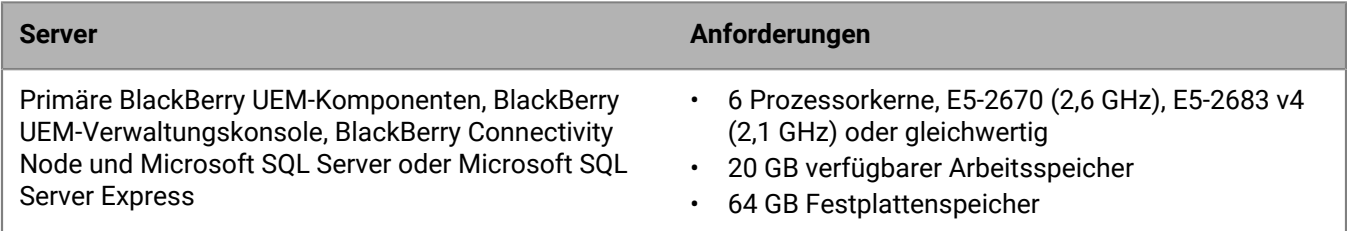

#### **Hardwareanforderungen für bis zu 1000 Geräte**

Im Fall von bis zu 1.000 Geräten installieren Sie die primären BlackBerry UEM-Komponenten, die BlackBerry UEM-Verwaltungskonsole und BlackBerry Connectivity Node auf einem Server und den Microsoft SQL Server auf einem anderen Server. Eine Domäne dieser Konfiguration kann maximal 1000 Geräte umfassen. Die Server, auf denen BlackBerry UEM gehostet wird, müssen sich in der Nähe des Servers mit den Microsoft SQL Server-Datenbanken befinden (Latenz geringer als 5 ms).

**Hinweis:** Unter Umständen müssen Sie die -Xmx-Werte der UI- und Core-Dienste für diese Konfiguration anpassen.

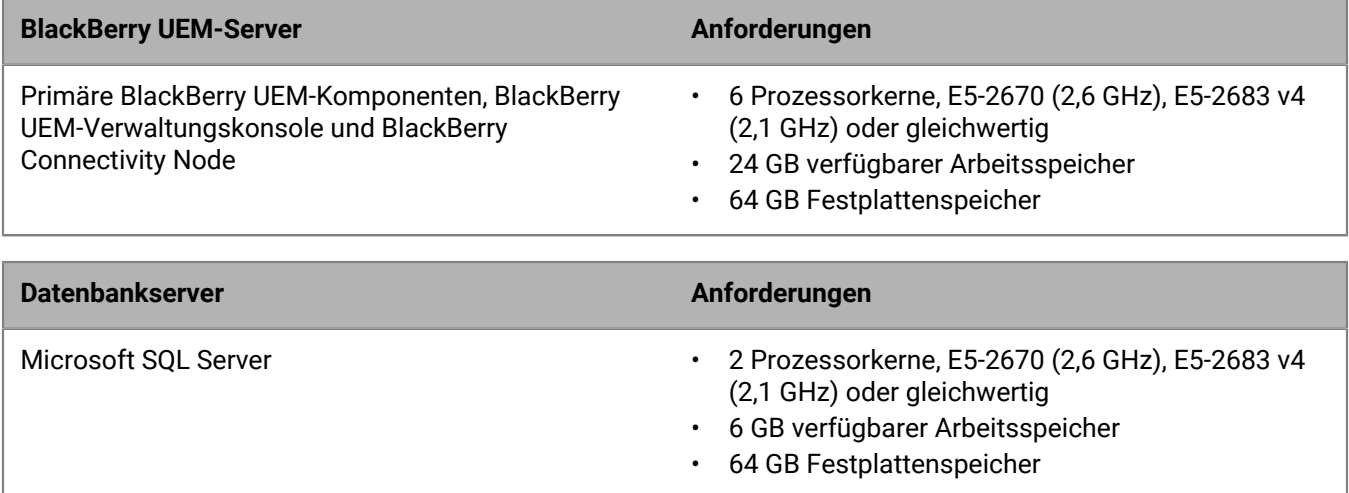

#### **Hardwareanforderungen für bis zu 2000 Geräte**

Bei einer Domäne mit bis zu 2000 Geräten können Sie alle Komponenten von BlackBerry UEM auf einem Server installieren, oder Sie installieren die primären BlackBerry UEM-Komponenten und die Verwaltungskonsole auf einem Server und den BlackBerry Connectivity Node auf einem anderen Server.

Installieren Sie Microsoft SQL Server bei beiden Bereitstellungstypen auf einem separaten Server. Der Server, auf dem BlackBerry UEM gehostet wird, muss sich in der Nähe des Servers mit den Microsoft SQL Server-Datenbanken befinden (Latenz geringer als 5 ms).

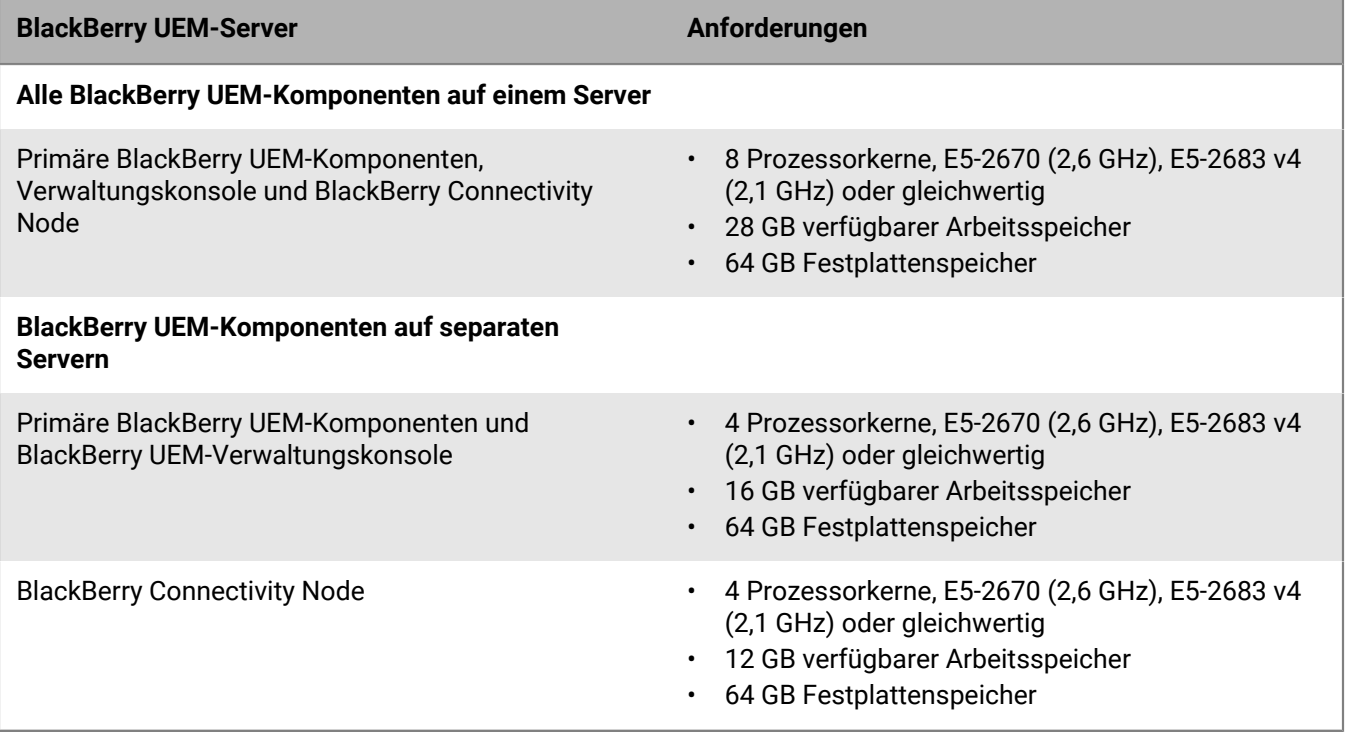

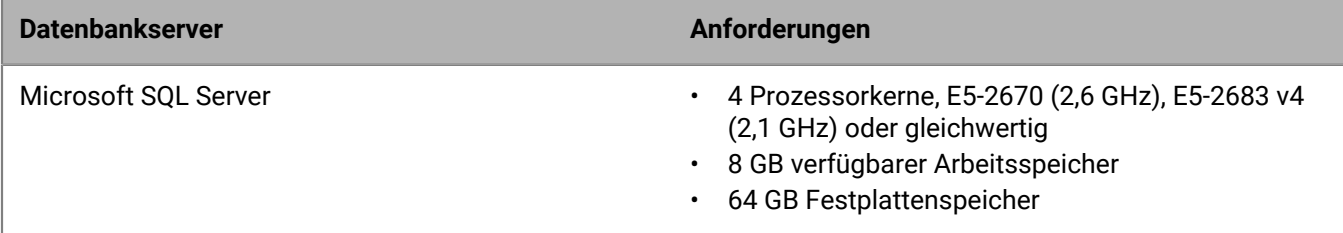

### **Mittelgroße Bereitstellungen**

Eine mittlere BlackBerry UEM Bereitstellung besteht aus 2000 bis 25.000 Geräten. Sie können alle BlackBerry UEM-Komponenten auf einem Server installieren oder einen separaten Server für den BlackBerry Connectivity Node verwenden. Microsoft SQL Server wird auf einem separaten Server installiert. Es können mehrere Instanzen von BlackBerry UEM und mehrere Instanzen des BlackBerry Connectivity Node installiert werden.

#### **Hardwareanforderungen für bis zu 5000 Geräte**

Bei einer Domäne mit bis zu 5.000 Geräten können Sie alle BlackBerry UEM-Komponenten auf einem Server installieren, oder Sie installieren die primären BlackBerry UEM-Komponenten und die Verwaltungskonsole auf einem Server und den BlackBerry Connectivity Node auf einem oder zwei weiteren Servern.

Es sind mehrere Instanzen von BlackBerry UEM und mehrere Instanzen des BlackBerry Connectivity Node möglich. Mehrere Instanzen erfordern mehr Datenbank-CPU und -speicher.

Installieren Sie Microsoft SQL Server bei beiden Bereitstellungstypen auf einem separaten Server. Die Server, auf denen BlackBerry UEM gehostet wird, müssen sich in der Nähe des Servers mit den Microsoft SQL Server-Datenbanken befinden (Latenz geringer als 5 ms).

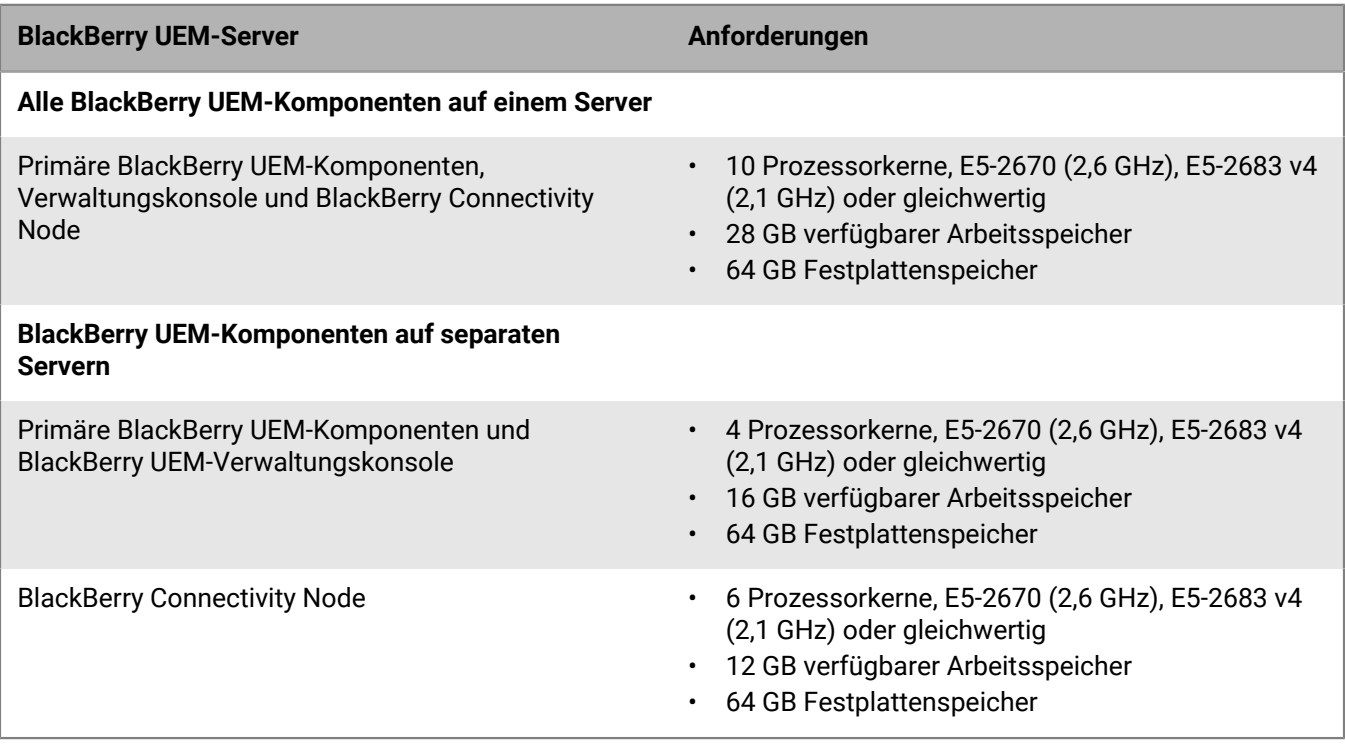

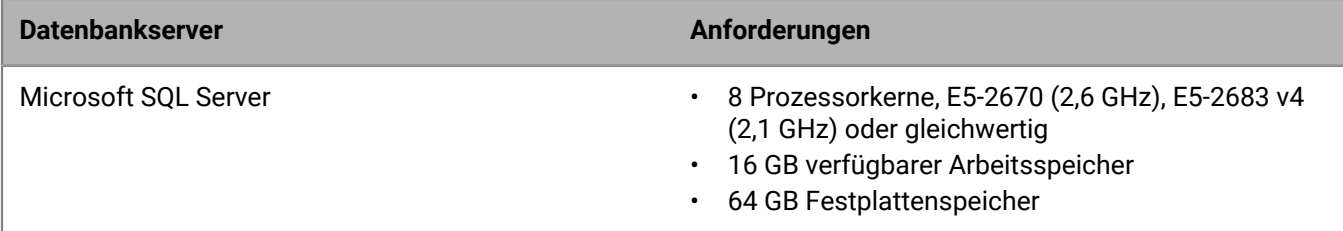

#### **Hardwareanforderungen für bis zu 25.000 Geräte**

Bei einer Domäne mit bis zu 25.000 Geräten können Sie alle Komponenten von BlackBerry UEM auf einem Server installieren, oder Sie installieren die primären BlackBerry UEM-Komponenten und die Verwaltungskonsole auf einem Server und den BlackBerry Connectivity Node auf einem anderen Server.

Installieren Sie Microsoft SQL Server bei beiden Bereitstellungstypen auf einem separaten Server. Die Server, auf denen BlackBerry UEM gehostet wird, müssen sich in der Nähe des Servers mit der Microsoft SQL Server-Datenbank befinden (Latenz geringer als 5 ms).

Eine Instanz von BlackBerry UEM kann Folgendes unterstützen:

- Bis zu 25.000 Android-, Windows 10- oder BlackBerry 10-Geräte mit Aktivierung ausschließlich per MDM (kein BlackBerry Dynamics)
- Bis zu 25.000 Android-, iOS-, Windows 10- oder macOS-Geräte mit Aktivierung ausschließlich per BlackBerry Dynamics (kein MDM)
- Bis zu 20.000 Android-Geräte mit MDM und BlackBerry Dynamics
- Bis zu 10.000 iOS-Geräte mit MDM (mit oder ohne BlackBerry Dynamics)

Bestimmte Funktionen können auch die Anzahl der Geräte einschränken, die eine Instanz unterstützen kann. Verwenden Sie den [Leistungsrechner für BlackBerry UEM](https://docs.blackberry.com/en/endpoint-management/uem-calculator/index), um die Anzahl der erforderlichen Instanzen zu bestimmen.

Eine BlackBerry Connectivity Node-Standardinstanz kann bis zu 5.000 iOS-, macOS-, Android-, Windows oder BlackBerry 10-Geräte unterstützen.

Wenn Sie jedoch den Single Service-Leistungsmodus aktivieren, kann BlackBerry Connectivity Node bis zu 10.000 Geräte pro Instanz unterstützen.

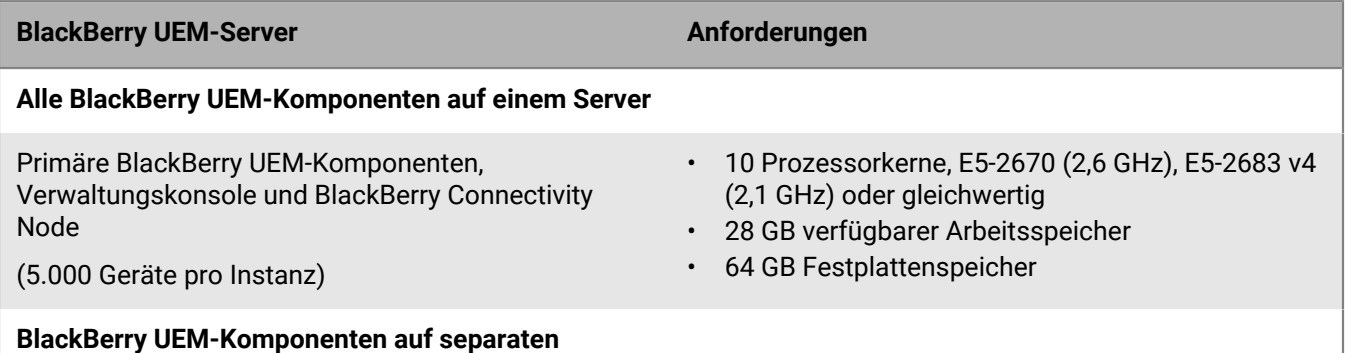

**Servern**

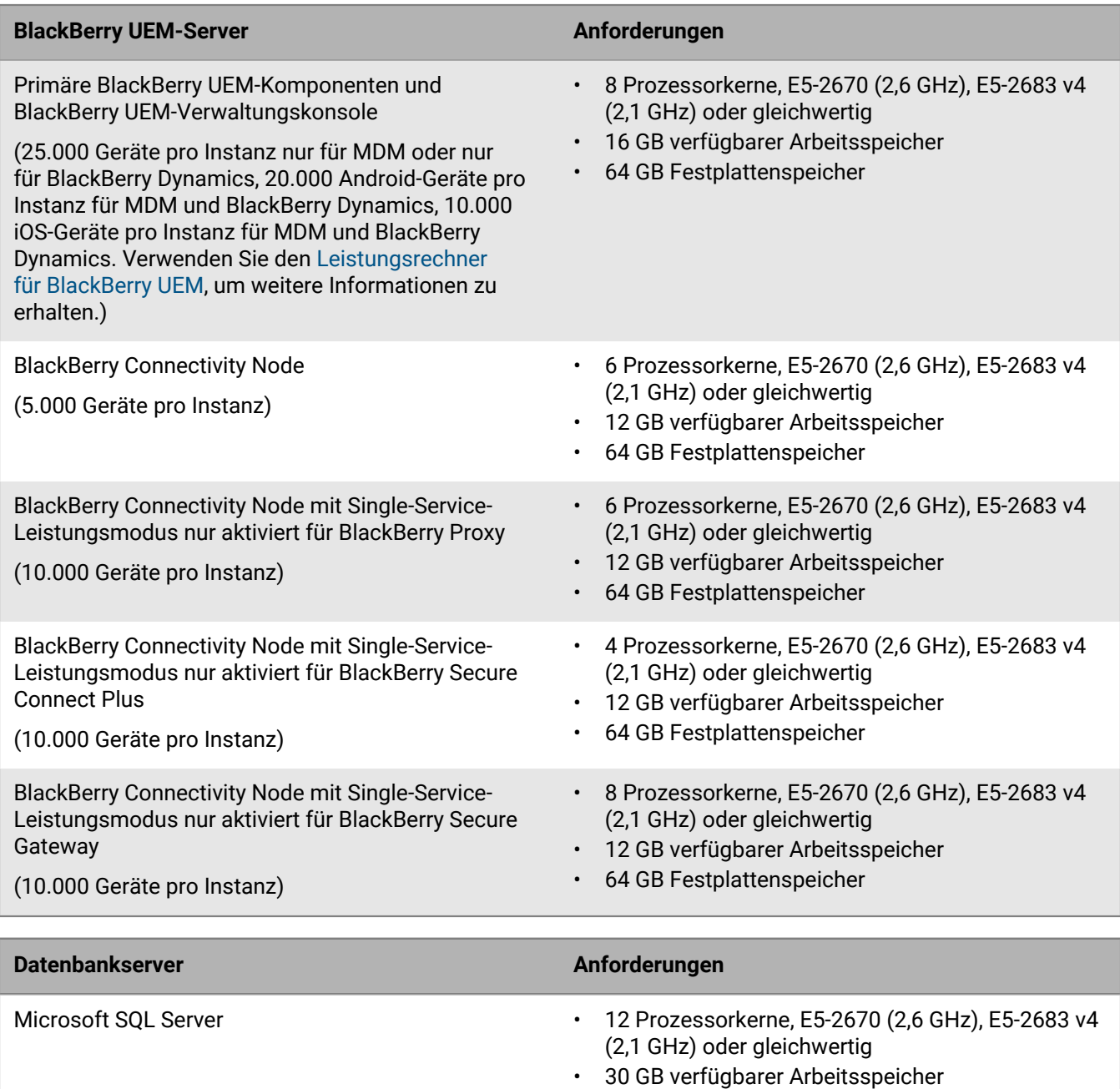

### **Große Bereitstellungen**

Eine große BlackBerry UEM-Bereitstellung besteht aus 25.000 bis 150.000 Geräten. Sie können alle BlackBerry UEM-Komponenten auf einem Server installieren oder einen separaten Server für den BlackBerry Connectivity Node verwenden. Microsoft SQL Server wird auf einem separaten Server installiert. Es können mehrere Instanzen von BlackBerry UEM und mehrere Instanzen des BlackBerry Connectivity Node installiert werden.

• 64 GB Festplattenspeicher

#### **Hardwareanforderungen für bis zu 150.000 Geräte**

Bei einer Domäne mit bis zu 150.000 Geräten können Sie mehrere Instanzen von allen BlackBerry UEM-Komponenten installieren, oder Sie installieren mehrere Instanzen der primären BlackBerry UEM-Komponenten bzw. der Verwaltungskonsole und mehrere Instanzen des BlackBerry Connectivity Node.

Installieren Sie Microsoft SQL Server bei beiden Bereitstellungstypen auf einem separaten Server. Die Server, auf denen BlackBerry UEM gehostet wird, müssen sich in der Nähe des Servers mit der Microsoft SQL Server-Datenbank befinden (Latenz geringer als 5 ms). Die BlackBerry UEM-Server müssen sich nicht in der Nähe der E-Mail- und Nachrichtenserver befinden.

Eine Instanz von BlackBerry UEM kann Folgendes unterstützen:

- Bis zu 25.000 Android-, Windows 10- oder BlackBerry 10-Geräte mit Aktivierung ausschließlich per MDM (kein BlackBerry Dynamics)
- Bis zu 25.000 Android-, iOS-, Windows 10- oder macOS-Geräte mit Aktivierung ausschließlich per BlackBerry Dynamics (kein MDM)
- Bis zu 20.000 Android-Geräte mit MDM und BlackBerry Dynamics
- Bis zu 10.000 iOS-Geräte mit MDM (mit oder ohne BlackBerry Dynamics)

Bestimmte Funktionen können auch die Anzahl der Geräte einschränken, die eine Instanz unterstützen kann. Verwenden Sie den [Leistungsrechner für BlackBerry UEM](https://docs.blackberry.com/en/endpoint-management/uem-calculator/index), um die Anzahl der erforderlichen Instanzen zu bestimmen.

Eine BlackBerry Connectivity Node-Instanz kann bis zu 5.000 Geräte mit den Betriebssystemen iOS, macOS, Android, Windows oder BlackBerry 10 unterstützen.

Wenn Sie jedoch den Single Service-Leistungsmodus aktivieren, kann BlackBerry Connectivity Node bis zu 10.000 Geräte pro Instanz unterstützen.

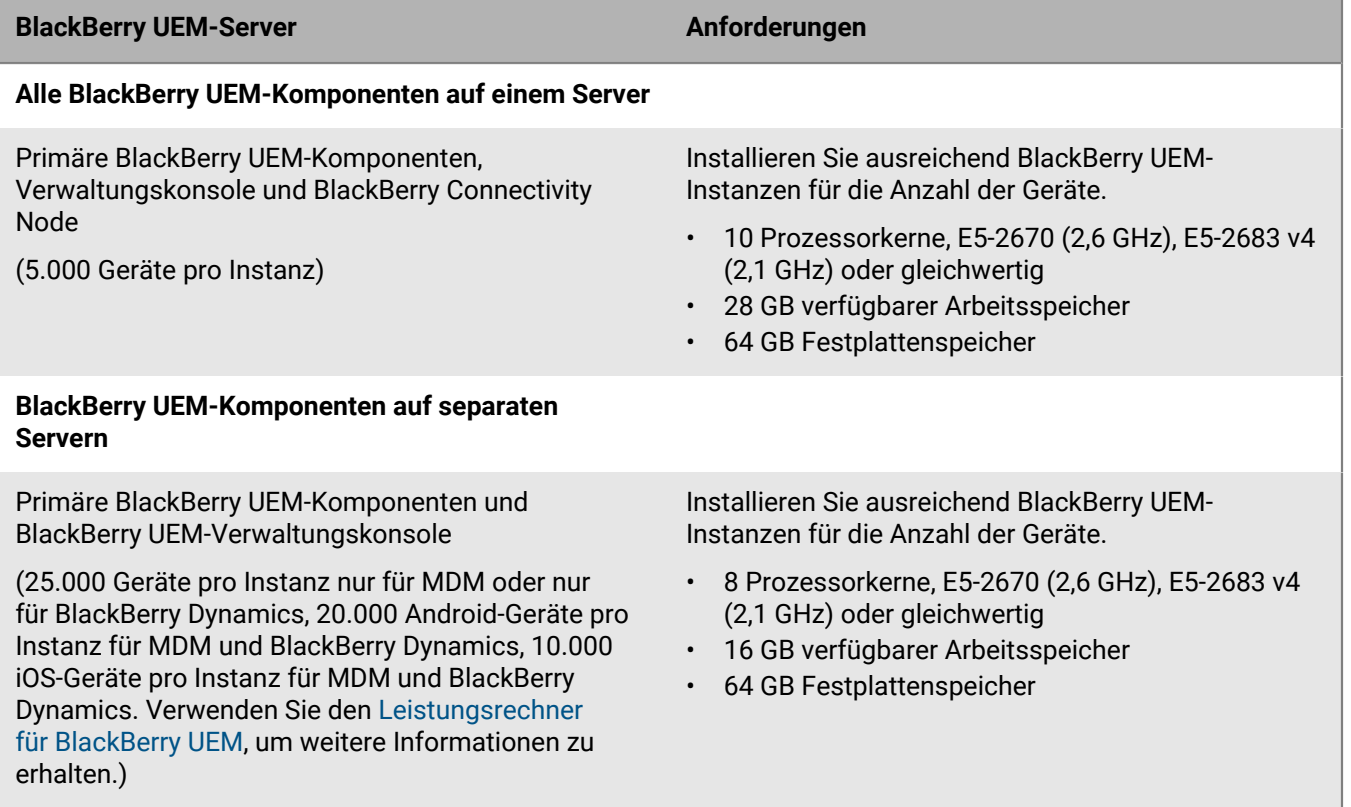

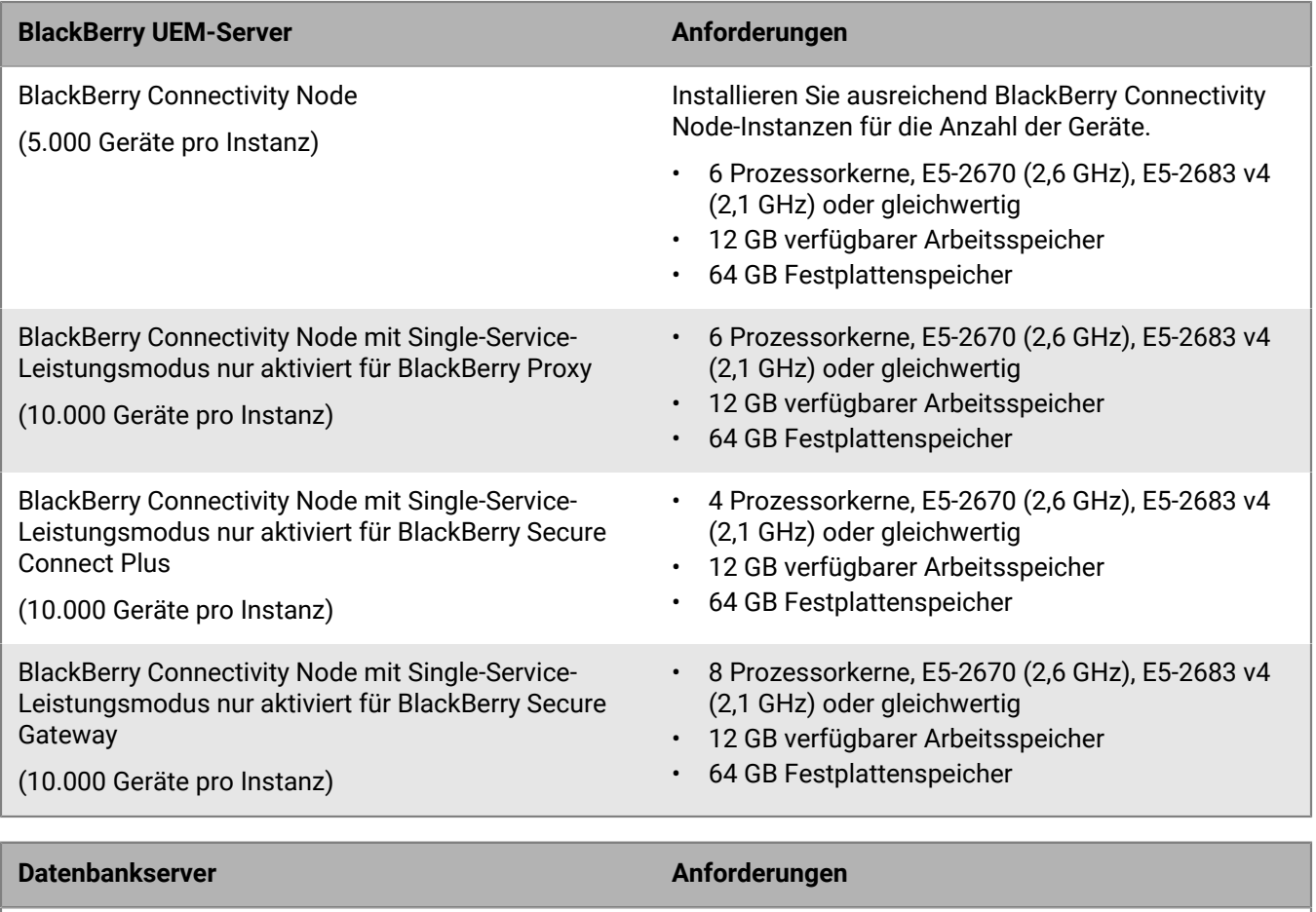

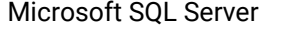

**Hinweis:** Für Microsoft SQL Server bestehen Rechenkapazitätsgrenzen für die Anzahl der von bestimmten Editionen unterstützten Prozessorkerne. Stellen Sie sicher, dass die von Ihnen verwendete Edition von Microsoft SQL Server 24 Prozessorkerne unterstützt.

### • 24 Prozessorkerne, E5-2670 (2,6 GHz), E5-2683 v4 (2,1 GHz) oder gleichwertig

- 30 GB verfügbarer Arbeitsspeicher
- 64 GB Festplattenspeicher

### <span id="page-43-0"></span>**Hardwareanforderungen: BEMS**

In den folgenden Abschnitten sind die Hardwareanforderungen für BEMS aufgeführt.

### **Hinweis:**

- Wenn Sie BEMS auf virtuellen Maschinen installieren, benötigen die Server dedizierte oder reservierte Hardwareressourcen.
- Sie können die erzeugten Protokolldateien komprimieren, die im Standard-Protokollordner oder einem während der Installation von BEMS angegebenen Ordner gespeichert werden. Weitere Informationen [finden Sie in der](https://docs.blackberry.com/en/endpoint-management/blackberry-enterprise-mobility-server.html) [Dokumentation zur Installation und zum Upgrade von BEMS](https://docs.blackberry.com/en/endpoint-management/blackberry-enterprise-mobility-server.html).

### **Kleine Bereitstellungen**

Eine kleine BEMS-Bereitstellung besteht aus 2000 oder weniger Geräten.

#### **BEMS-Hardwareanforderungen für bis zu 500 Geräte**

Installieren Sie bei bis zu 500 Geräten BEMS (nur mit BlackBerry Push Notifications und BlackBerry Presence) auf demselben Server wie die primären BlackBerry UEM-Komponenten, die BlackBerry UEM-Verwaltungskonsole, BlackBerry Connectivity Node und Microsoft SQL Server oder Microsoft SQL Server Express. Eine Domäne dieser Konfiguration kann maximal 500 Geräte umfassen.

**Hinweis:** Unter Umständen müssen Sie die -Xmx-Werte der UI- und Core-Dienste für diese Konfiguration anpassen.

**Hinweis:** Um BlackBerry Connect hinzuzufügen, ist gemäß Hardwareanforderungen, die bei der Verwendung von 2.000 oder 5.000 Geräten gelten, ein separater Server für BEMS erforderlich.

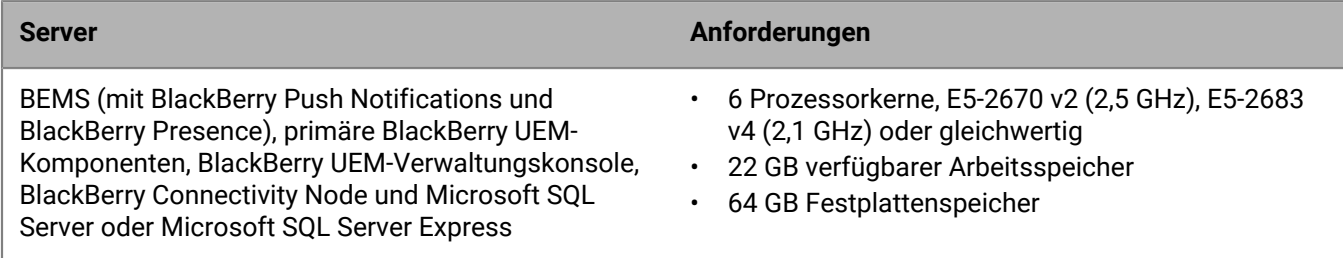

#### **BEMS-Hardwareanforderungen für bis zu 1000 Geräte**

Im Fall von bis zu 1.000 Geräten installieren Sie BlackBerry UEM und BEMS (mit BlackBerry Push Notifications und BlackBerry Presence) auf einem Server und Microsoft SQL Server auf einem anderen Server. Der BlackBerry UEMund der BEMS-Server müssen sich in der Nähe des Servers mit der Microsoft SQL Server-Datenbank befinden.

**Hinweis:** Unter Umständen müssen Sie die -Xmx-Werte der UI- und Core-Dienste für diese Konfiguration anpassen.

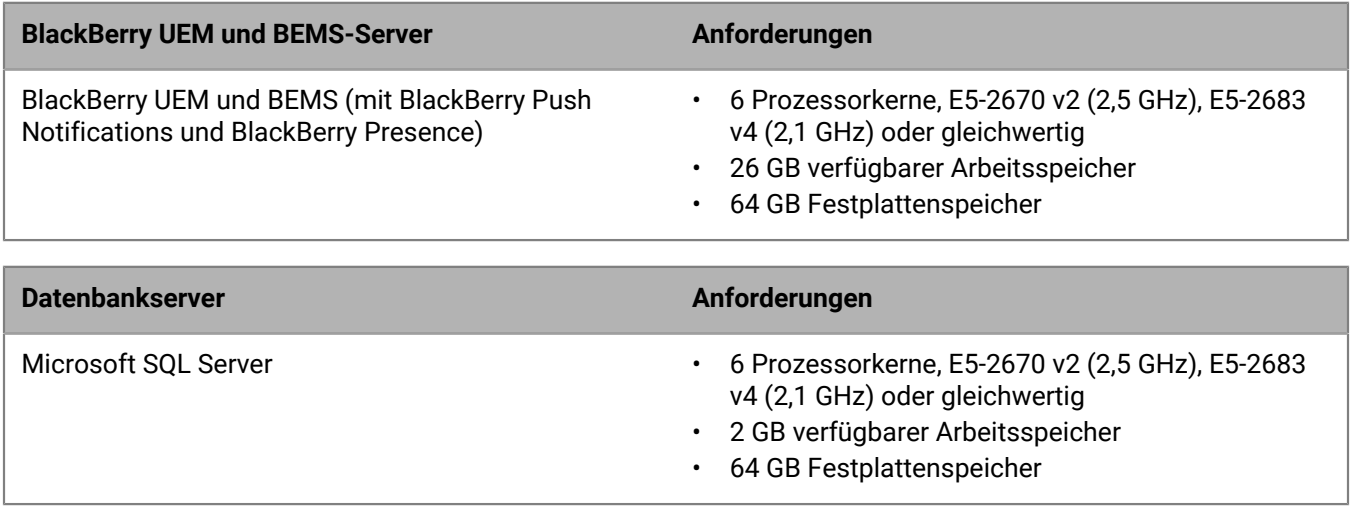

#### **BEMS-Hardwareanforderungen für bis zu 2000 Geräte**

Installieren Sie im Fall von bis zu 2.000 Geräten BEMS auf einem separaten Server. Der BEMS-Server muss sich in physischer Nähe des Servers mit der Microsoft SQL Server-Datenbank befinden.

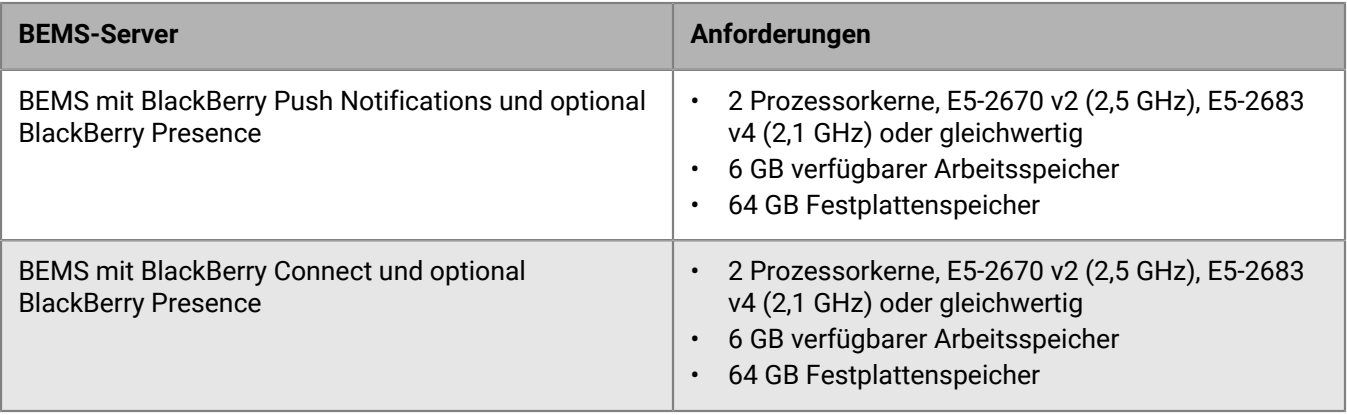

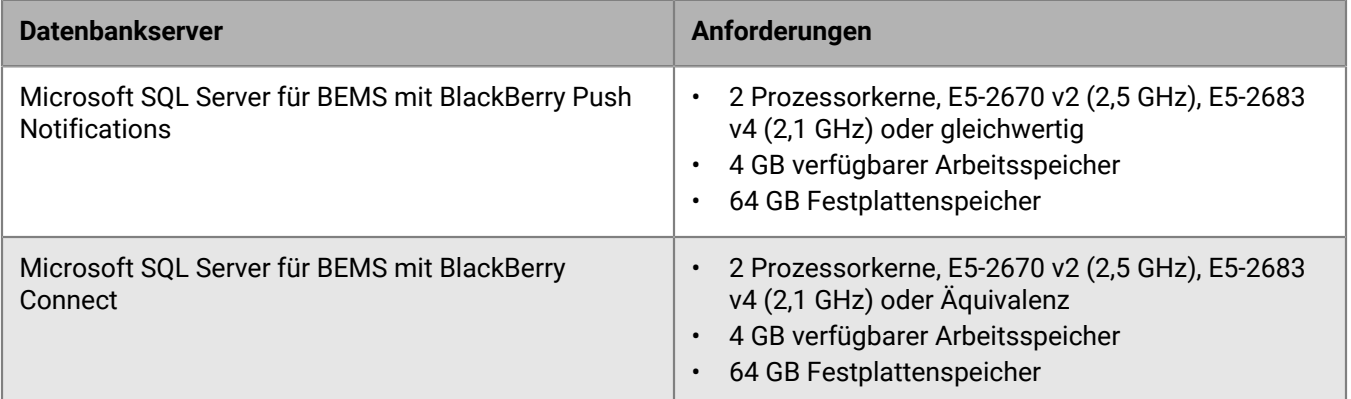

### **Mittelgroße Bereitstellungen**

Eine mittlere BEMS Bereitstellung besteht aus 2000 bis 25.000 Geräten. Sie müssen BEMS auf einem eigenen Server installieren und können mehrere BEMS-Server bereitstellen.

#### **BEMS-Hardwareanforderungen für bis zu 5000 Geräte**

Installieren Sie im Fall von bis zu 5.000 Geräten BEMS auf einem separaten Server. Der BEMS-Server muss sich in physischer Nähe des Servers mit der Microsoft SQL Server-Datenbank befinden.

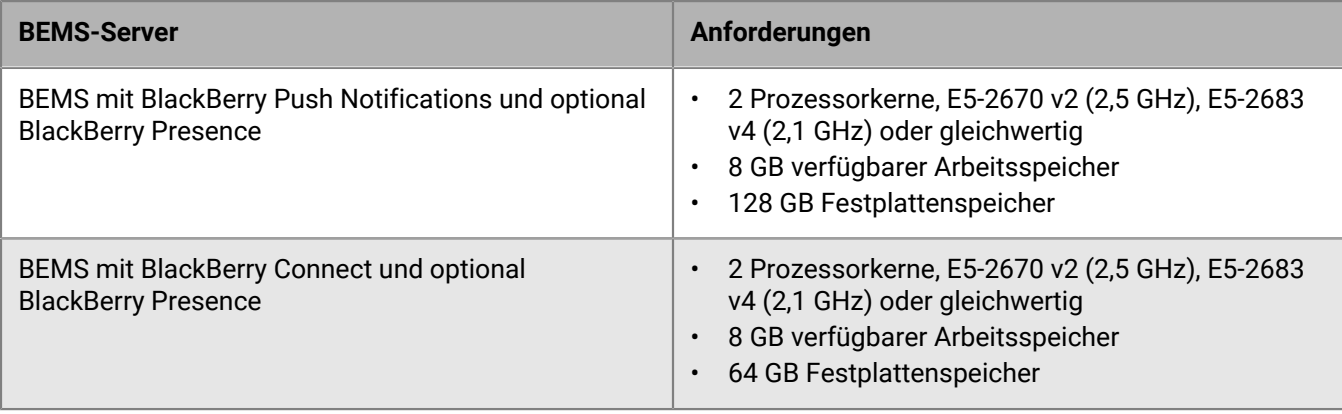

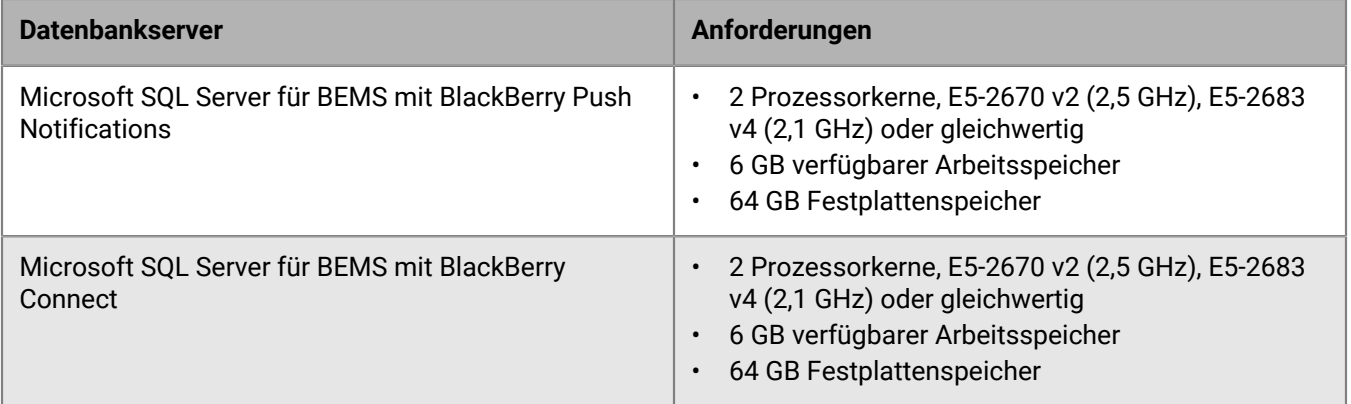

#### **BEMS-Hardwareanforderungen für bis zu 25.000 Geräte**

Installieren Sie im Fall von bis zu 25.000 Geräten BEMS auf einem separaten Server. Diese Konfiguration erfordert mehrere BEMS-Server (ohne Hochverfügbarkeits- oder Notfallwiederherstellungsszenarien). Eine einzige dedizierte Instanz von BEMS kann ca. 10.000 Geräte unterstützen. Wenn Sie mehr Geräte unterstützen möchten, fügen Sie weitere Instanzen von BEMS hinzu.

Mithilfe des [BEMS-Leistungsrechners](https://docs.blackberry.com/en/endpoint-management/bems-calculator/index) können Sie die Mindestanzahl der BEMS-Instanzen für Ihre Gerätekonfiguration und Arbeitsauslastung ermitteln.

Die Server, auf denen BEMS installiert wird, müssen sich in der Nähe des Servers mit der Microsoft SQL Server-Datenbank befinden (Latenz geringer als 5 ms).

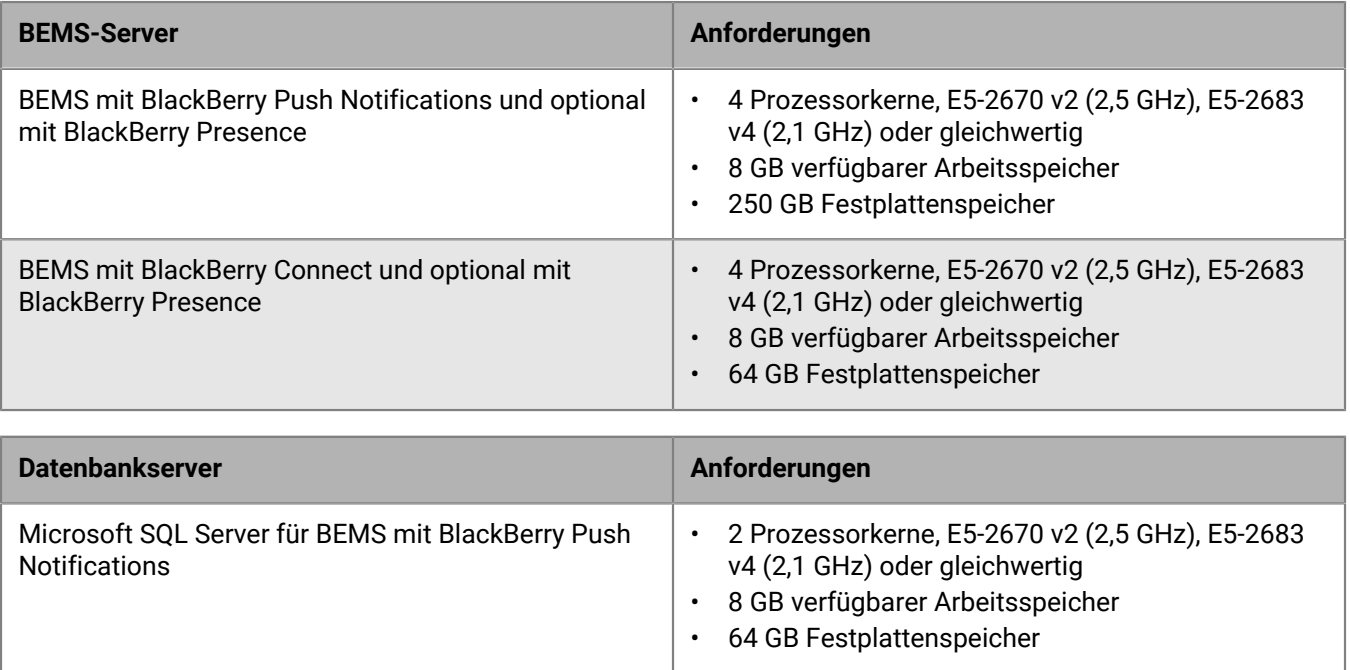

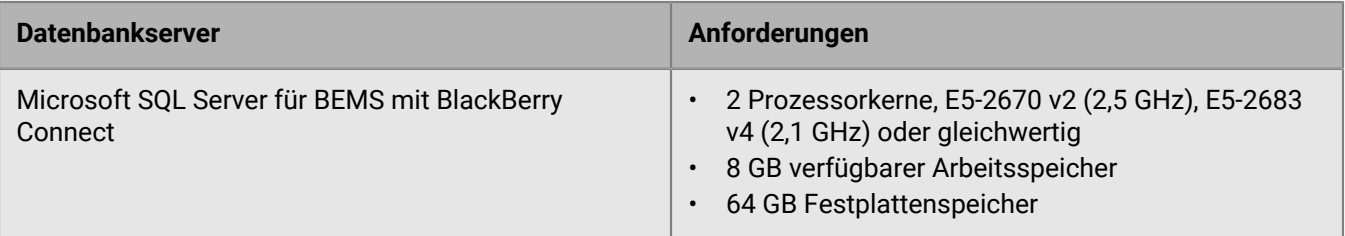

### **Große Bereitstellungen**

Eine große BEMS-Bereitstellung besteht aus 25.000 bis 150.000 Geräten. Sie müssen BEMS auf einem eigenen Server installieren und können mehrere BEMS-Server bereitstellen.

#### **BEMS-Hardwareanforderungen für bis zu 150.000 Geräte**

Installieren Sie im Fall von bis zu 150.000 Geräten BEMS auf einem separaten Server. Diese Konfiguration erfordert mehrere BEMS-Server (ohne Hochverfügbarkeits- oder Notfallwiederherstellungsszenarien). Eine einzige dedizierte Instanz von BEMS kann ca. 10.000 Geräte unterstützen. Wenn Sie mehr Geräte unterstützen möchten, fügen Sie weitere Instanzen von BEMS hinzu.

Mithilfe des [BEMS-Leistungsrechners](https://docs.blackberry.com/en/endpoint-management/bems-calculator/index) können Sie die Mindestanzahl der BEMS-Instanzen für Ihre Gerätekonfiguration und Arbeitsauslastung ermitteln.

Die Server, auf denen BEMS installiert wird, müssen sich in der Nähe des Servers mit der Microsoft SQL Server-Datenbank befinden (Latenz geringer als 5 ms).

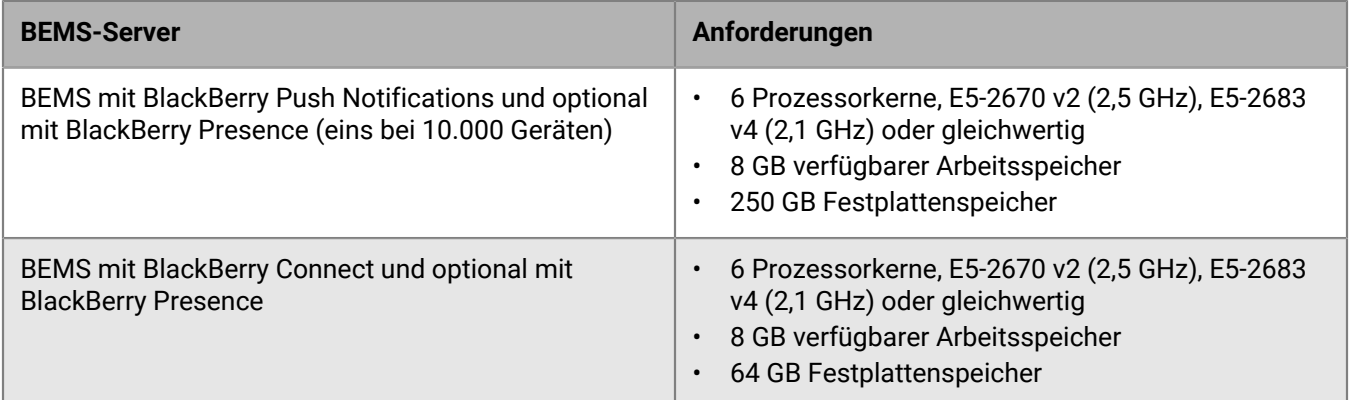

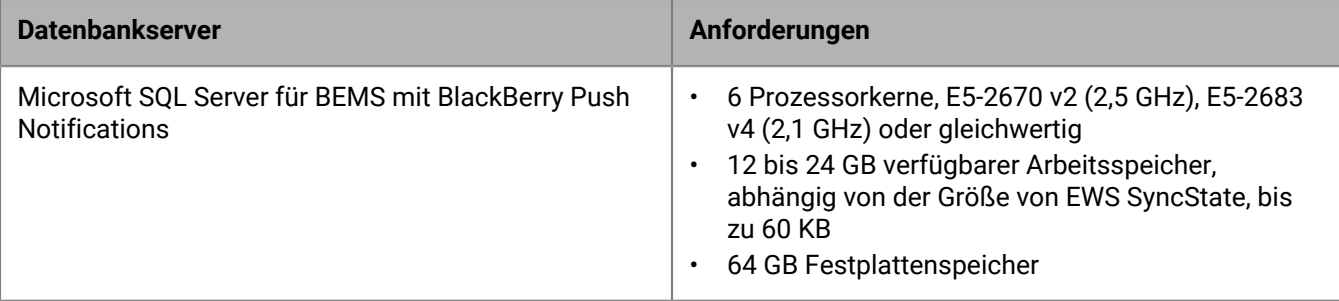

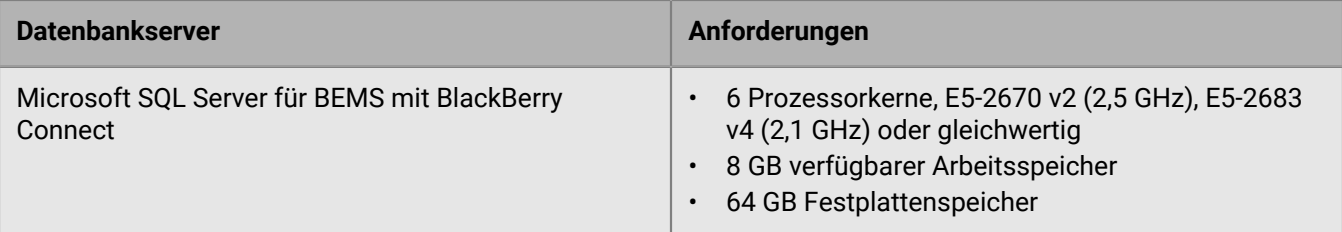

# <span id="page-48-0"></span>**Hardwareanforderungen: BlackBerry Router**

Die folgenden Anforderungen gelten für den Computer, auf dem Sie einen eigenständigen BlackBerry Router installieren.

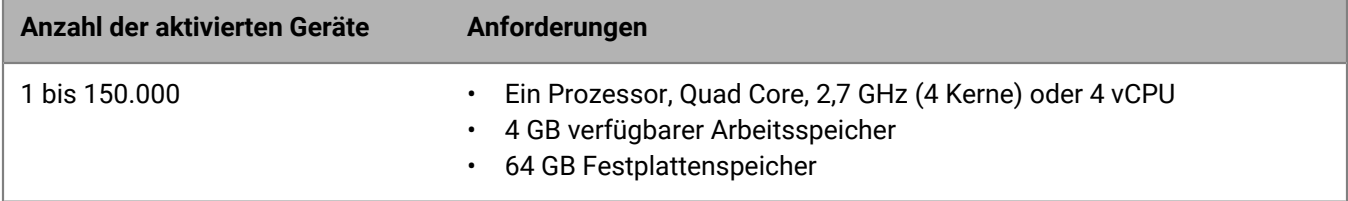

# **Portanforderungen**

Vor der Installation oder dem Upgrade von BlackBerry UEM sollten Sie sich darüber informieren, wie BlackBerry UEM Ports verwendet.

Die BlackBerry UEM-Komponenten nutzen verschiedene Ports für die Kommunikation mit der BlackBerry Infrastructure, dem BlackBerry Dynamics NOC und internen Ressourcen (z. B. Messaging-Software des Unternehmens). In diesem Abschnitt wird erläutert, welche Ports BlackBerry UEM standardmäßig für ausgehende Verbindungen verwendet und welche internen Verbindungen Sie überprüfen sollten. Diese Portverbindungen sind unabhängig davon erforderlich, ob BlackBerry UEM in einer DMZ installiert ist.

BlackBerry Enterprise Mobility Server (BEMS) muss in BlackBerry UEM-Umgebungen installiert werden, die BlackBerry Dynamics verwenden. Für BEMS gelten Port-Anforderungen für die Kommunikation mit BlackBerry UEM und dem BlackBerry Dynamics NOC.

Weitere Informationen zu BlackBerry UEM- und BEMS-Ports finden Sie unter [support.blackberry.com/kb](https://support.blackberry.com/community/s/article/36470) im Artikel 36470.

## **Serverkonfiguration**

Die empfohlene und am wenigsten restriktive Firewall-Konfiguration besteht darin, die aufgelisteten TCP-Ports für die Übertragung von ausgehenden bidirektionalen Kommunikationen an die Unterdomänen blackberry.com und bbsecure.com zu aktivieren.

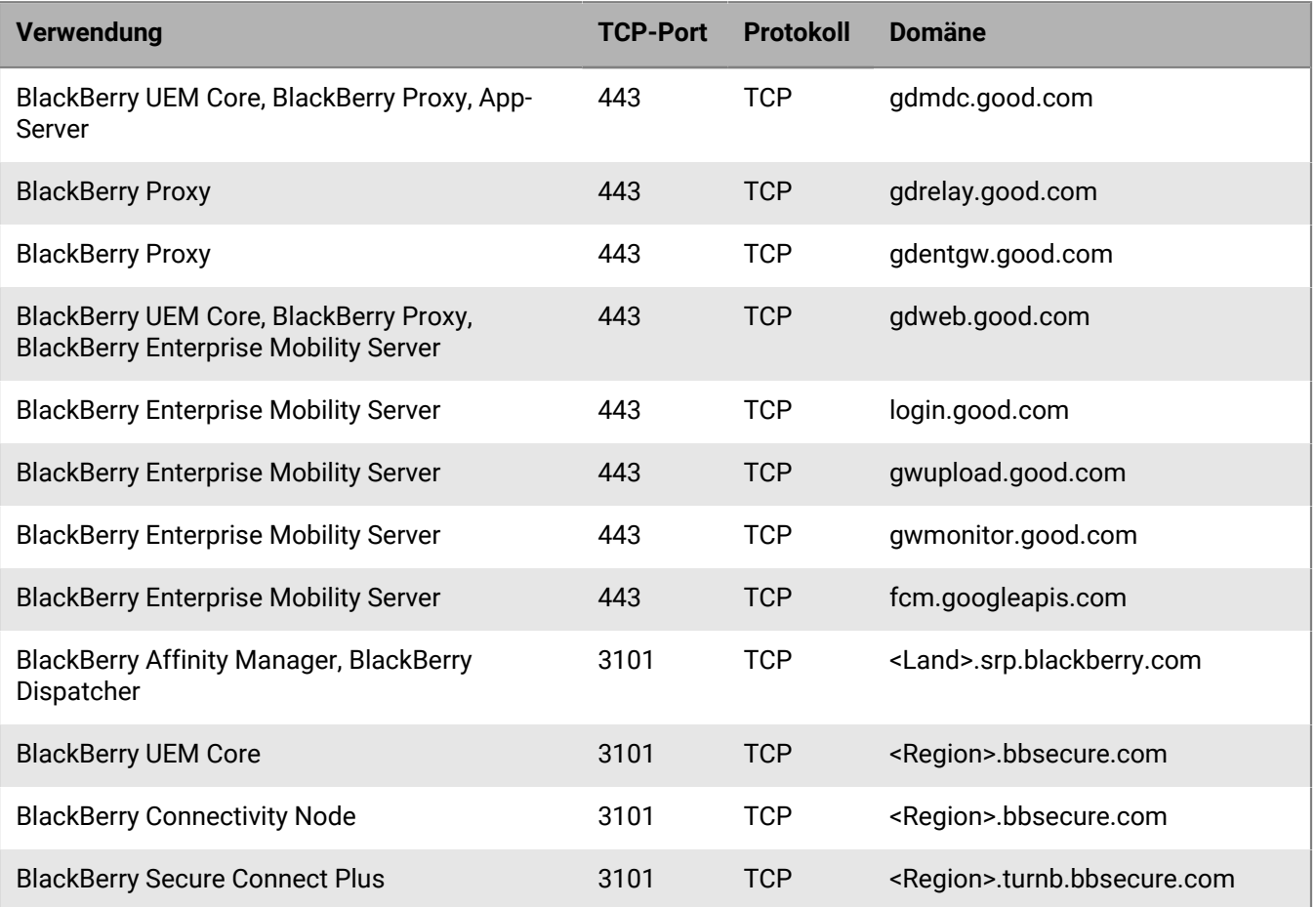

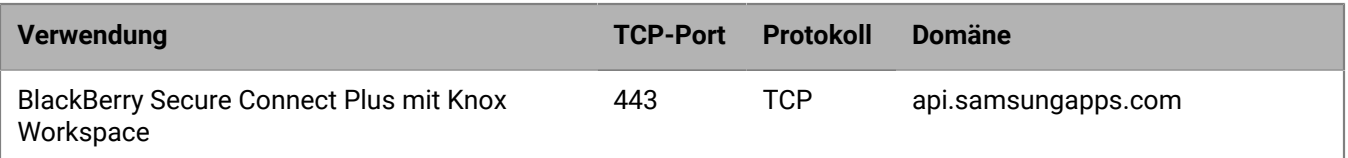

**Hinweis:** <Region> stellt einen eindeutigen Regionalcode dar, der von der während der Installation ausgewählten EULA abhängt. Wenn beispielsweise Kanada ausgewählt wurde, lautet <Region> CA. Angaben zu Ländercodes finden Sie in der [ISO-Norm.](https://www.iso.org/iso-3166-country-codes.html)

### **Globale IP-Bereiche**

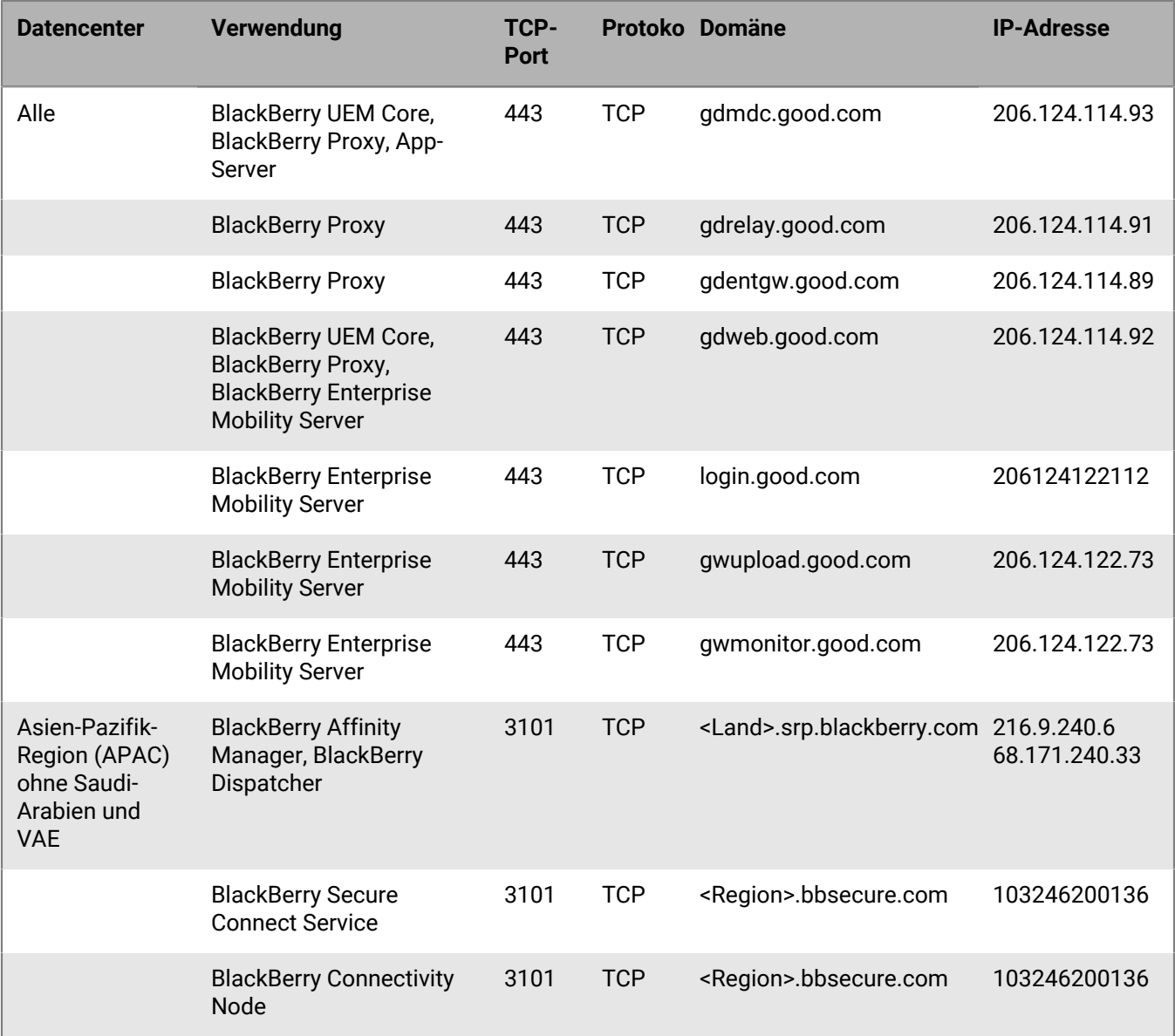

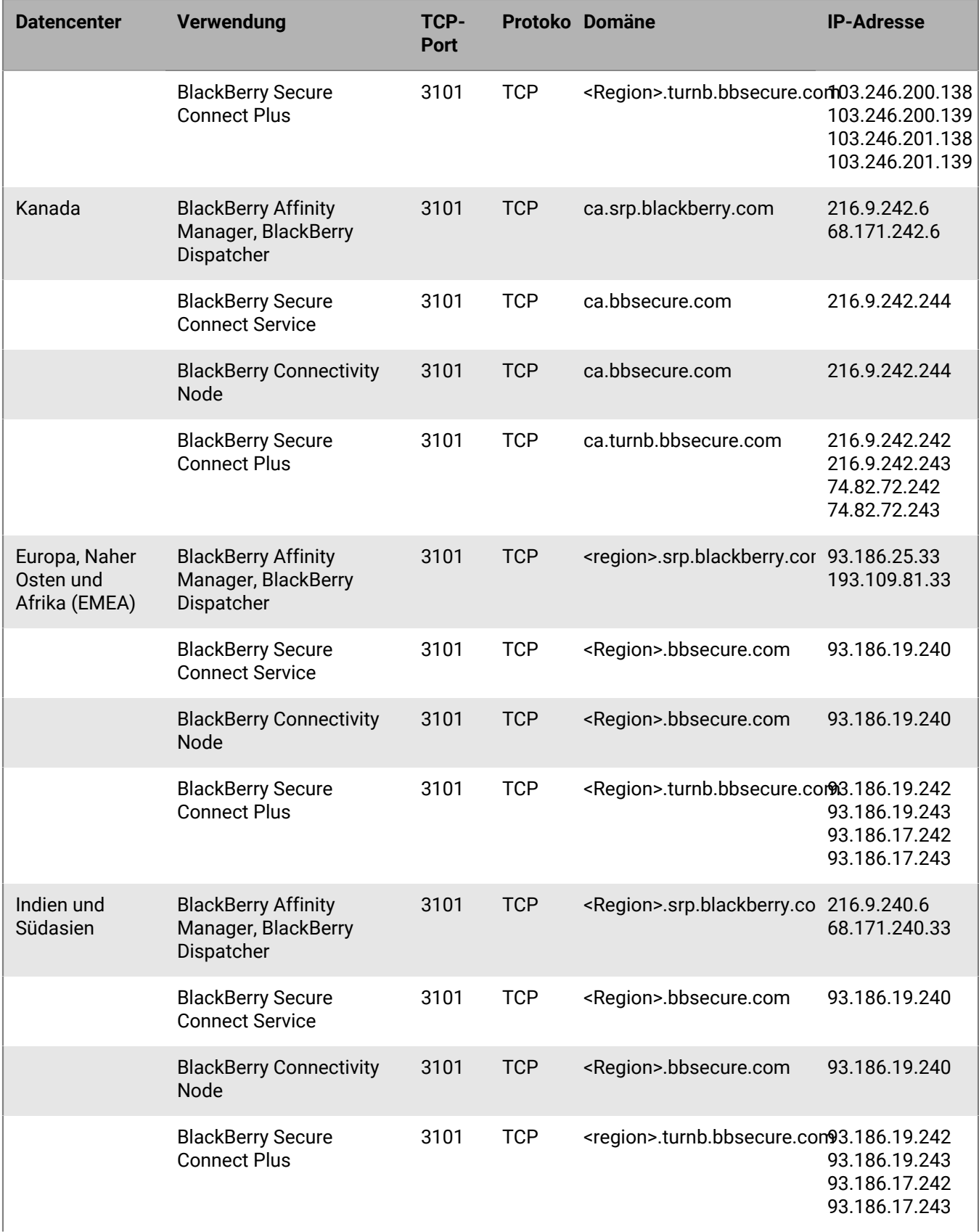

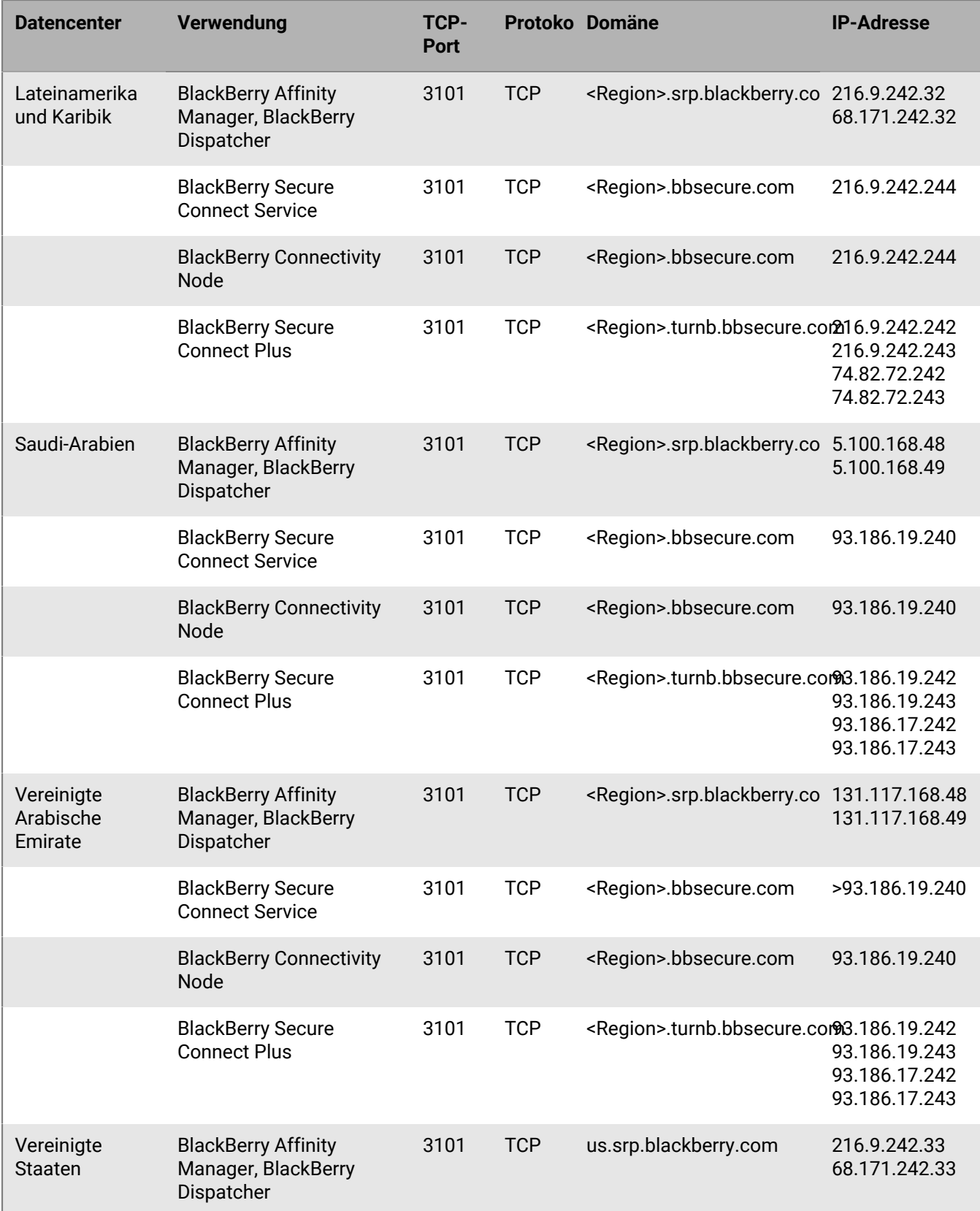

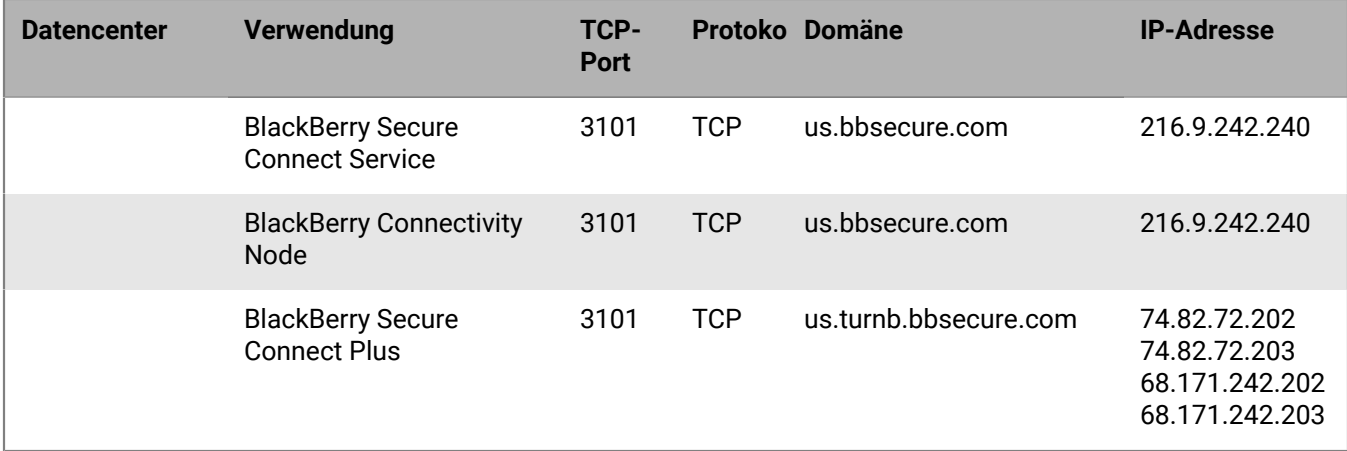

### <span id="page-53-0"></span>**Konfiguration mobiler Geräte (Wi-Fi-Anforderungen)**

Die Port-Anforderungen in diesem Abschnitt gelten für mobile Geräte, die eine Verbindung zu BlackBerry Infrastructure herstellen. Diese Adressen und Ports werden für die BlackBerry UEM-Serverkomponenten möglicherweise nicht benötigt. In einer typischen Wi-Fi-Netzwerkkonfiguration ist beispielsweise die Verbindung zum Internet an Port 443 zulässig, die Verbindung zu APNs kann jedoch blockiert werden.

Mobile Geräte, die von UEM verwaltet werden, haben auch spezielle Verbindungsanforderungen. Unabhängig davon, ob das Gerät versucht, eine Verbindung über das mobile Netzwerk oder ein Wi-Fi-Netzwerk herzustellen, müssen die Port-Anforderungen erfüllt werden.

**Hinweis:** <Region> stellt einen eindeutigen Regionalcode dar, der von der während der Installation ausgewählten EULA abhängt. Wenn beispielsweise Kanada ausgewählt wurde, lautet <Region> CA. Angaben zu Ländercodes finden Sie in der ISO-Norm.

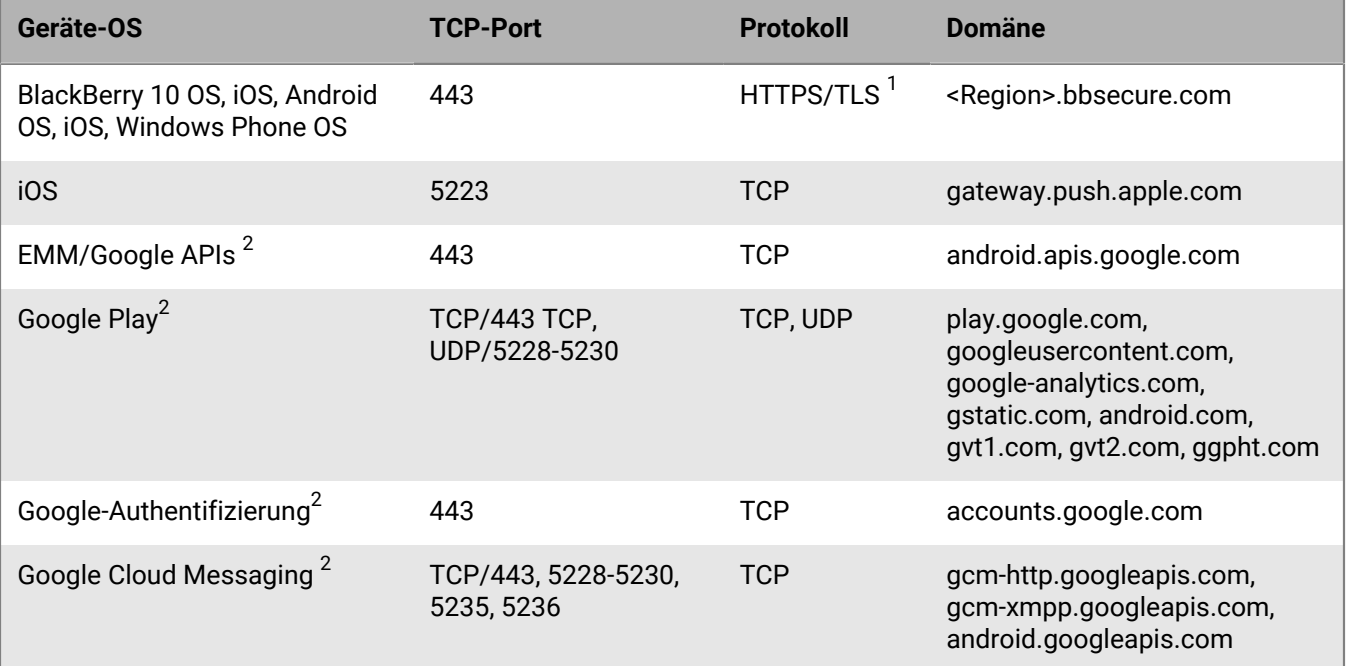

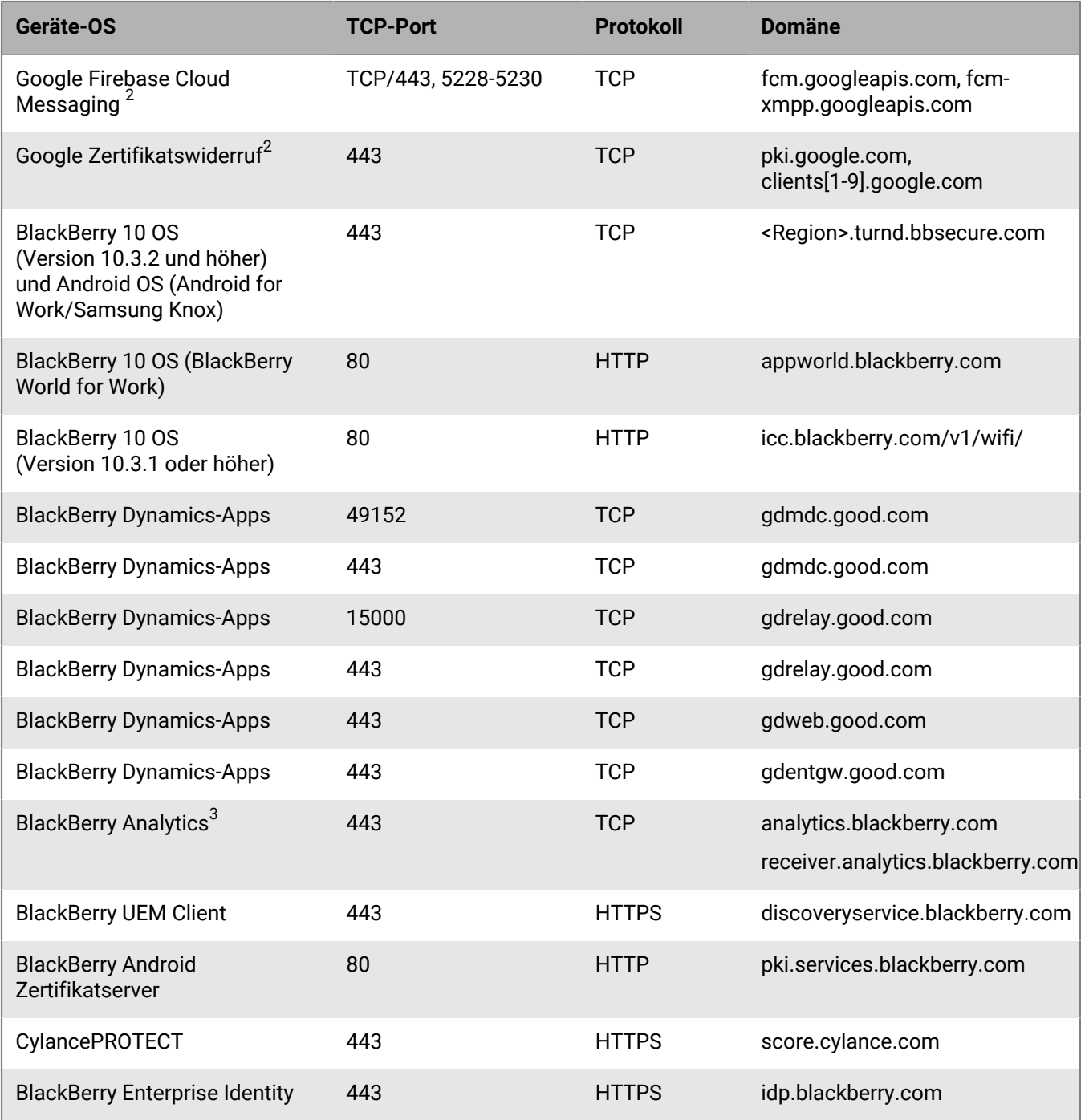

<sup>1</sup> Zusätzlich zum standardmäßigen HTTPS-Datenverkehr müssen BlackBerry UEM-Komponenten möglicherweise auch eine HTTP-VERBINDUNG und HTTP-OPTIONEN über Port 443 aufrufen. Da einige Firewalls so konfiguriert sind, dass Nicht-HTTPS-Datenverkehr an Port 443 blockiert wird, muss dieser Datenverkehr möglicherweise explizit zugelassen werden. Außerdem erkennen einige Firewalls den TLS-Datenverkehr an Port 3101 fälschlicherweise als Nicht-Standard und blockieren den Datenverkehr. Stellen Sie sicher, dass die erforderlichen Zulassungslisten auf Ihrer Firewall oder anderen Network Appliances vorhanden sind.

 $^{\text{2}}$  Wenn Sie Samsung Knox mit BlackBerry Secure Connect Plus verwenden, wird der gesamte Gerätedatenverkehr, einschließlich HTTP- und TCP-Datenverkehr, zum BlackBerry UEM-Server umgeleitet. Die geräteseitigen TCP-

Ports müssen vom BlackBerry UEM-Server aus zugelassen werden. Weitere Informationen finden Sie unter [support.blackberry.com/community](https://support.blackberry.com/community/s/article/46317) im Artikel 46317.

 $^3$  Verwenden Sie für analytics.blackberry.com zum Öffnen der Firewall für bestimmte IP-Adressen 74.82.73.148 und für receiver.analytics.blackberry.com 74.82.73.149.

### <span id="page-55-0"></span>**Reservierte IP-Adressbereiche**

BlackBerry kann neue IP-Adressen zu den globalen IP-Bereichen hinzufügen. BlackBerry verfügt über reservierte IP-Adressbereiche, die unten für diesen Zweck angegeben sind. BlackBerry empfiehlt, dass Sie diese IP-Adressbereiche in die Firewall-Regeln einfügen, um sicherzustellen, dass zukünftige Änderungen keine Auswirkungen auf die Serverkonnektivität haben.

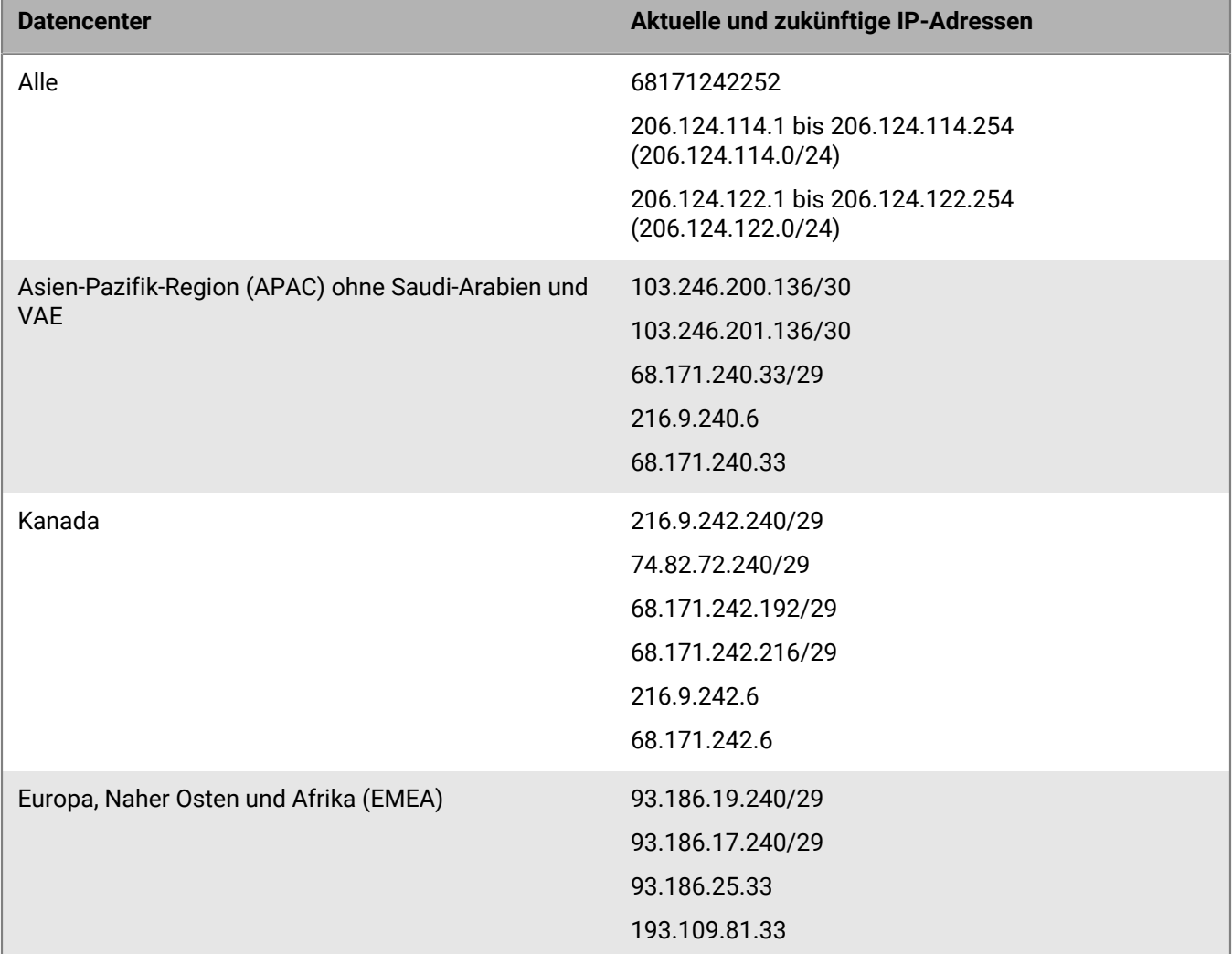

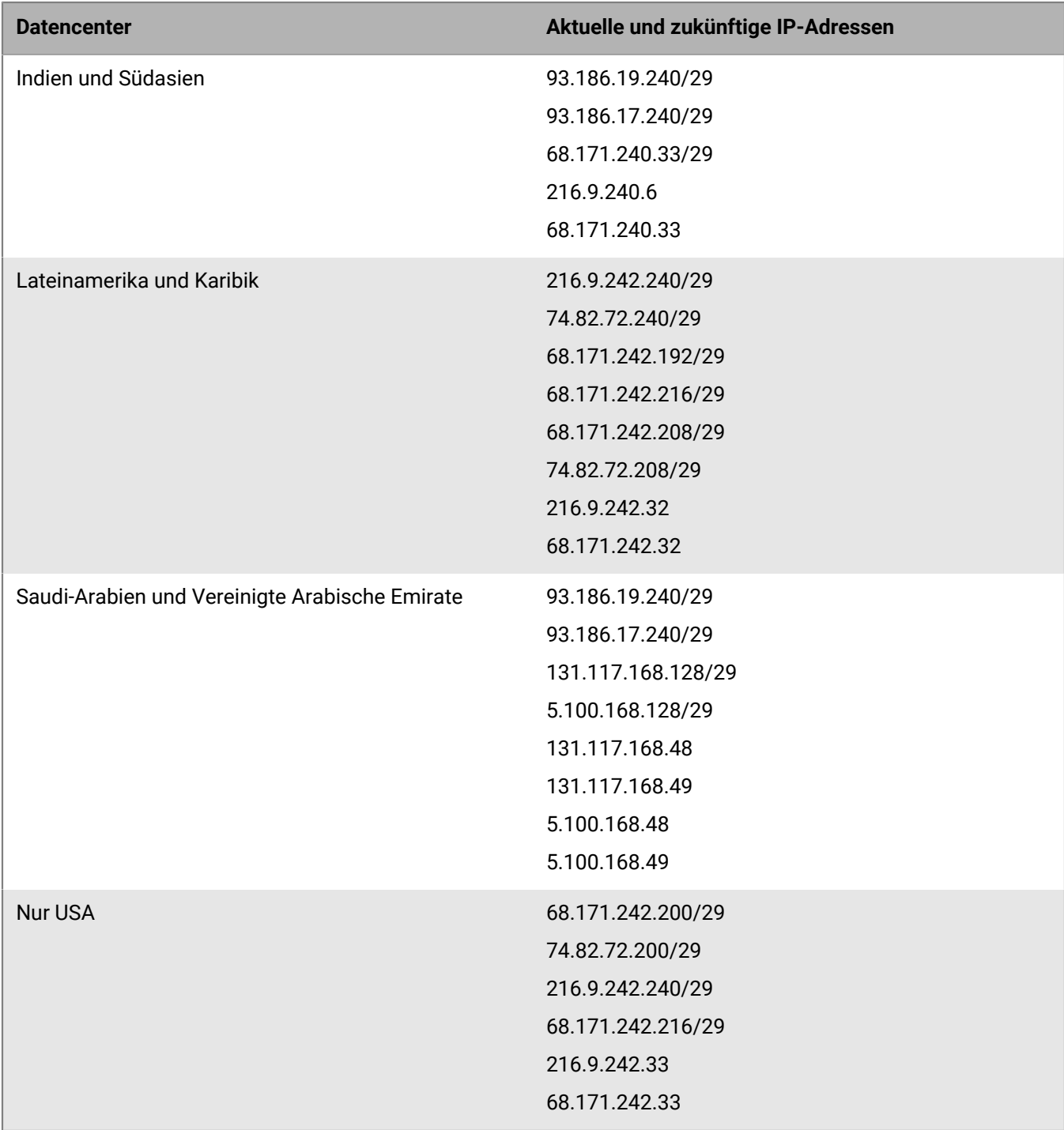

## **Ausgehende Verbindungen: BlackBerry UEM mit BlackBerry Infrastructure**

BlackBerry UEM muss eine Verbindung zur BlackBerry Infrastructure herstellen und von dieser Daten empfangen, um Aufgaben auszuführen. BlackBerry UEM stellt eine Verbindung zur BlackBerry Infrastructure über den bidirektionalen Port 3101 (TCP) für ausgehenden Datenverkehr her.

Die Firewall Ihres Unternehmens muss ausgehende bidirektionale Verbindungen über Port 3101 mit *<region>*.srp.blackberry.com, *<region>*.bbsecure.com und *<region>*.turnb.bbsecure.com zulassen.

**Hinweis:** Wenn Sie die Komponenten für die Gerätekonnektivität (den BlackBerry Connectivity Node) auf einem separaten Computer installieren, muss die Firewall Ihres Unternehmens Verbindungen von diesem Computer über Port 443 und über die BlackBerry Infrastructure (*<region>*.bbsecure.com) zulassen, damit BlackBerry Connectivity Node aktiviert werden kann. Alle anderen Verbindungen, die vom BlackBerry Connectivity Node ausgehen, verwenden Port 3101 über die BlackBerry Infrastructure (*<region>*.bbsecure.com). Wenn Sie eine BlackBerry Connectivity Node-Instanz bei der Aktivierung zu einer bestehenden Servergruppe hinzufügen möchten, muss die Firewall Ihres Unternehmens Verbindungen von diesem Server über Port 443 über die BlackBerry Infrastructure (*<region>*.bbsecure.com) und zur selben bbsecure.com-Region wie der Core-Server zulassen.

Sie haben die Möglichkeit, Daten von BlackBerry UEM über den TCP-Proxy-Server oder den BlackBerry Router Ihres Unternehmens an die BlackBerry Infrastructure weiterzuleiten. Wenn Sie Daten über einen Proxy-Server senden möchten, konfigurieren Sie die Firewall so, dass die folgenden ausgehenden bidirektionalen Verbindungen zugelassen werden:

- Verwenden Sie Port 3102 als Standard-Abhörport für Verbindungen zwischen den BlackBerry UEM-Komponenten und dem TCP-Proxy-Server oder dem BlackBerry Router.
- Verwenden Sie Port 3101 als Standard-Abhörport für Verbindungen zwischen den Komponenten, die BlackBerry OS-Geräte verwalten, und dem TCP-Proxy-Server oder dem BlackBerry Router.

Wenn Sie BlackBerry UEM zur Verwendung eines TCP-Proxy-Servers oder von BlackBerry Router konfigurieren, prüfen Sie, ob der Proxy-Server Verbindungen über Port 3101 mit *<region>*.srp.blackberry.com, *<region>*.bbsecure.com und *<region>*.turnb.bbsecure.com zulässt.

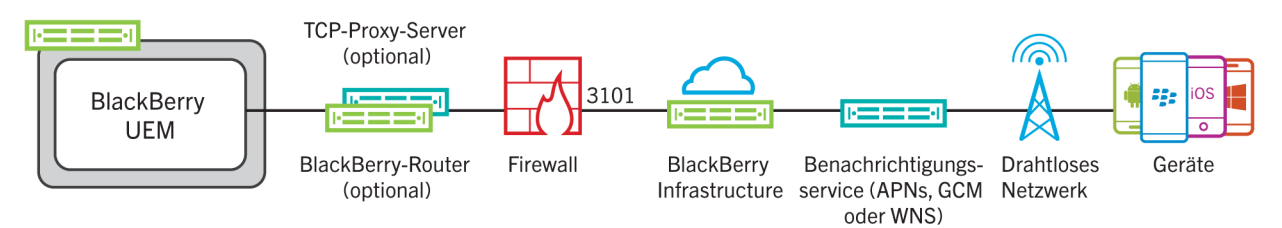

### **Aktivitäten, die von BlackBerry UEM Core über die Port-3101-Verbindung zur BlackBerry Infrastructure ausgelöst werden**

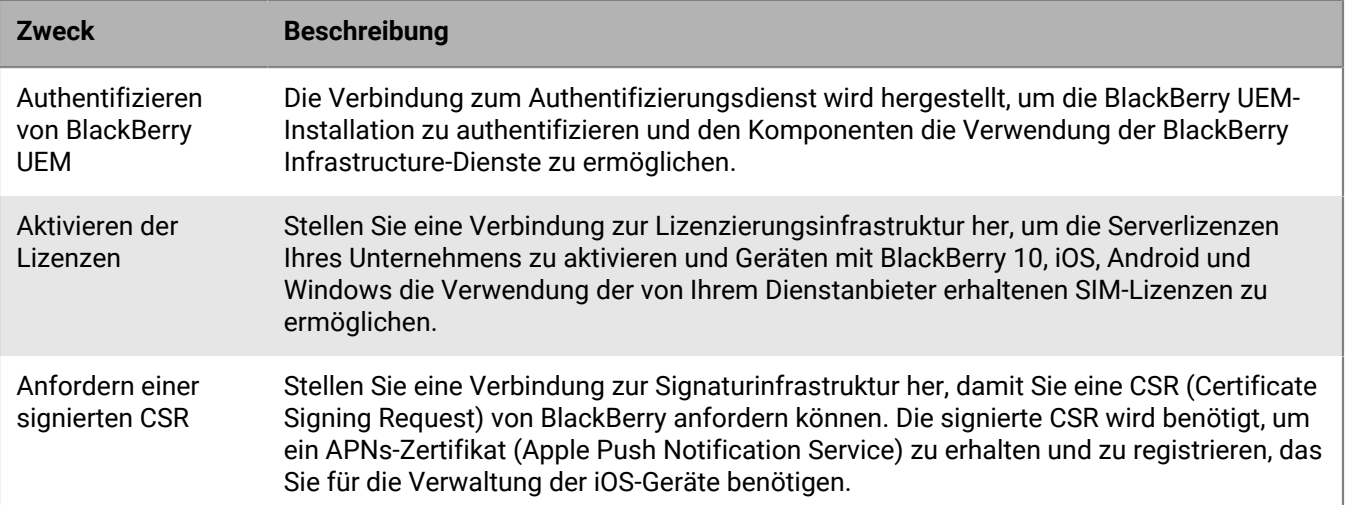

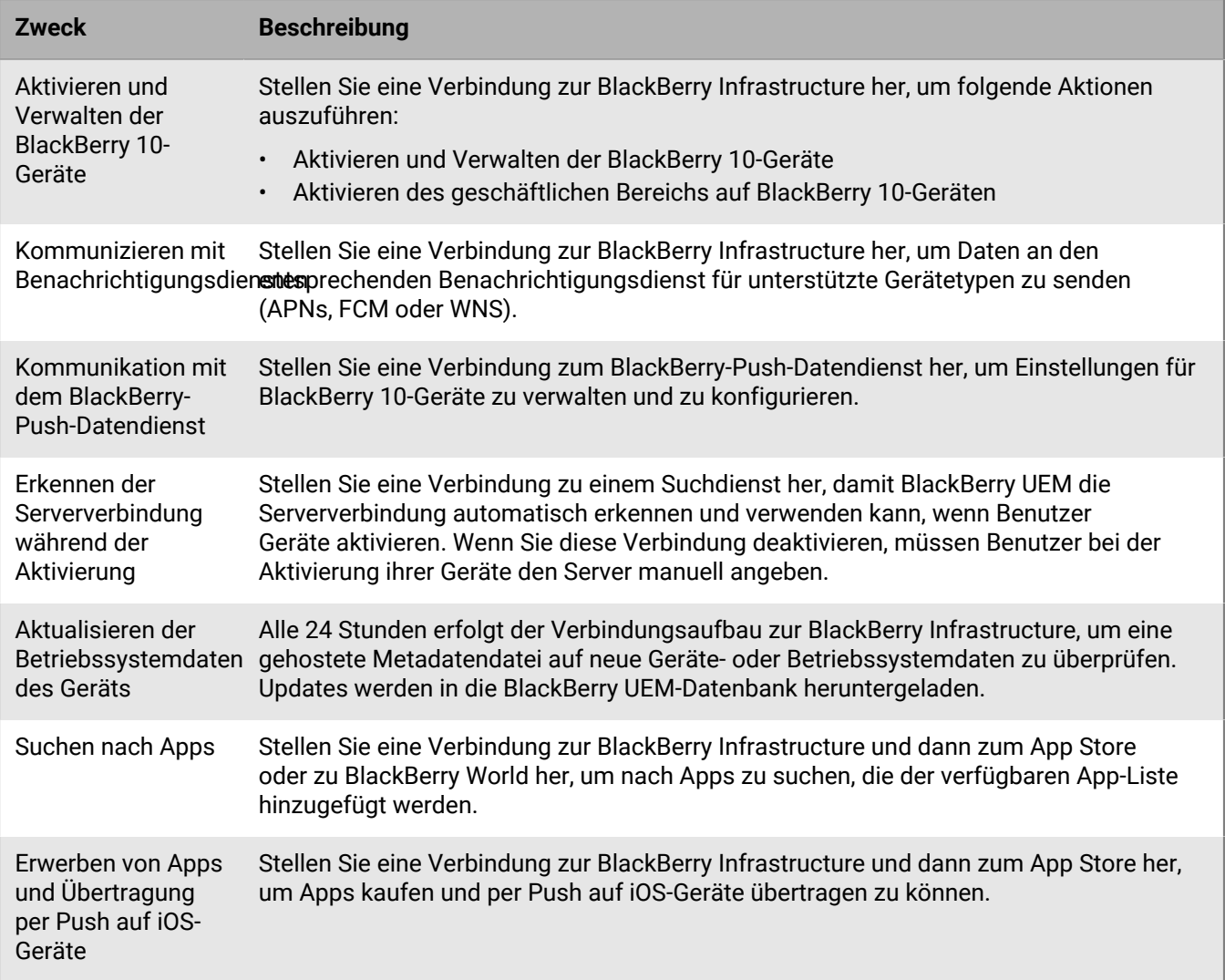

### **Aktivitäten, die von BlackBerry Affinity Manager über die Port-3101-Verbindung zur BlackBerry Infrastructure ausgelöst werden**

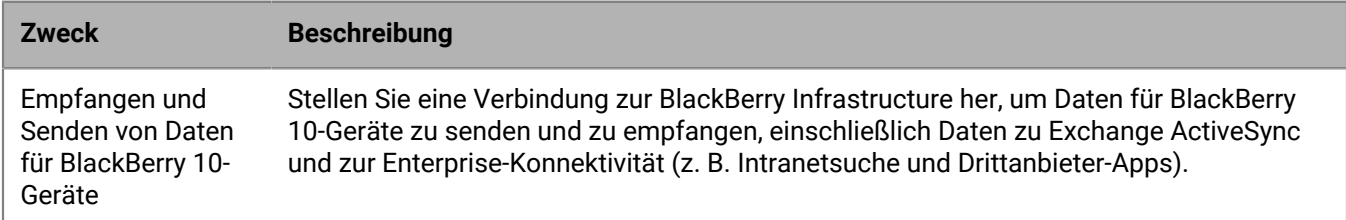

### **Aktivitäten, die von BlackBerry Secure Connect Plus über die Port-3101-Verbindung zur BlackBerry Infrastructure ausgelöst werden**

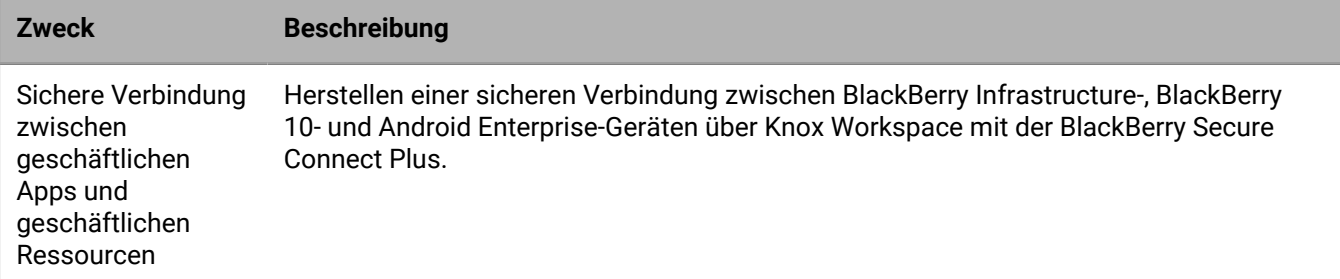

#### **Aktivitäten, die von den BlackBerry Connectivity Node-Komponenten über die Port-3101-Verbindung zur BlackBerry Infrastructure ausgelöst werden**

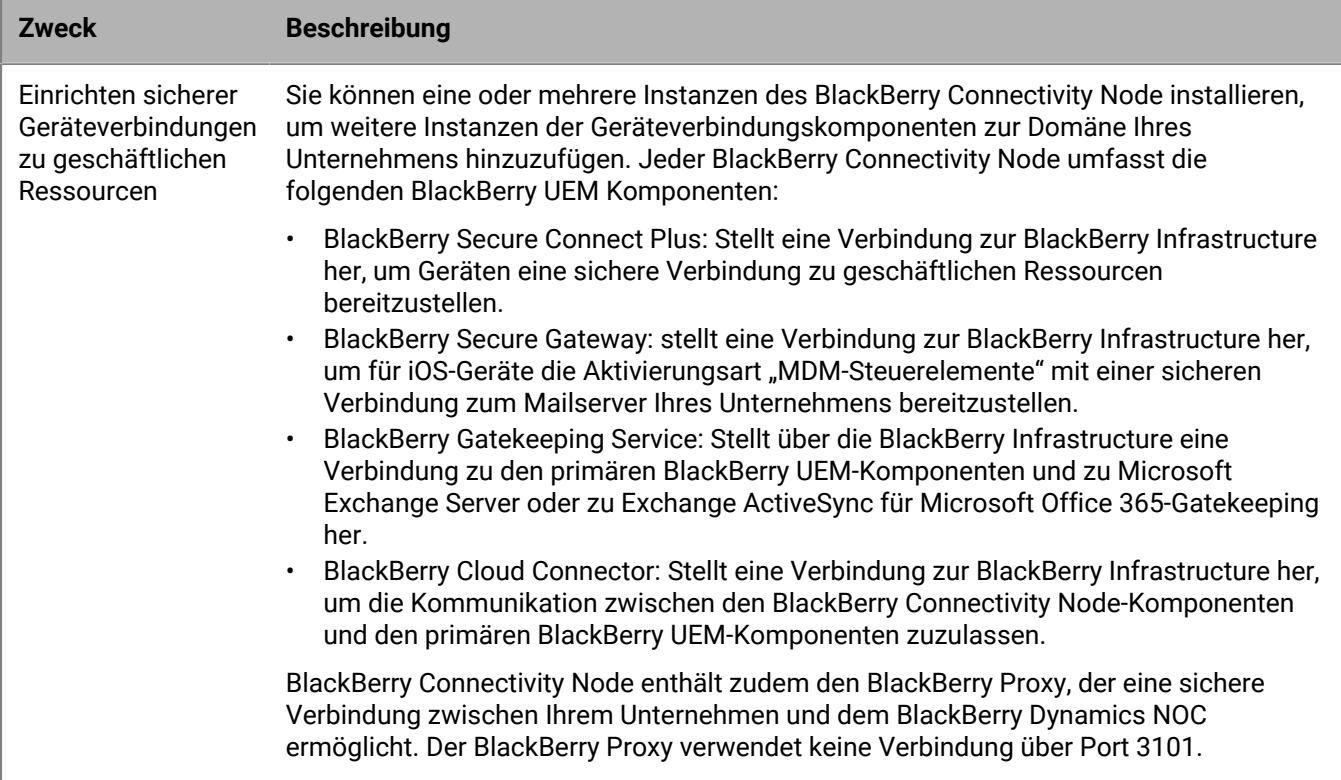

### **Ausgehende Verbindungen: BlackBerry UEM mit BlackBerry Dynamics NOC**

Die Firewall Ihres Unternehmens muss TCP-Verbindungen zu den entsprechenden IP-Bereichen unterstützen, damit BlackBerry Proxy eine Verbindung zum BlackBerry Dynamics-NOC herstellen kann: Weitere Informationen finden Sie unter [Reservierte IP-Adressbereiche.](#page-55-0)

Alternativ können Sie die Firewall Ihres Unternehmens so konfigurieren, dass Verbindungen zu Hostnamen speziell für BlackBerry Dynamics-Apps zugelassen werden, die in [Konfiguration mobiler Geräte \(Wi-Fi-](#page-53-0)[Anforderungen\)a](#page-53-0)ufgeführt sind.

Wenn Sie für eine BlackBerry Proxy-Instanz keinen Web-Proxyserver definieren, müssen die internen und externen Firewalls Ihres Unternehmens Verbindungen über Port 17533 zulassen. Wenn Sie BlackBerry Proxy für die Verwendung mit BlackBerry Dynamics Direct Connect konfigurieren möchten, müssen die externen Firewalls Ihres Unternehmens Verbindungen über Port 17533 zulassen. Weitere Informationen zum Konfigurieren von BlackBerry Proxy [inden Sie in der Dokumentation zur Konfiguration.](https://docs.blackberry.com/de/endpoint-management/blackberry-uem/current/installation-configuration/configuration.html)

## **Ausgehende Verbindungen: Geräte in einem geschäftlichen Wi-Fi-Netzwerk**

BlackBerry 10-, iOS-, Android- und Windows-Geräte, die Ihr geschäftliches Wi-Fi-Netzwerk verwenden, nutzen die folgenden ausgehenden Ports für Verbindungen zur BlackBerry Infrastructure und externen Diensten. Konfigurieren Sie die Firewall Ihres Unternehmens so, dass bidirektionale Verbindungen über diese Ports zulässig sind.

Weitere Informationen zu ausgehenden Verbindungen für Geräte mit BlackBerry Dynamics-Apps, Geräte mit CylancePROTECT und für BlackBerry Analytics finden Sie unter [Konfiguration mobiler Geräte \(Wi-Fi-](#page-53-0)[Anforderungen\).](#page-53-0)

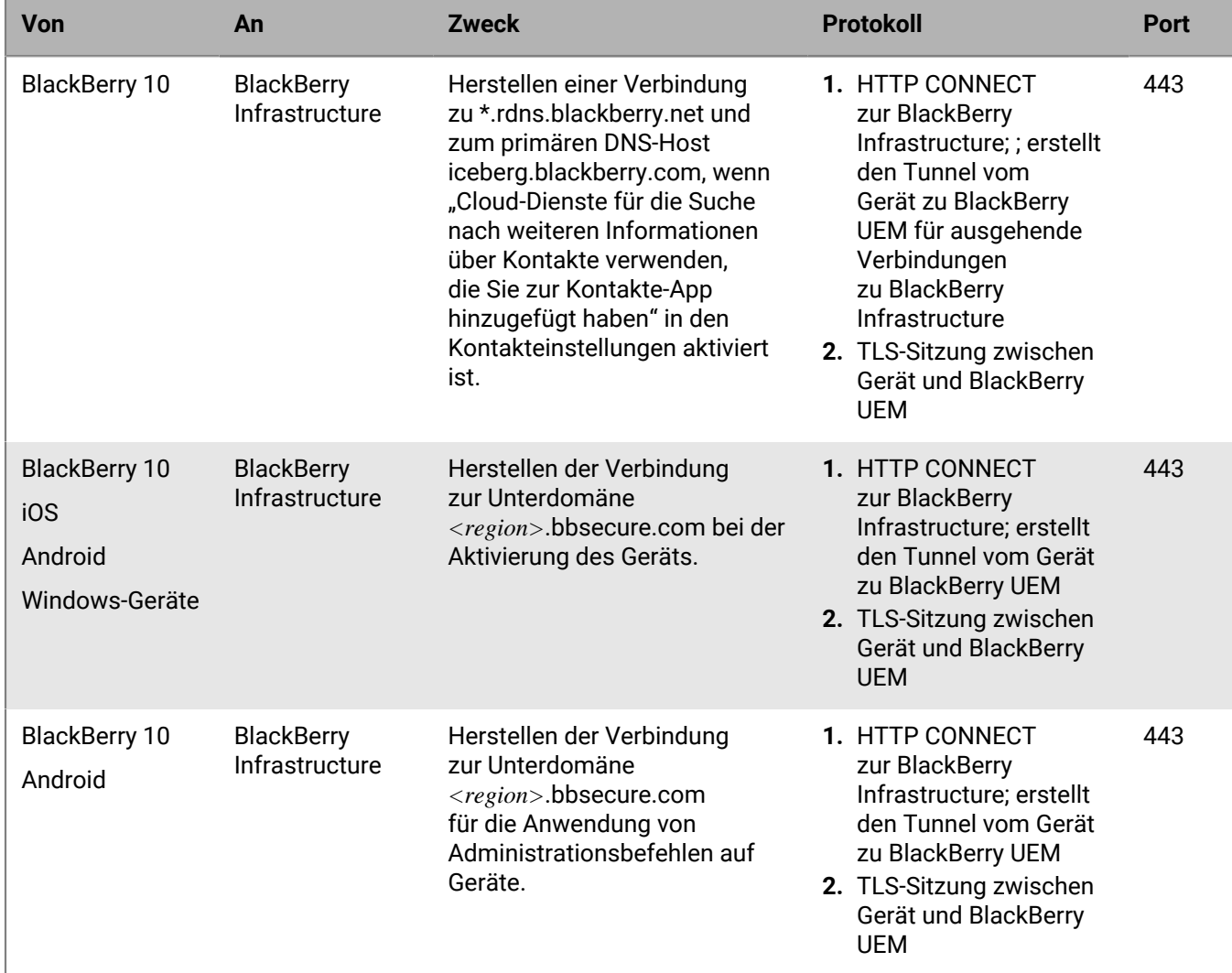

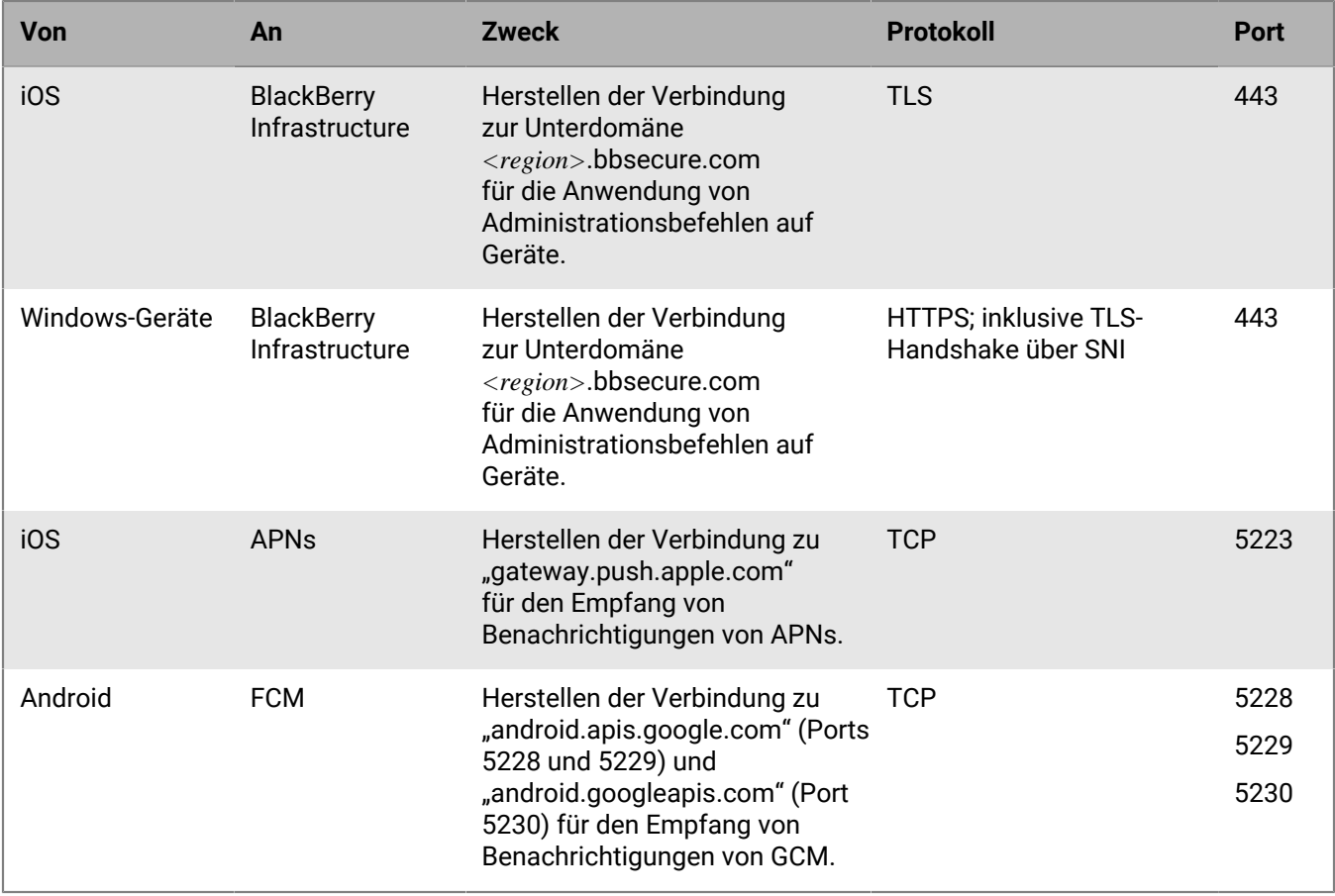

### **Intranetverbindungen**

### **Verbindungen, die von BlackBerry UEM Core eingeleitet werden**

Um die Verwaltung und Unterstützung verschiedener Gerätefunktionen zu vereinfachen, muss BlackBerry UEM Core in der Lage sein, eine Verbindung zu den Intranetanwendungen Ihres Unternehmens herzustellen. Zu den Intranetanwendungen gehören u. a. Microsoft Active Directory, ein LDAP-Verzeichnis, Microsoft Exchange oder ein SMTP-Server.

In der Dokumentation oder den Supportressourcen der Anwendungen Ihres Unternehmens finden Sie die Ports, auf die BlackBerry UEM zugreifen können muss.

### **Intranet-Portkonfigurationen für BlackBerry Proxy**

Vergewissern Sie sich, dass auf jedem Computer, der BlackBerry Proxy hostet, die folgenden Ports für eingehende Verbindungen offen und verfügbar sind und nicht von anderen Servern oder Prozessen verwendet werden:

- 17080
- $\cdot$  17433

Der Computer, auf dem BlackBerry Proxy gehostet wird, sollte in der dynamischen TCP-Portzuordnung für ausgehende Verbindungen zum BlackBerry Dynamics-NOC mindestens 30.000 Ports aufweisen (wenn Direct Connect konfiguriert wurde, werden diese Ports zu eingehenden Ports).

Wenn Verbindungen von BlackBerry Dynamics-Apps über einen Web-Proxyserver weitergeleitet werden sollen, muss der Proxyserver den HTTP Connect-Befehl unterstützen ohne eine Authentifizierung anzufordern. Die interne Firewall Ihres Unternehmens muss Verbindungen über Port 17533 zulassen. Wenn Sie für eine BlackBerry Proxy-Instanz keinen Web-Proxyserver definieren, müssen die internen und externen Firewalls Ihres Unternehmens Verbindungen über Port 17533 zulassen. Weitere Informationen zum Konfigurieren von BlackBerry Proxy [inden Sie in der Dokumentation zur Konfiguration.](https://docs.blackberry.com/de/endpoint-management/blackberry-uem/current/installation-configuration/configuration.html)

#### **Verbindungen, die von BlackBerry 10-Geräten eingeleitet werden**

BlackBerry 10-Geräte können unter Verwendung des bidirektionalen Ports 3101 für ausgehenden Datenverkehr auf die internen Anwendungen Ihres Unternehmens über BlackBerry UEM zugreifen. Beispiele für interne Anwendungen sind z. B. die Messaging-Software Ihres Unternehmens oder Zugriff des geschäftlichen Browsers auf Intranet-Seiten (HTTP/HTTPS).

In der Dokumentation oder den Supportressourcen der Anwendungen Ihres Unternehmens finden Sie zusätzliche Ports, die für BlackBerry UEM zugänglich sein müssen.

### **So wählt BlackBerry UEM Abhörports während der Installation aus**

Bei der ersten Installation von BlackBerry UEM ermittelt die Setupanwendung, ob Abhörports zur Verwendung bereitstehen. Wenn ein Standardport nicht verfügbar ist, weist die Setupanwendung einen Portwert zwischen 12000 und 12999 zu. Die Setupanwendung speichert die Portwerte in der BlackBerry UEM-Datenbank.

Bei der Installation einer zusätzlichen Instanz von BlackBerry UEM in der Domäne ruft die Setupanwendung die Abhörportwerte aus der Datenbank ab und verwendet diese Werte für die aktuelle Installation. Ist ein definierter Abhörport nicht verfügbar, erhalten Sie eine Fehlermeldung, dass Sie die Installation erst dann abschließen können, wenn der Port zur Verwendung bereitsteht.

Die Standardwerte einiger Überwachungsports können sich über mehrere BlackBerry UEM-Versionen hinweg geändert haben. Wenn Sie ein Upgrade von BlackBerry UEM auf eine neue Version durchführen, gelten für den Upgrade-Prozess weiterhin die Werte des Überwachungsports, die bei der ursprünglichen Installation definiert wurden.

### **Abhörports von BlackBerry UEM**

Im Folgenden finden Sie eine Liste der Standardports, die die BlackBerry UEM-Setupanwendung zu verwenden versucht, wenn Sie die erste BlackBerry UEM-Instanz in der Domäne Ihres Unternehmens installieren. Wenn kein Standardport verfügbar ist, weist die Setupanwendung einen Portwert zwischen 12000 und 12999 zu. Da einige Abhörports auf den Standardport zugreifen müssen, kann diesen kein anderer Portwert zugewiesen werden (siehe Hinweise in der Tabelle unten).

Um zu prüfen, wie viele Ports mindestens zwischen BlackBerry UEM-Instanzen bzw. gegebenenfalls zugewiesenen Abhörports geöffnet sein müssen, lesen Sie [Überprüfen der von der BlackBerry UEM-](https://docs.blackberry.com/de/endpoint-management/blackberry-uem/current/installation-configuration/installation-and-upgrade/ksa1400184232267/mca1457033563739.html)[Setupanwendung zugewiesenen Ports](https://docs.blackberry.com/de/endpoint-management/blackberry-uem/current/installation-configuration/installation-and-upgrade/ksa1400184232267/mca1457033563739.html).

**Hinweis:** BlackBerry UEM verwendet Port 8889 zur Identitätsverwaltung für BlackBerry 10-Geräte und zur Bearbeitung von SCEP-Anfragen für BlackBerry Secure Connect Plus. BlackBerry UEM muss Zugriff auf diesen Port haben, um Geräte mit BlackBerry 10 OS-Version 10.3 oder höher unterstützen zu können.

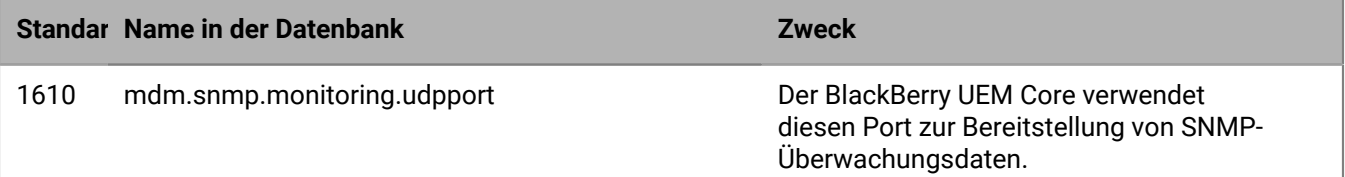

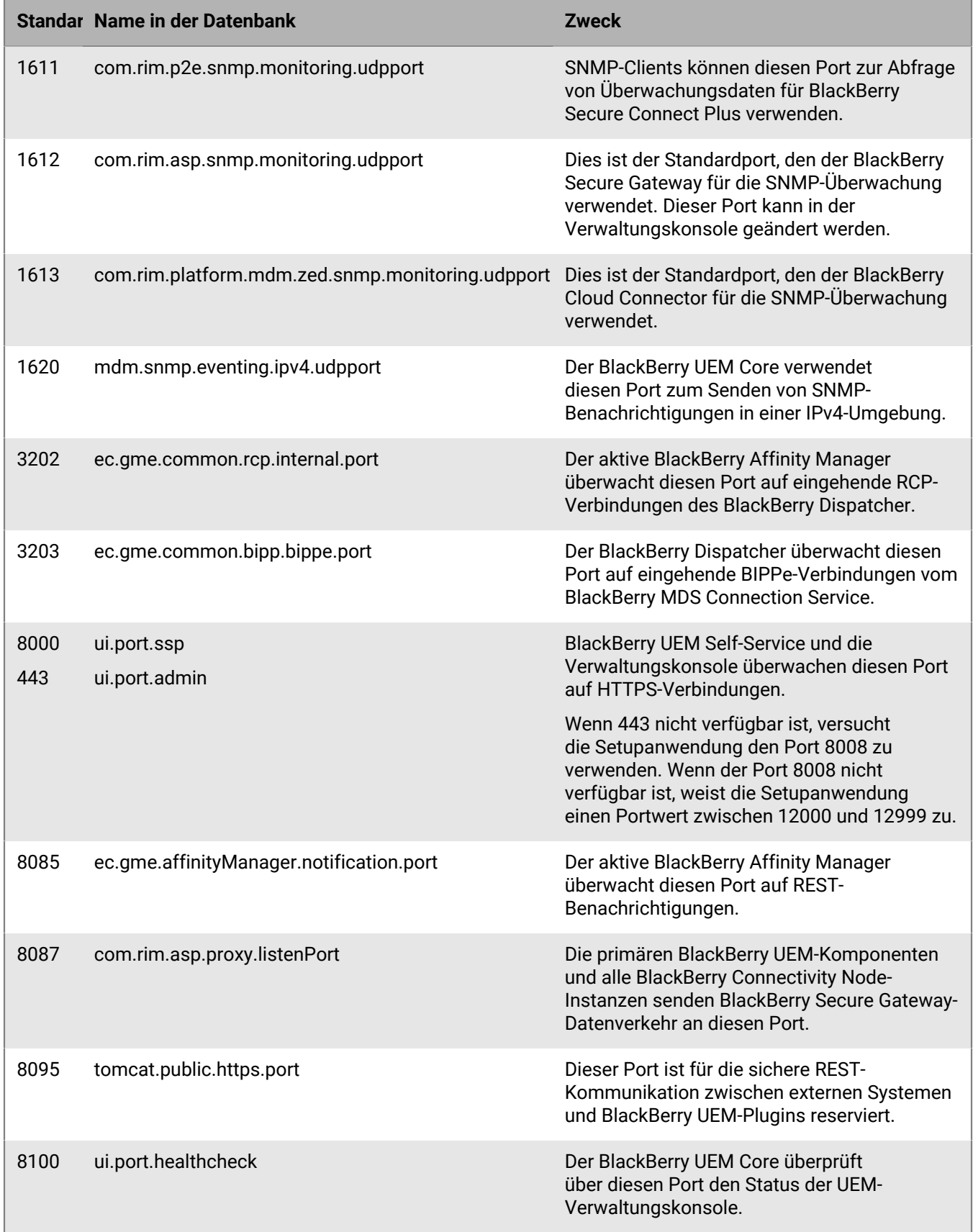

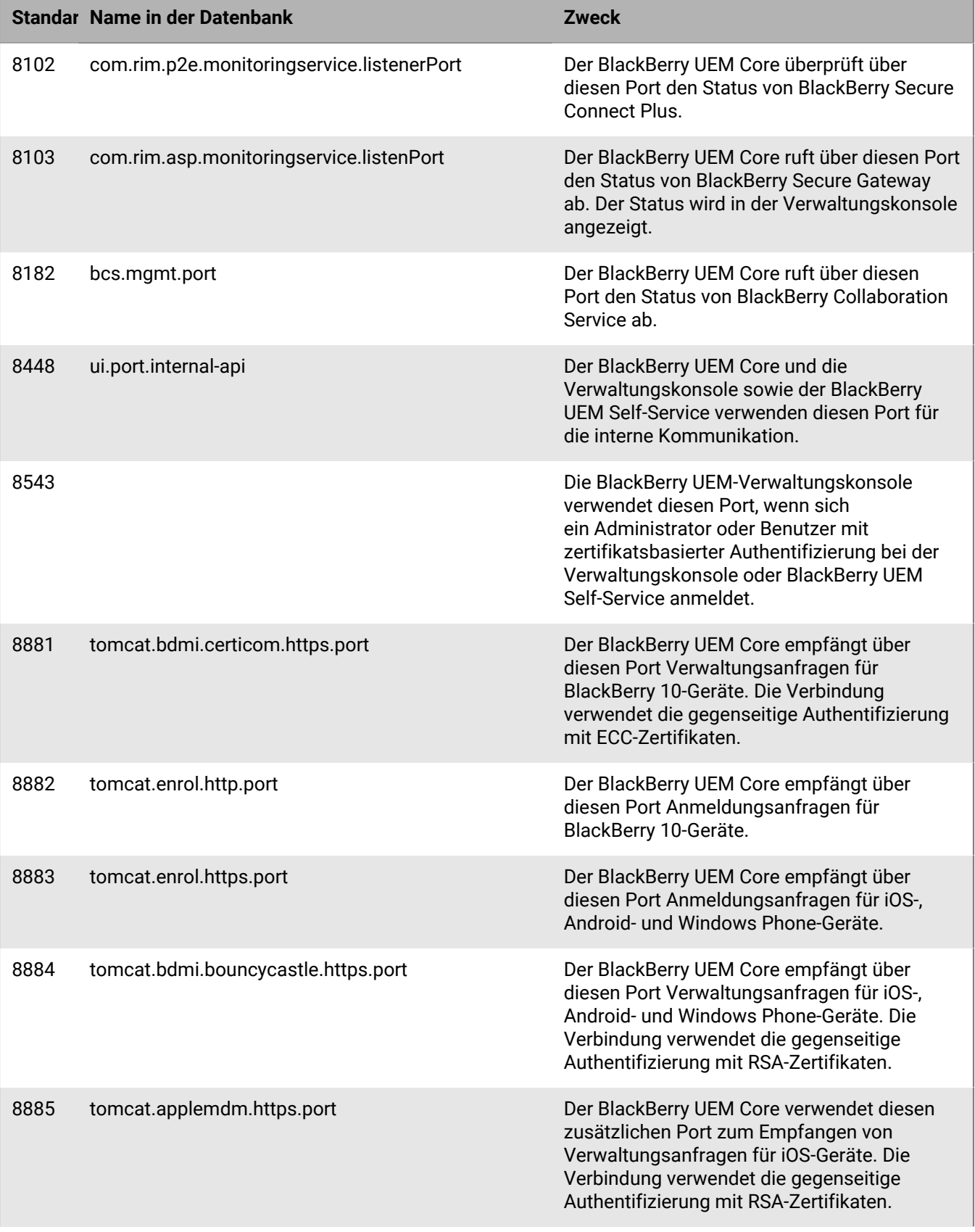

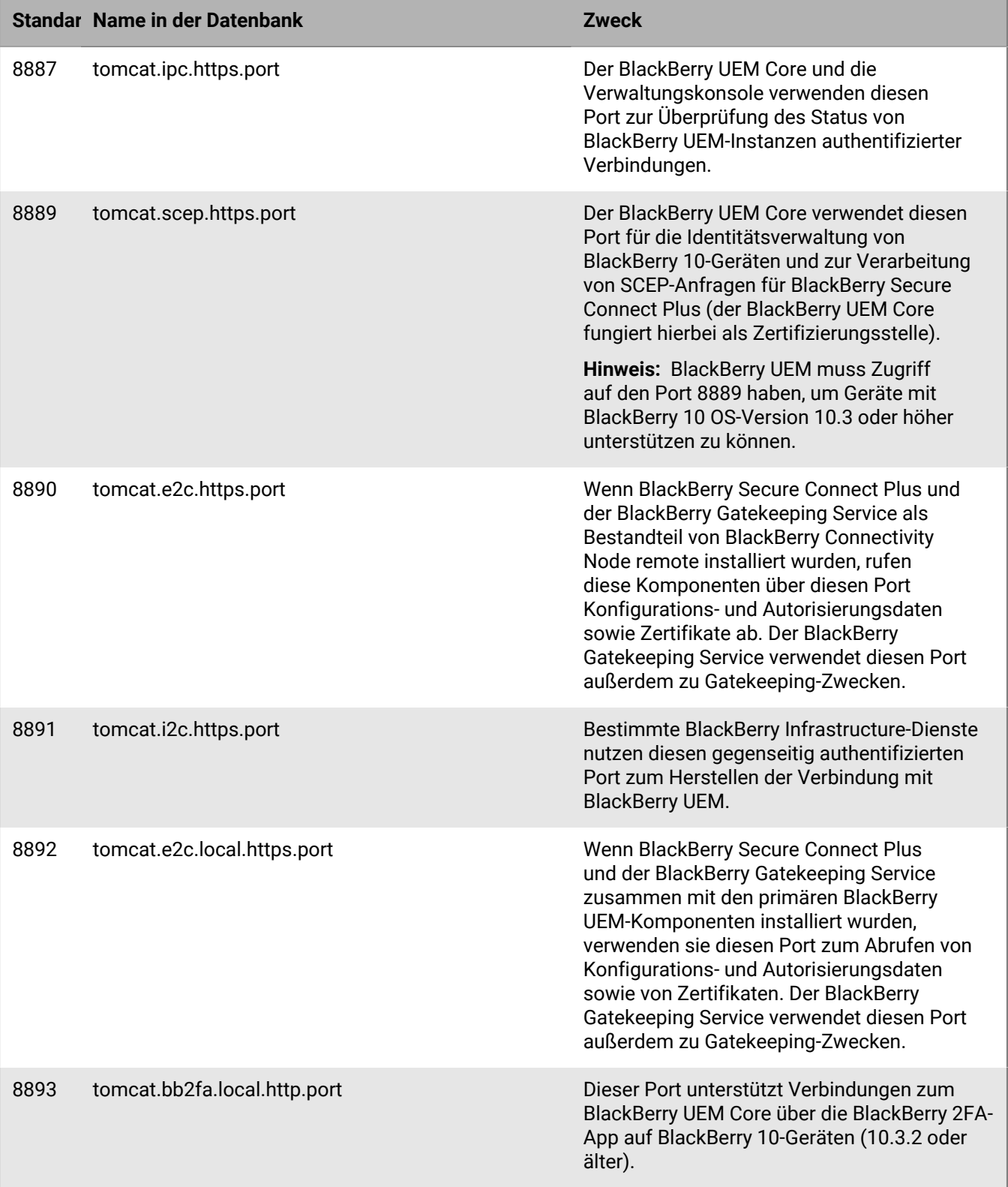

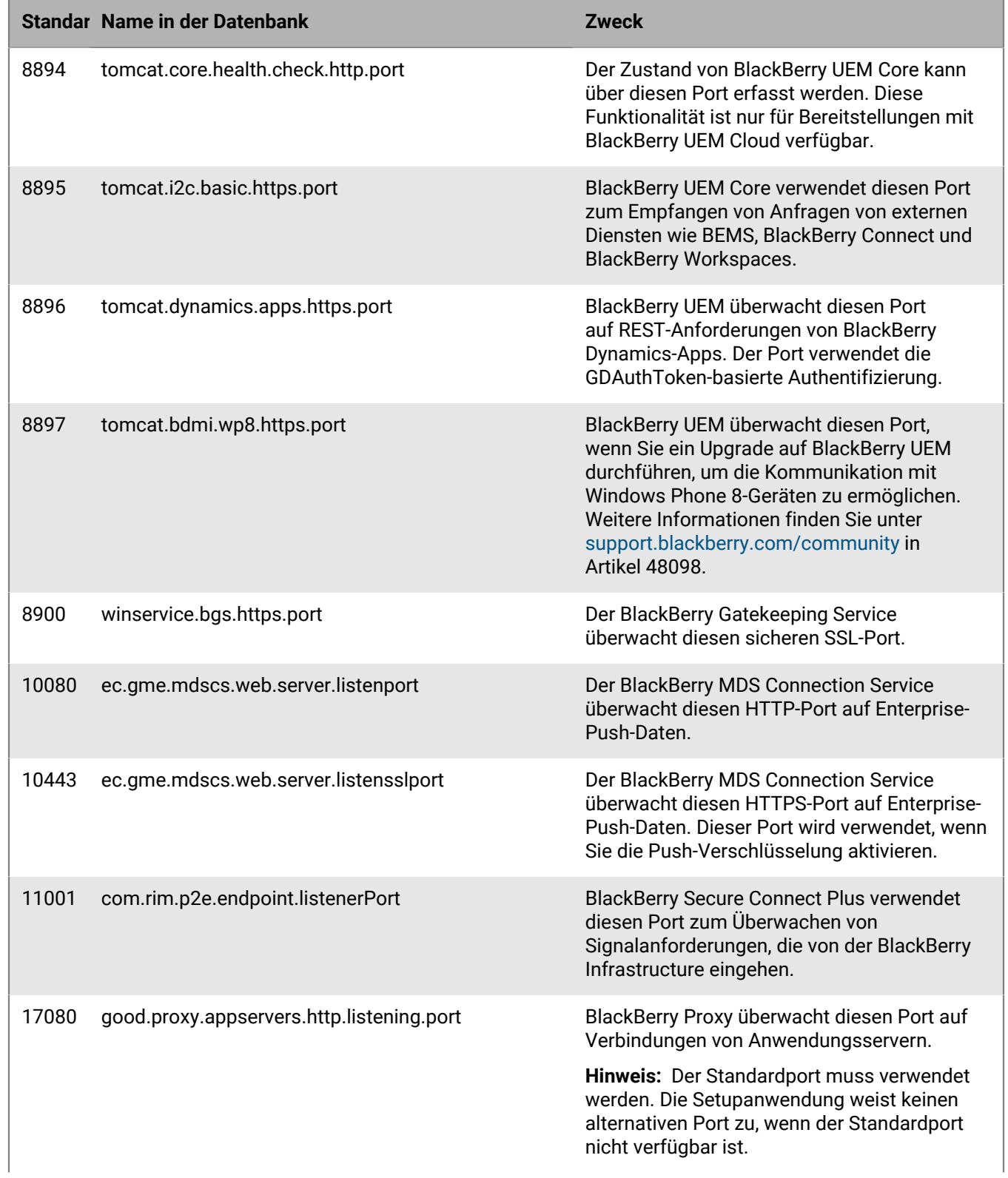

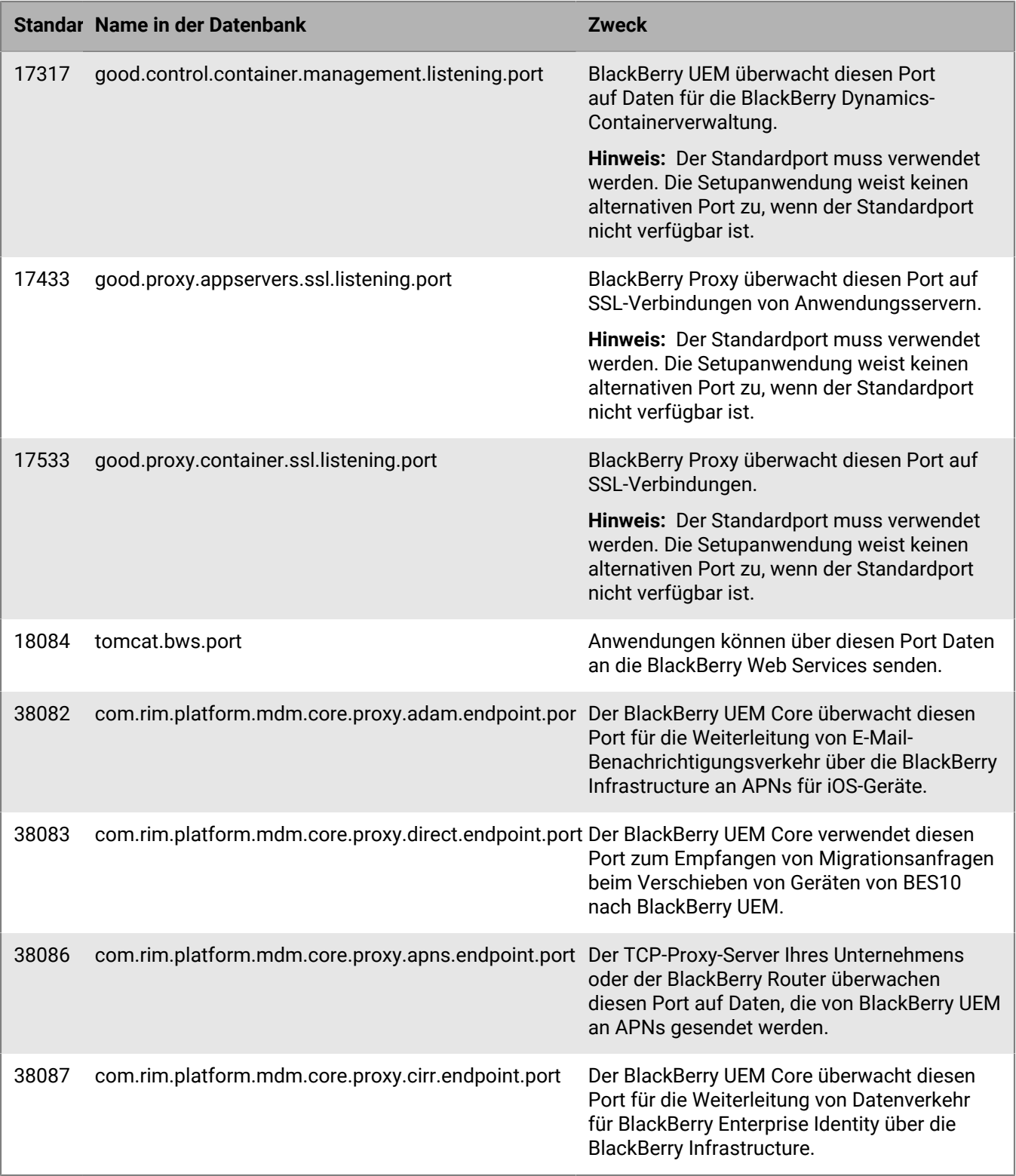

### **Mindestanzahl der offenen Ports zwischen BlackBerry UEM-Instanzen**

Wenn die Domäne Ihres Unternehmens mehr als eine BlackBerry UEM-Instanz aufweist, müssen die folgenden Voraussetzungen erfüllt sein:

- Der aktive BlackBerry Affinity Manager muss eine Verbindung zu jeder BlackBerry Dispatcher-Instanz in der Domäne herstellen und deren Zustand abrufen können. Dafür müssen die Ports 139 und 445 zwischen den jeweiligen BlackBerry UEM-Instanzen geöffnet sein.
- Wenn Sie die Komponenten für die Gerätekonnektivität (den BlackBerry Connectivity Node) auf einem separaten Computer installieren, muss die Firewall Ihres Unternehmens Verbindungen von diesem Computer über Port 443 und über die BlackBerry Infrastructure (*<region>*.bbsecure.com) zulassen, damit BlackBerry Connectivity Node aktiviert werden kann. Alle anderen Verbindungen, die vom BlackBerry Connectivity Node ausgehen, verwenden Port 3101 über die BlackBerry Infrastructure (*<region>*.bbsecure.com).
- Wenn Sie Daten von einer BlackBerry UEM-Instanz zu einer anderen migrieren, müssen folgende Ports zwischen den Quell- und Zielservern offen sein: 8887 (TCP) und 35844 (TCP) für BlackBerry UEM und die statischen Ports 1433 (TCP) und 1434 (UDP) für Microsoft SQL Server.
- Die folgenden Abhörports müssen zwischen den jeweiligen Instanzen geöffnet sein. Die Standardportwerte werden aufgeführt. Nach der Installation der ersten Instanz können Sie die von der Setupanwendung definierten Werte der Überwachungsports überprüfen. Die entsprechende Anleitung finden Sie unter [Überprüfen der von der BlackBerry UEM-Setupanwendung zugewiesenen Ports.](https://docs.blackberry.com/de/endpoint-management/blackberry-uem/current/installation-configuration/installation-and-upgrade/ksa1400184232267/mca1457033563739.html)

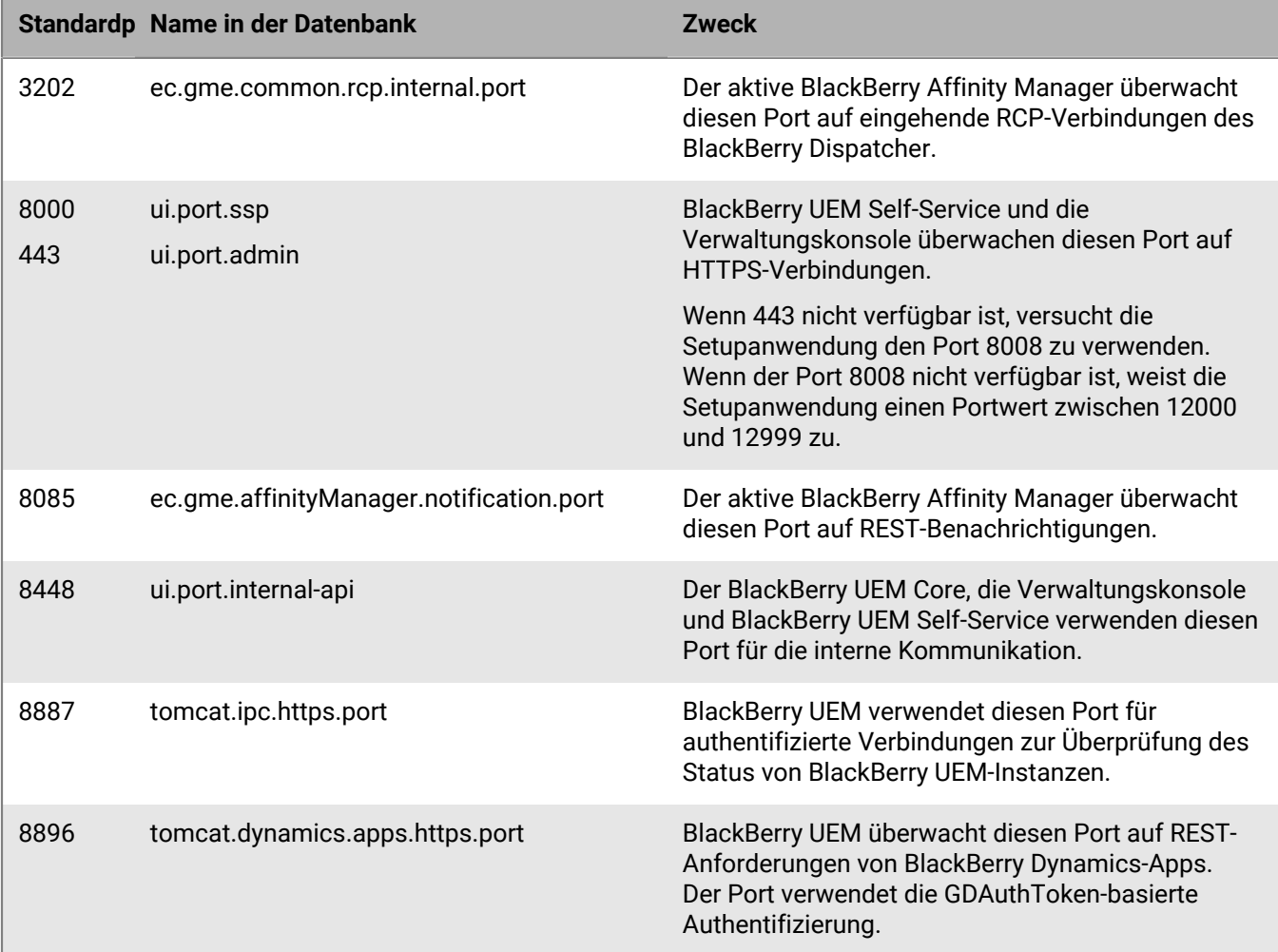

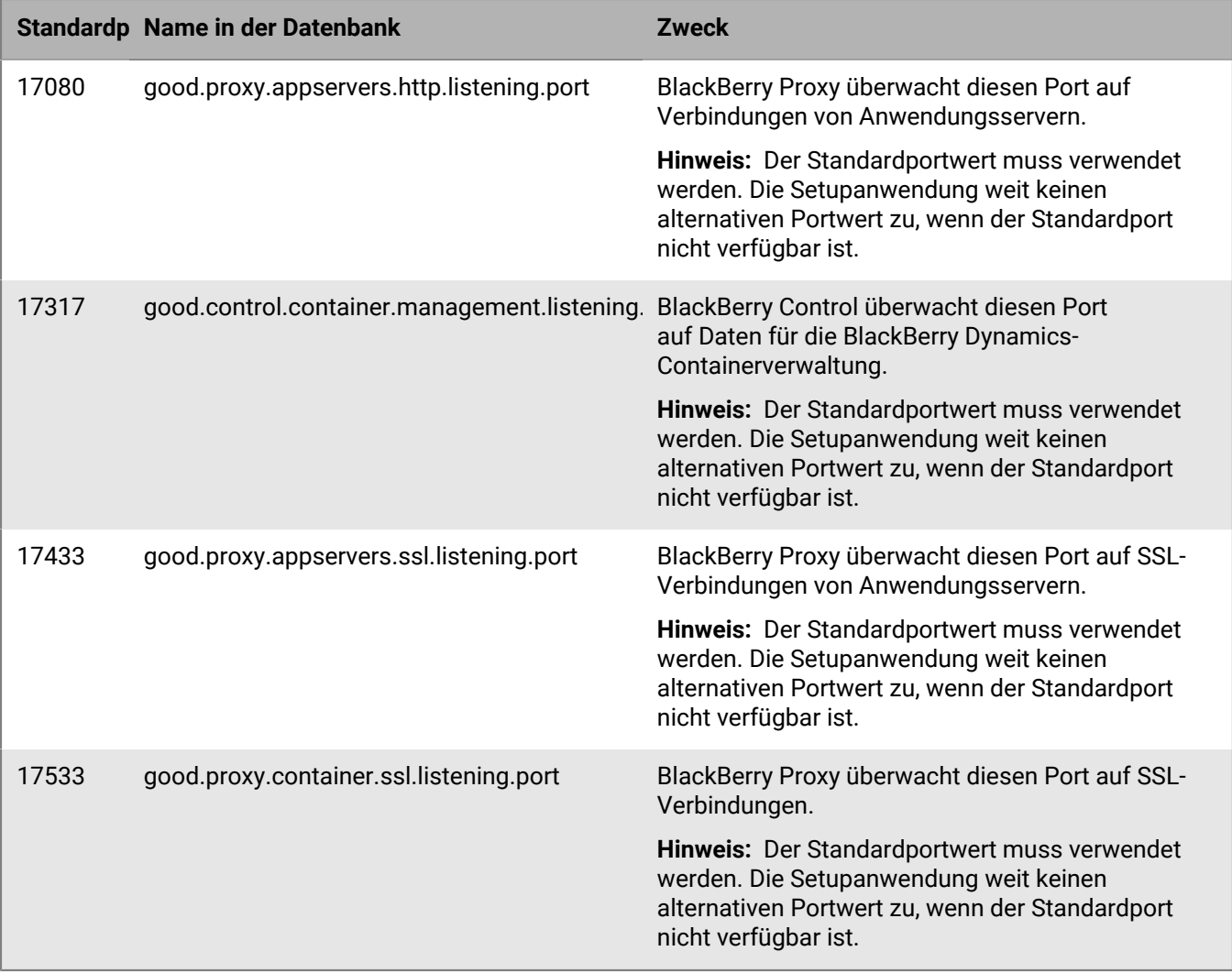

# **Unterstützen der Bereitstellung**

Viele der Aspekte, die bei der Planung der Unterstützung Ihrer BlackBerry UEM-Bereitstellung zu beachten sind, ähneln denen, die Sie bei der Evaluierung Ihrer Unternehmensumgebung in Betracht gezogen haben.

### **Hardwareprobleme**

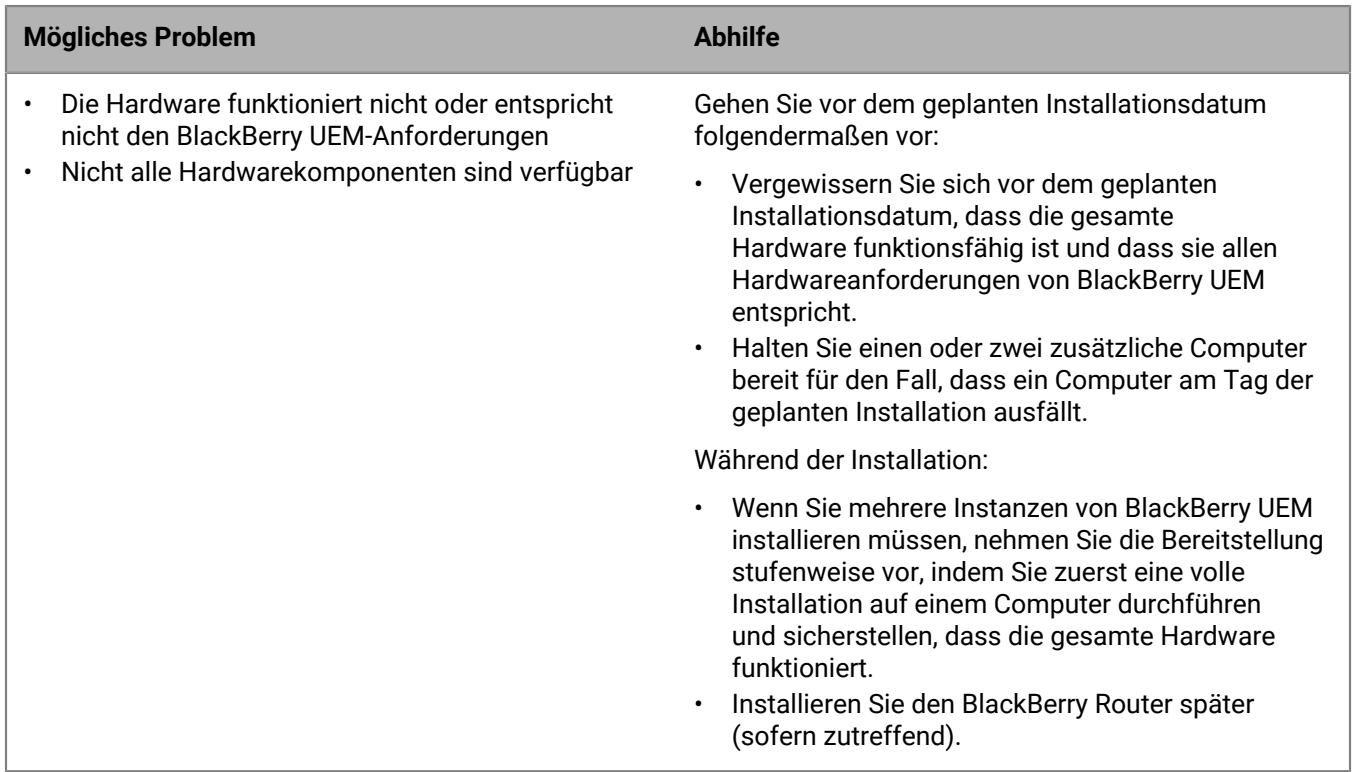

## **Softwareprobleme**

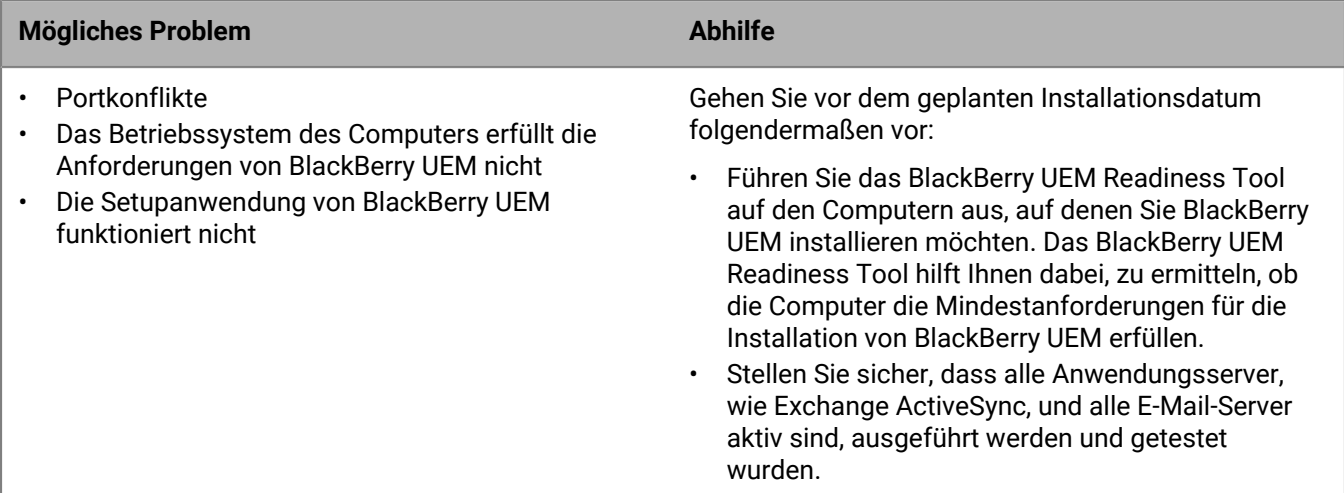

# **Netzwerkprobleme**

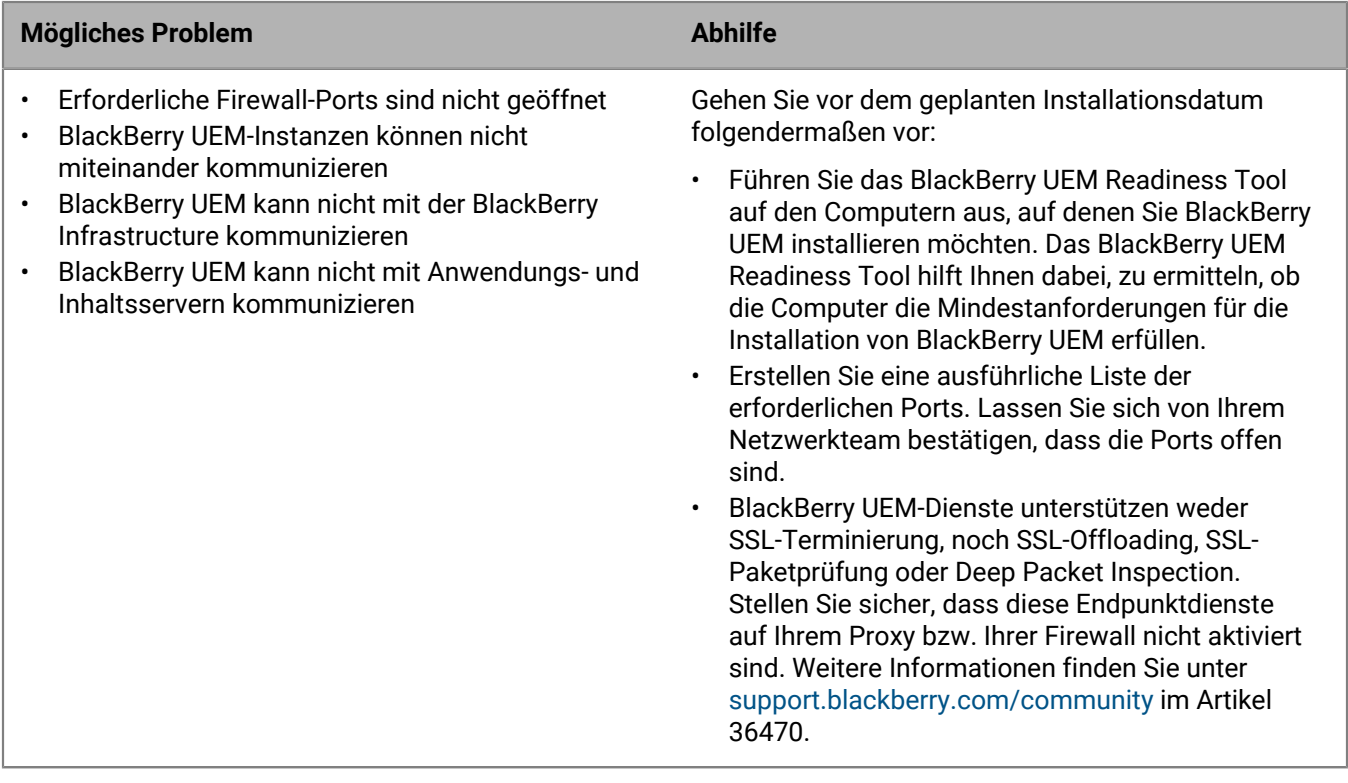
## **Benutzer-, Geräte-, Gerätesteuerungs- und Lizenzprobleme**

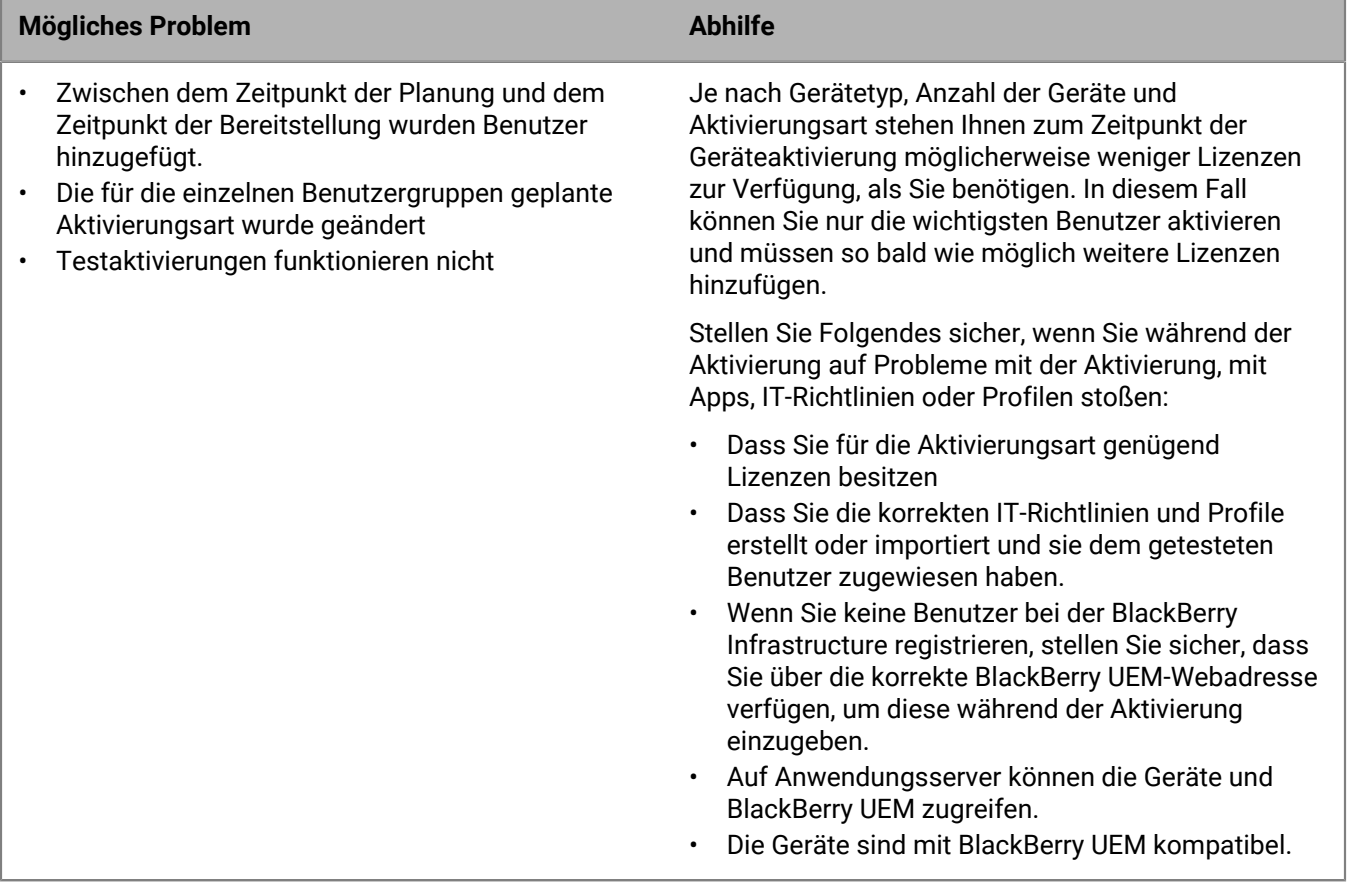

## **Datenbankprobleme**

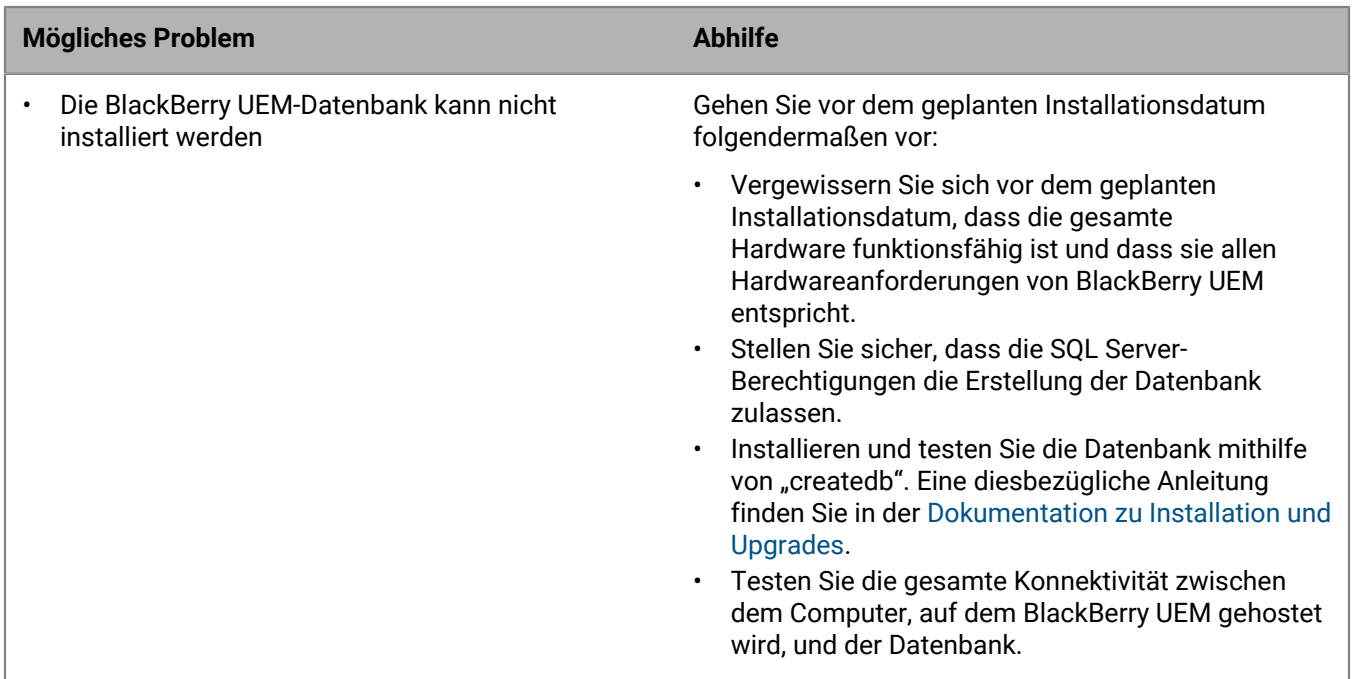

## **Zurücksetzen auf eine vorherige Umgebung**

Die meisten Unternehmen können es sich nicht leisten, dass der Dienst für längere Zeit unterbrochen wird, während Fehler behoben werden. Vor einem Datenbank-Upgrade sollten Sie daher dafür sorgen, dass im Bedarfsfall zur vorherigen Umgebung zurückgekehrt werden kann.

Für das Zurücksetzen auf die vorherige Umgebung ist mehr erforderlich als nur ein Stoppen des Upgrades, insbesondere wenn bei Auftreten des Problems gerade Daten migriert wurden.

So bereiten Sie sich darauf vor, dass das System vor dem geplanten Installationsdatum auf die vorherige Umgebung zurückgesetzt werden kann:

- Sichern Sie die bestehenden Datenbanken. (Standardmäßig sichert die BlackBerry UEM-Setup-Anwendung die vorhandene Datenbank.)
- Wenn Sie eine virtuelle Umgebung verwenden, machen Sie davon einen Snapshot.

Wenn während oder nach der Installation von BlackBerry UEM ein Problem auftritt, sammeln Sie Informationen dazu, bevor Sie zur vorherigen Umgebung zurückkehren, damit Sie die Ursache ermitteln können.

Weitere Informationen zum Erstellen von Sicherungskopien der BlackBerry UEM-Datenbank [finden Sie in der](https://docs.blackberry.com/de/endpoint-management/blackberry-uem/current/installation-configuration/installation-and-upgrade.html) [Dokumentation zu Installation und Upgrade.](https://docs.blackberry.com/de/endpoint-management/blackberry-uem/current/installation-configuration/installation-and-upgrade.html)

Weitere Informationen zur Fehlerbehebung bei einer Installation oder einem Upgrade finden Sie unter [support.blackberry.com/community](https://support.blackberry.com/community/s/article/49655) in Artikel 49655.

## **Rechtliche Hinweise**

©2022 BlackBerry Limited. Sämtliche Marken, einschließlich, aber nicht beschränkt auf BLACKBERRY, BBM, BES, EMBLEM Design, ATHOC, CYLANCE und SECUSMART, sind Marken oder eingetragene Marken von BlackBerry Limited, deren Tochtergesellschaften und/oder angegliederten Unternehmen, die unter Lizenz verwendet werden. Das exklusive Recht an diesen Marken wird ausdrücklich vorbehalten. Alle weiteren Marken sind Eigentum ihrer jeweiligen Inhaber.

Android ist eine Marke von Google Inc. Apple und OS X sind Marken von Apple Inc. iOS ist eine Marke von Cisco Systems, Inc. und/oder seiner angegliederten Unternehmen in den USA und einigen anderen Ländern. iOS® wird unter Lizenz von Apple Inc. verwendet. Microsoft, ActiveSync, SQL Server und Windows sind Marken oder eingetragene Marken der Microsoft Corporation in den USA und/oder anderen Ländern. Wi-Fi ist eine Marke der Wi-Fi Alliance. Alle weiteren Marken sind Eigentum ihrer jeweiligen Inhaber.

Dieses Dokument und alle Dokumente, die per Verweis in dieses Dokument mit einbezogen werden, z. B. alle über die BlackBerry-Webseite erhältlichen Dokumente, werden ohne Mängelgewähr und je nach Verfügbarkeit bereitgestellt. Die entsprechenden Dokumente werden ohne ausdrückliche Billigung, Gewährleistung oder Garantie seitens BlackBerry Limited und seinen angegliederten Unternehmen ("BlackBerry") bereitgestellt. BlackBerry übernimmt keine Verantwortung für eventuelle typografische, technische oder anderweitige Ungenauigkeiten sowie für Fehler und Auslassungen in den genannten Dokumenten. Die BlackBerry-Technologie ist in dieser Dokumentation teilweise in verallgemeinerter Form beschrieben, um das Eigentum und die vertraulichen Informationen und/oder Geschäftsgeheimnisse von BlackBerry zu schützen. BlackBerry behält sich das Recht vor, die in diesem Dokument enthaltenen Informationen von Zeit zu Zeit zu ändern. BlackBerry ist jedoch nicht verpflichtet, die Benutzer über diese Änderungen, Updates, Verbesserungen oder Zusätze rechtzeitig bzw. überhaupt in Kenntnis zu setzen.

Diese Dokumentation enthält möglicherweise Verweise auf Informationsquellen, Hardware oder Software, Produkte oder Dienste, einschließlich Komponenten und Inhalte wie urheberrechtlich geschützte Inhalte und/ oder Websites von Drittanbietern (nachfolgend "Drittprodukte und -dienste" genannt). RIM hat keinen Einfluss auf und übernimmt keine Haftung für Drittprodukte und -dienste, dies gilt u. a. für Inhalt, Genauigkeit, Einhaltung der Urheberrechtsgesetze, Kompatibilität, Leistung, Zuverlässigkeit, Rechtmäßigkeit, Angemessenheit, Links oder andere Aspekte der Drittprodukte und -dienste. Der Einschluss eines Verweises auf Drittprodukte und -dienste in dieser Dokumentation impliziert in keiner Weise eine besondere Empfehlung der Drittprodukte und -dienste oder des Drittanbieters durch RIM.

SOFERN ES NICHT DURCH DAS IN IHREM RECHTSGEBIET GELTENDE RECHT AUSDRÜCKLICH UNTERSAGT IST, WERDEN HIERMIT SÄMTLICHE AUSDRÜCKLICHEN ODER KONKLUDENTEN BEDINGUNGEN, BILLIGUNGEN, GARANTIEN, ZUSICHERUNGEN ODER GEWÄHRLEISTUNGEN JEDER ART, EINSCHLIESSLICH, ABER NICHT BESCHRÄNKT AUF BEDINGUNGEN, BILLIGUNGEN, GARANTIEN, ZUSICHERUNGEN ODER GEWÄHRLEISTUNGEN HINSICHTLICH DER HALTBARKEIT, EIGNUNG FÜR EINEN BESTIMMTEN ZWECK ODER VERWENDUNGSZWECK, MARKTGÄNGIGKEIT, MARKTGÄNGIGEN QUALITÄT, NICHTVERLETZUNG VON RECHTEN DRITTER, ZUFRIEDENSTELLENDEN QUALITÄT ODER DES EIGENTUMSRECHTS ABGELEHNT. DIES GILT AUCH FÜR ZUSICHERUNGEN ODER GEWÄHRLEISTUNGEN, DIE SICH AUS EINEM GESETZ, EINER GEPFLOGENHEIT, CHANCEN BZW. HANDELSGEPFLOGENHEITEN ERGEBEN ODER IM ZUSAMMENHANG MIT DER DOKUMENTATION ODER IHRER VERWENDUNG, DER LEISTUNG ODER MANGELNDEN LEISTUNG VON SOFTWARE, HARDWARE, DIENSTEN ODER DRITTPRODUKTEN UND -DIENSTEN STEHEN, AUF DIE HIER VERWIESEN WIRD. MÖGLICHERWEISE GELTEN FÜR SIE ZUDEM ANDERE LANDESSPEZIFISCHE RECHTE. IN MANCHEN RECHTSGEBIETEN IST DER AUSSCHLUSS ODER DIE EINSCHRÄNKUNG KONKLUDENTER GEWÄHRLEISTUNGEN UND BEDINGUNGEN NICHT ZULÄSSIG. IN DEM GESETZLICH ZULÄSSIGEN UMFANG WERDEN SÄMTLICHE KONKLUDENTEN GEWÄHRLEISTUNGEN ODER BEDINGUNGEN IM ZUSAMMENHANG MIT DER DOKUMENTATION, DIE EINGESCHRÄNKT WERDEN KÖNNEN, SOFERN SIE NICHT WIE OBEN DARGELEGT AUSGESCHLOSSEN WERDEN KÖNNEN, HIERMIT AUF 90 TAGE AB DATUM DES ERWERBS DER DOKUMENTATION ODER DES ARTIKELS, AUF DEN SICH DIE FORDERUNG BEZIEHT, BESCHRÄNKT.

IN DEM DURCH DAS IN IHREM RECHTSGEBIET ANWENDBARE GESETZ MAXIMAL ZULÄSSIGEN AUSMASS HAFTET RIM UNTER KEINEN UMSTÄNDEN FÜR SCHÄDEN JEGLICHER ART, DIE IM ZUSAMMENHANG MIT DIESER DOKUMENTATION ODER IHRER VERWENDUNG, DER LEISTUNG ODER NICHTLEISTUNG JEGLICHER SOFTWARE, HARDWARE, DIENSTE ODER DRITTPRODUKTE UND -DIENSTE, AUF DIE HIER BEZUG GENOMMEN WIRD, STEHEN, EINSCHLIESSLICH, ABER NICHT BESCHRÄNKT AUF DIE FOLGENDEN SCHÄDEN: DIREKTE, VERSCHÄRFTEN SCHADENERSATZ NACH SICH ZIEHENDE, BEILÄUFIG ENTSTANDENE, INDIREKTE, KONKRETE, STRAFE EINSCHLIESSENDE SCHÄDEN, FOLGESCHÄDEN ODER SCHÄDEN, FÜR DIE ANSPRUCH AUF KOMPENSATORISCHEN SCHADENERSATZ BESTEHT, SCHÄDEN WEGEN ENTGANGENEN GEWINNEN ODER EINKOMMEN, NICHTREALISIERUNG ERWARTETER EINSPARUNGEN, BETRIEBSUNTERBRECHUNGEN, VERLUST GESCHÄFTLICHER DATEN, ENTGANGENE GESCHÄFTSCHANCEN ODER BESCHÄDIGUNG BZW. VERLUST VON DATEN, DAS UNVERMÖGEN, DATEN ZU ÜBERTRAGEN ODER ZU EMPFANGEN, PROBLEME IM ZUSAMMENHANG MIT ANWENDUNGEN, DIE IN VERBINDUNG MIT RIM-PRODUKTEN UND -DIENSTEN VERWENDET WERDEN, KOSTEN VON AUSFALLZEITEN, NICHTVERWENDBARKEIT VON RIM-PRODUKTEN UND -DIENSTEN ODER TEILEN DAVON BZW. VON MOBILFUNKDIENSTEN, KOSTEN VON ERSATZGÜTERN, DECKUNG, EINRICHTUNGEN ODER DIENSTEN, KAPITAL- ODER ANDERE VERMÖGENSSCHÄDEN, UNABHÄNGIG DAVON, OB SCHÄDEN DIESER ART ABZUSEHEN ODER NICHT ABZUSEHEN WAREN, UND AUCH DANN, WENN RIM AUF DIE MÖGLICHKEIT SOLCHER SCHÄDEN HINGEWIESEN WURDE.

IN DEM DURCH DAS IN IHREM RECHTSGEBIET ANWENDBARE GESETZ MAXIMAL ZULÄSSIGEN AUSMASS ÜBERNIMMT RIM KEINERLEI VERANTWORTUNG, VERPFLICHTUNG ODER HAFTUNG, SEI SIE VERTRAGLICHER, DELIKTRECHTLICHER ODER ANDERWEITIGER NATUR, EINSCHLIESSLICH DER HAFTUNG FÜR FAHRLÄSSIGKEIT UND DER DELIKTSHAFTUNG.

DIE IN DIESEM DOKUMENT GENANNTEN EINSCHRÄNKUNGEN, AUSSCHLÜSSE UND HAFTUNGSAUSSCHLÜSSE GELTEN (A) UNGEACHTET DER VON IHNEN ANGEFÜHRTEN KLAGEGRÜNDE, FORDERUNGEN ODER KLAGEN, EINSCHLIESSLICH, ABER NICHT BESCHRÄNKT AUF VERTRAGSBRUCH, FAHRLÄSSIGKEIT, ZIVILRECHTLICHER DELIKTE, DELIKTSHAFTUNG ODER SONSTIGE RECHTSTHEORIE UND SIND AUCH NACH EINEM WESENTLICHEN VERSTOSS BZW. EINEM FEHLENDEN GRUNDLEGENDEN ZWECK DIESER VEREINBARUNG ODER EINES DARIN ENTHALTENEN RECHTSBEHELFS WIRKSAM; UND GELTEN (B) FÜR RIM UND DIE ZUGEHÖRIGEN UNTERNEHMEN, RECHTSNACHFOLGER, BEVOLLMÄCHTIGTEN, VERTRETER, LIEFERANTEN (EINSCHLIESSLICH MOBILFUNKANBIETERN), AUTORISIERTE RIM-DISTRIBUTOREN (EBENFALLS EINSCHLIESSLICH MOBILFUNKANBIETERN) UND DIE JEWEILIGEN FÜHRUNGSKRÄFTE, ANGESTELLTEN UND UNABHÄNGIGEN AUFTRAGNEHMER.

ZUSÄTZLICH ZU DEN OBEN GENANNTEN EINSCHRÄNKUNGEN UND AUSSCHLÜSSEN HAFTEN DIE FÜHRUNGSKRÄFTE, ANGESTELLTEN, VERTRETER, DISTRIBUTOREN, LIEFERANTEN, UNABHÄNGIGEN AUFTRAGNEHMER VON RIM ODER RIM ANGEHÖRENDEN UNTERNEHMEN IN KEINER WEISE IM ZUSAMMENHANG MIT DER DOKUMENTATION.

Bevor Sie Drittprodukte bzw. -dienste abonnieren, installieren oder verwenden, müssen Sie sicherstellen, dass Ihr Mobilfunkanbieter sich mit der Unterstützung aller zugehörigen Funktionen einverstanden erklärt hat. Einige Mobilfunkanbieter bieten möglicherweise keine Internet-Browsing-Funktion in Zusammenhang mit einem Abonnement für den BlackBerry® Internet Service an. Erkundigen Sie sich bei Ihrem Dienstanbieter bezüglich Verfügbarkeit, Roaming-Vereinbarungen, Mobilfunktarifen und Funktionen. Für die Installation oder Verwendung von Drittprodukten und -diensten mit den Produkten und Diensten von RIM sind u. U. Patent-, Marken-, Urheberrechts- oder sonstige Lizenzen erforderlich, damit die Rechte Dritter nicht verletzt werden. Es liegt in Ihrer Verantwortung, zu entscheiden, ob Sie Drittprodukte und -dienste verwenden möchten, und festzustellen, ob hierfür Lizenzen erforderlich sind. Für den Erwerb etwaiger Lizenzen sind Sie verantwortlich. Installieren oder verwenden Sie Drittprodukte und -dienste erst nach dem Erwerb aller erforderlichen Lizenzen. Alle Drittprodukte und -dienste, die Sie mit Produkten und Diensten von RIM erhalten, werden lediglich zu Ihrem Vorteil, OHNE MÄNGELGEWÄHR und ohne ausdrückliche oder stillschweigende Bedingung, Billigung, Garantie, Zusicherung oder Gewährleistung jedweder Art von RIM bereitgestellt. RIM übernimmt in diesem Zusammenhang keinerlei Haftung. Die Verwendung von Drittprodukten und -diensten unterliegt Ihrer Zustimmung zu den Bedingungen separater Lizenzen und anderer geltender Vereinbarungen mit Dritten, sofern sie nicht ausdrücklich von einer Lizenz oder anderen Vereinbarung mit RIM abgedeckt wird.

Bestimmte in diesem Dokument erläuterte Funktionen erfordern eine Mindestversion der Anwendungen BlackBerry® Enterprise Server, BlackBerry® Desktop Software und/oder BlackBerry® Device Software.

Die Nutzungsbedingungen für RIM-Produkte und -Dienste werden in einer entsprechenden separaten Lizenz oder anderen Vereinbarung mit RIM dargelegt. KEINE DER IN DIESER DOKUMENTATION DARGELEGTEN BESTIMMUNGEN SETZEN ANDERE AUSDRÜCKLICHE SCHRIFTLICHE VEREINBARUNGEN ODER GEWÄHRLEISTUNGEN VON RIM FÜR TEILE VON RIM-PRODUKTEN ODER -DIENSTEN AUSSER KRAFT.

BlackBerry Enterprise Software enthält bestimmte Softwarekomponenten von Drittanbietern. Die mit der Software verbundenen Lizenz- und Copyright-Informationen finden Sie unter: [http://worldwide.blackberry.com/legal/](https://www.blackberry.com/us/en/legal/third-party-software) [thirdpartysoftware.jsp.](https://www.blackberry.com/us/en/legal/third-party-software)

BlackBerry Limited 2200 University Avenue East Waterloo, Ontario Kanada N2K 0A7

BlackBerry UK Limited Ground Floor, The Pearce Building, West Street, Maidenhead, Berkshire SL6 1RL Großbritannien

Veröffentlicht in Kanada